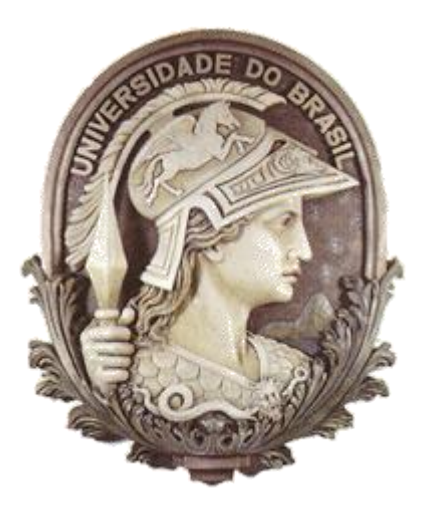

## **UNIVERSIDADE FEDERAL DO RIO DE JANEIRO ESCOLA POLITÉCNICA DEPARTAMENTO DE ENGENHARIA ELÉTRICA**

*PROJETO FINAL DE GRADUAÇÃO*

## **Sistema de Automação e Supervisão de um Sistema Anti-Heeling para Navios de Carga**

**Autor do Projeto**

**Victor Dantas Barreto do Amaral**

RIO DE JANEIRO, RJ – BRASIL AGOSTO / 2010

## **Sistema de Automação e Supervisão de um Sistema Anti-Heeling para Navios de Carga**

Victor Dantas Barreto do Amaral

PROJETO SUBMETIDO AO CORPO DOCENTE DO DEPARTAMENTO DE ENGENHARIA ELÉTRICA DA ESCOLA POLITÉCNICA DA UNIVERSIDADE FEDERAL DO RIO DE JANEIRO COMO PARTE DOS REQUISITOS NECESSÁRIOS PARA A OBTENÇÃO DO GRAU DE ENGENHEIRO ELETRICISTA.

Aprovado por:

 Prof. Marcos Vicente de Brito Moreria, D.Sc. (Orientador)

\_\_\_\_\_\_\_\_\_\_\_\_\_\_\_\_\_\_\_\_\_\_\_\_\_\_\_\_\_\_\_\_\_\_\_\_\_\_\_

Prof<sup>a</sup>. Lilian Kawakami Carvalho, M.Sc.

\_\_\_\_\_\_\_\_\_\_\_\_\_\_\_\_\_\_\_\_\_\_\_\_\_\_\_\_\_\_\_\_\_\_\_\_\_\_\_

\_\_\_\_\_\_\_\_\_\_\_\_\_\_\_\_\_\_\_\_\_\_\_\_\_\_\_\_\_\_\_\_\_\_\_\_\_\_\_

Prof. Oumar Diene, D.Sc.

RIO DE JANEIRO, RJ - BRASIL AGOSTO DE 2010

### Resumo

O processo de carregamento e descarregamento de um navio de carga é realizado com o auxílio de guindastes, esteiras rolantes e etc., e para o funcionamento destes equipamentos auxiliares, a inclinação da embarcação deve estar dentro de um limite préestabelecido. O sistema *Anti-Heeling* (AH) tem como função detectar o ângulo de inclinação de uma embarcação e automaticamente rebalancear a mesma quando este ângulo supera um valor pré-estabelecido bombeando água do tanque Bombordo (BB) *Anti-Heeling* para o tanque Boreste (BE) *Anti-Heeling* e vice-versa. Desta forma o processo de carregamento e descarregamento é realizado de forma mais eficiente, evitando que os mesmos sejam interrompidos por motivos de desbalanceamento da embarcação o que levaria a parada dos equipamentos auxiliares e consequentemente a parada do processo de carregamento ou descarregamento. Para encher e esvaziar estes tanques do Sistema *Anti-Heeling* e outros tanques de água salgada, chamados de tanques de lastro, é necessário um Sistema de Lastro. Este sistema atua sobre um conjunto de válvulas e uma bomba d`água de forma a permitir um caminho mecânico para a água entrar e sair dos tanques.

Este trabalho tem o objetivo de desenvolver um programa em *ladder* que faça o controle automático de um Sistema *Anti-Heeling*, controlando as válvulas e bomba d'água deste sistema através de um CLP, e construir um sistema de supervisão para este sistema de forma a se obter uma interface homem máquina (IHM) em que é possível visualizar o estado e controlar os equipamentos que fazem parte do sistema.

A modelagem do sistema *Anti-Heeling* foi feita utilizando-se Redes de Petri Interpretadas para Controle e o programa ladder foi desenvolvido baseado neste modelo.

# Sumário

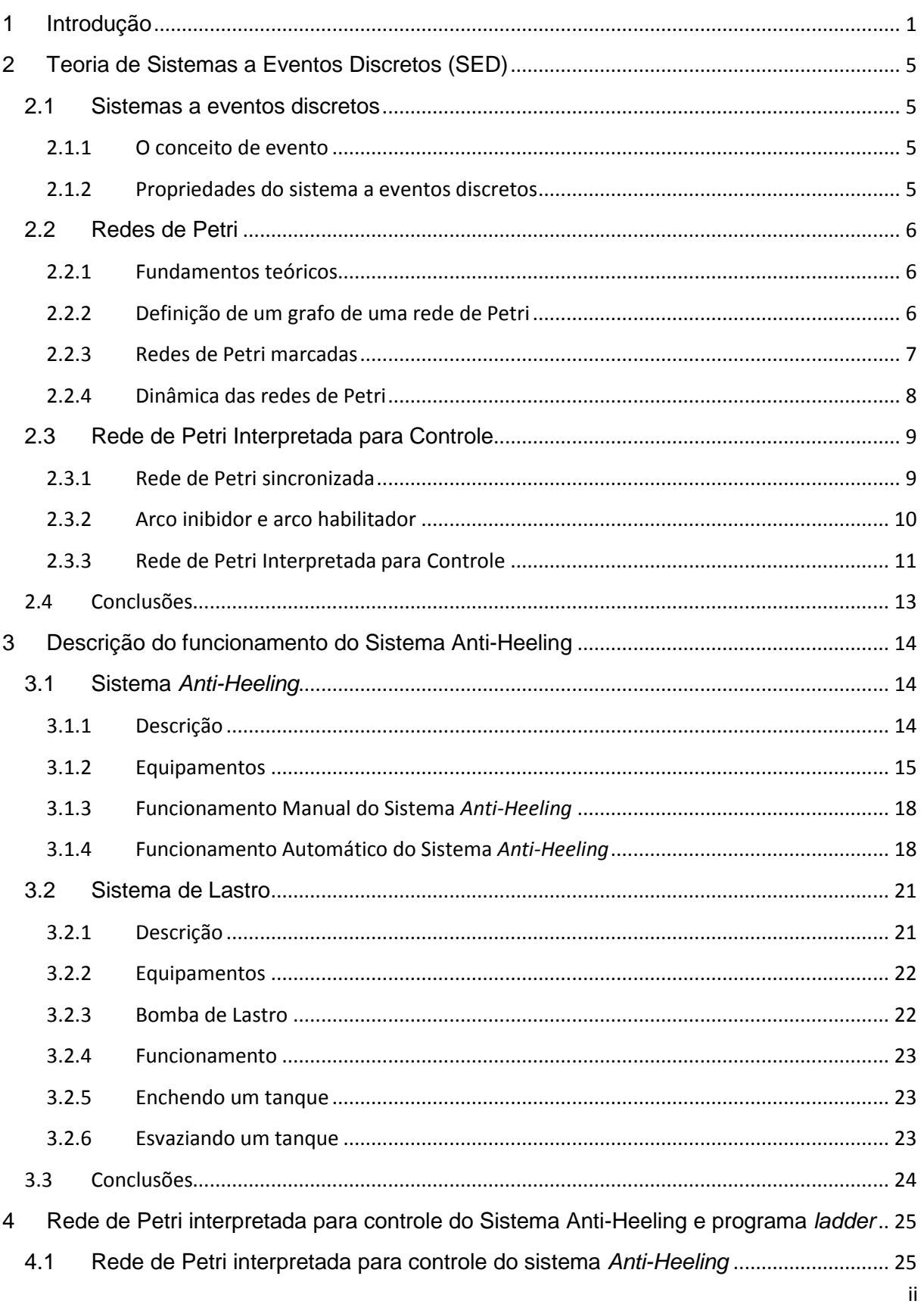

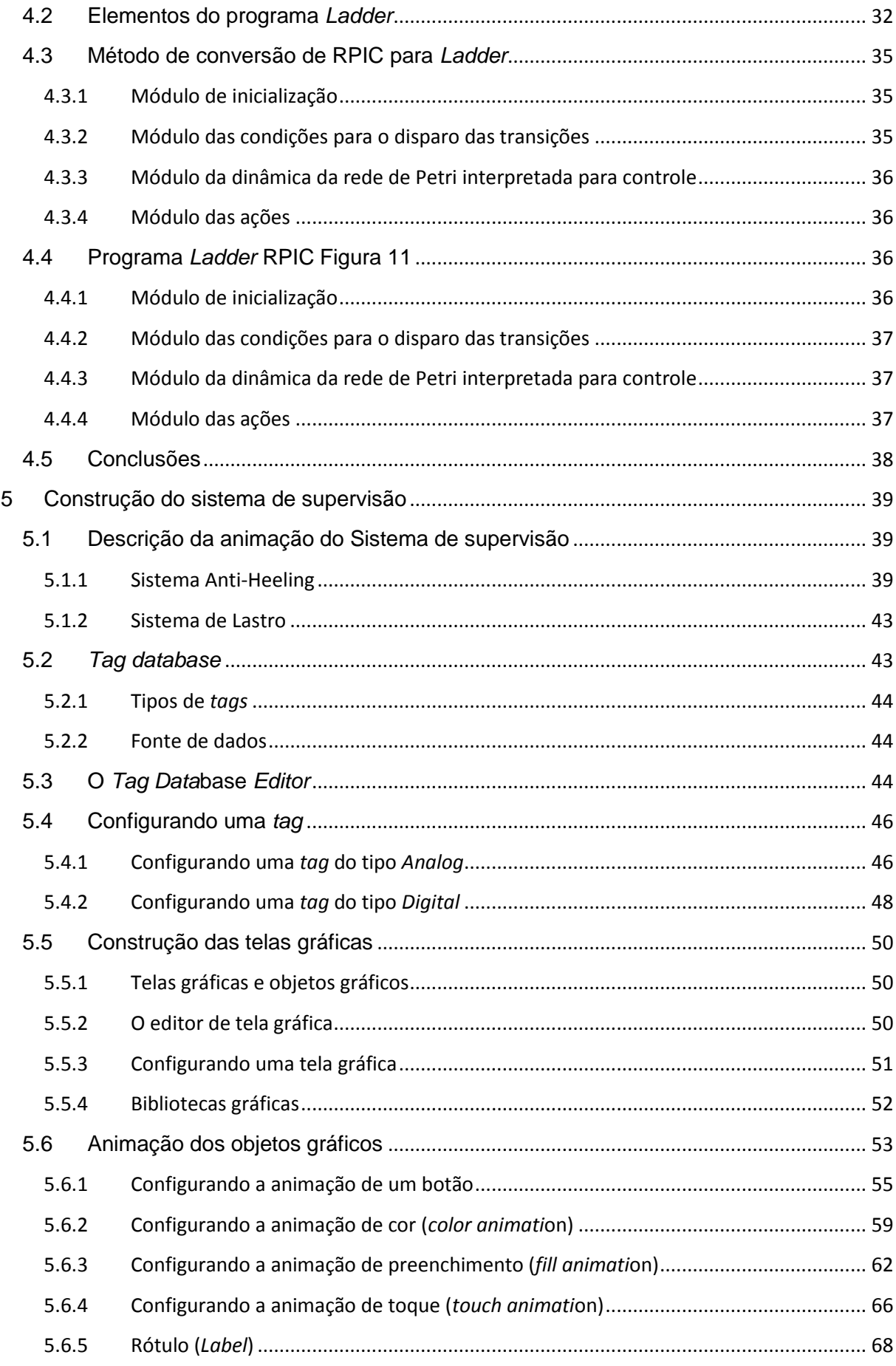

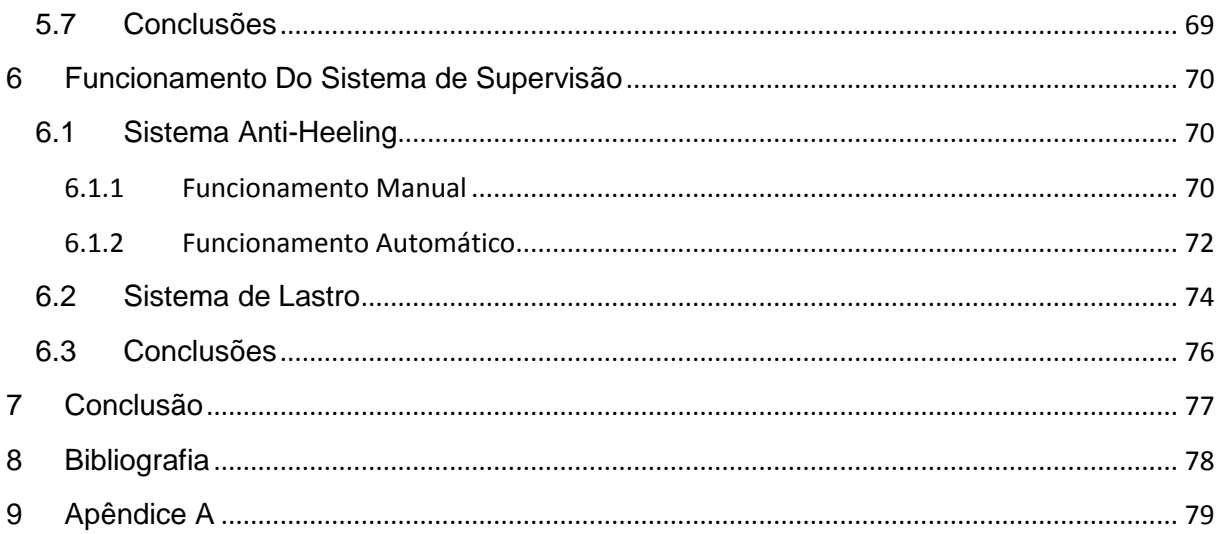

# Índice de Figuras

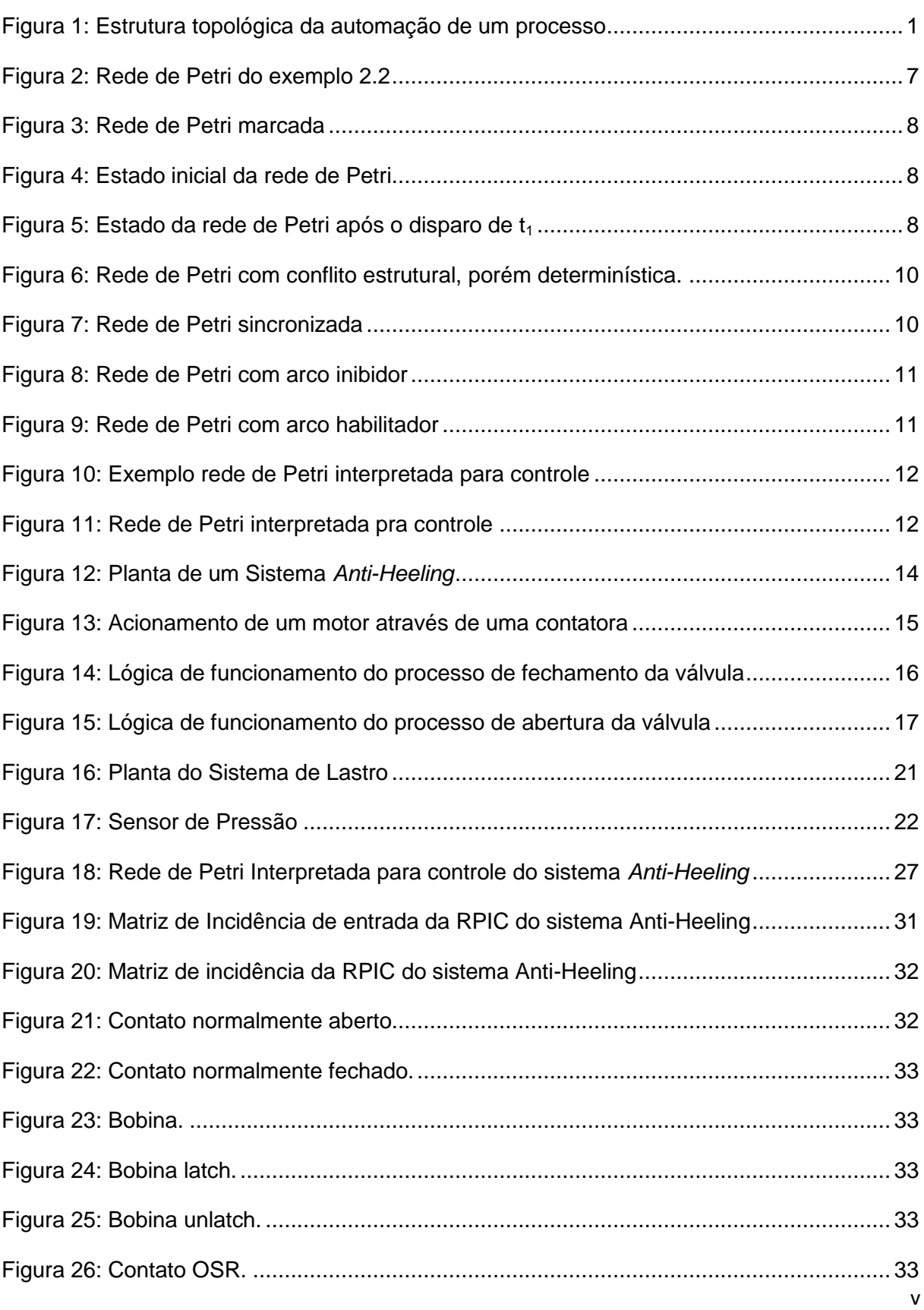

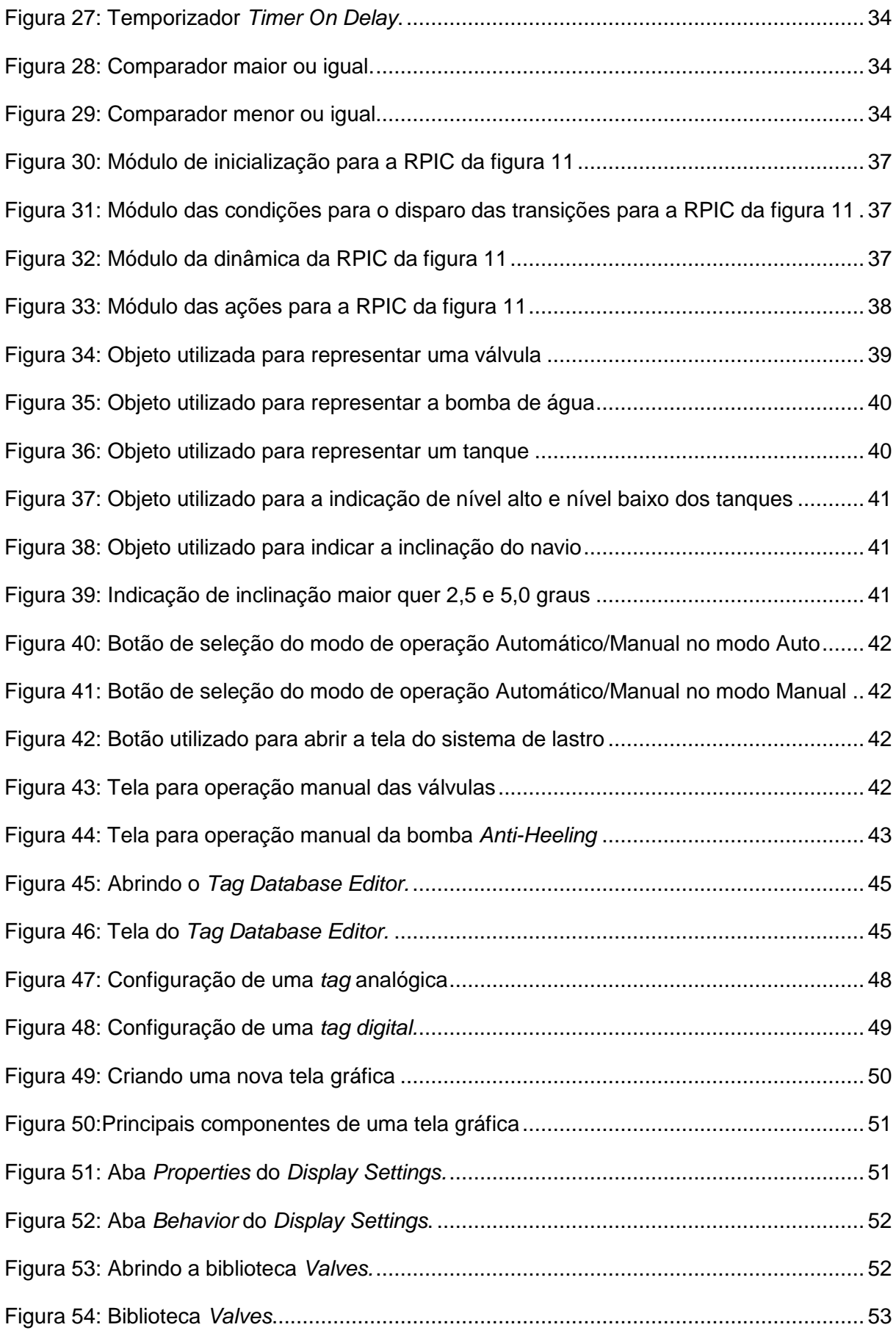

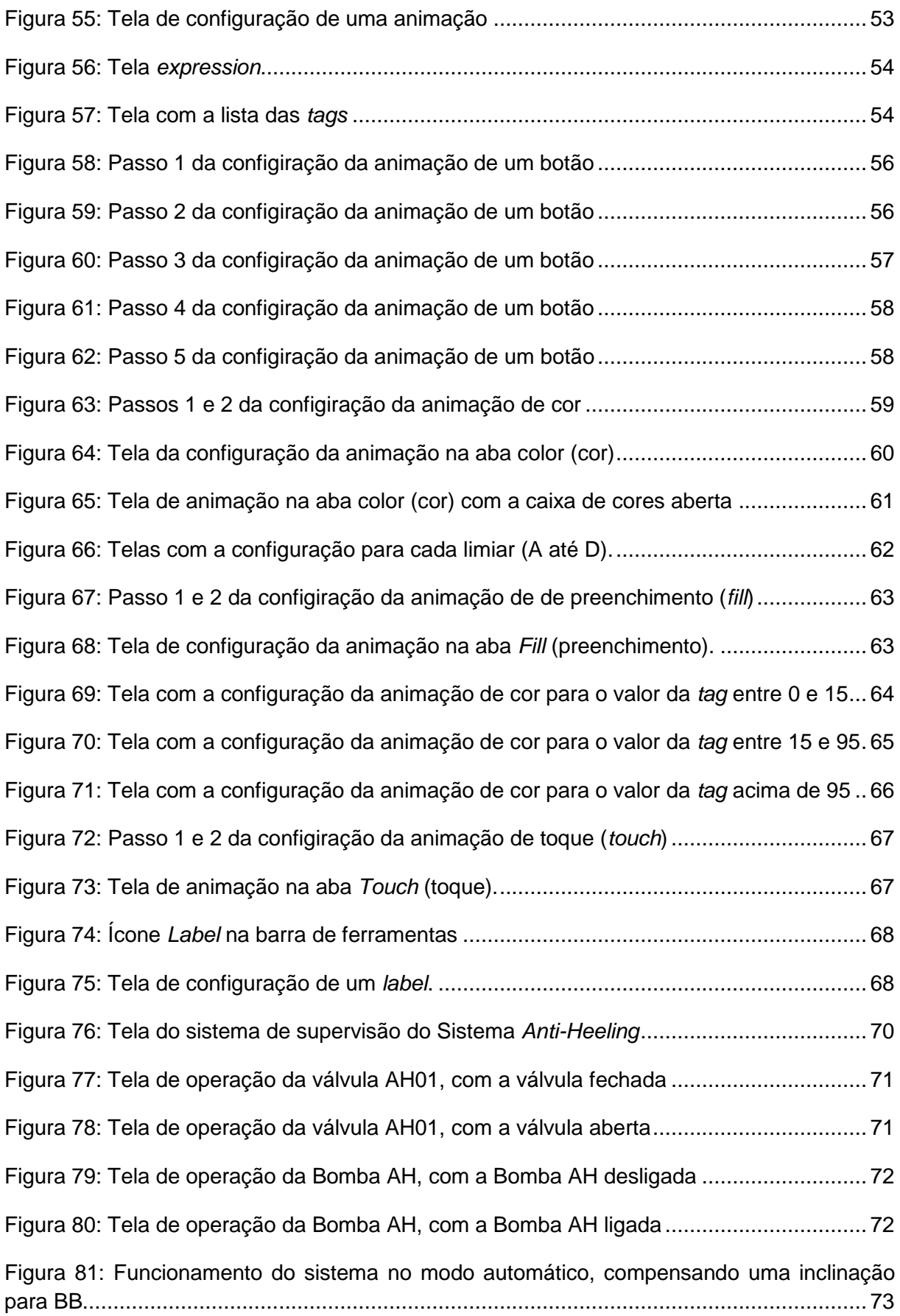

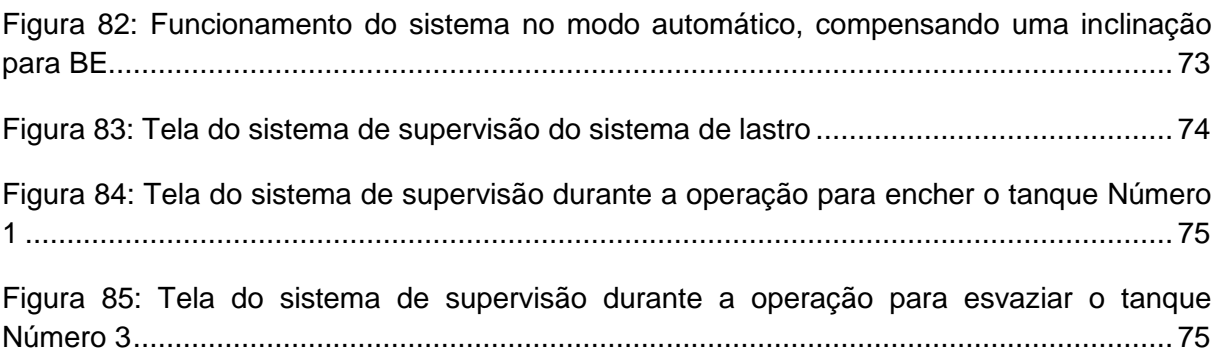

# Índice de Tabelas

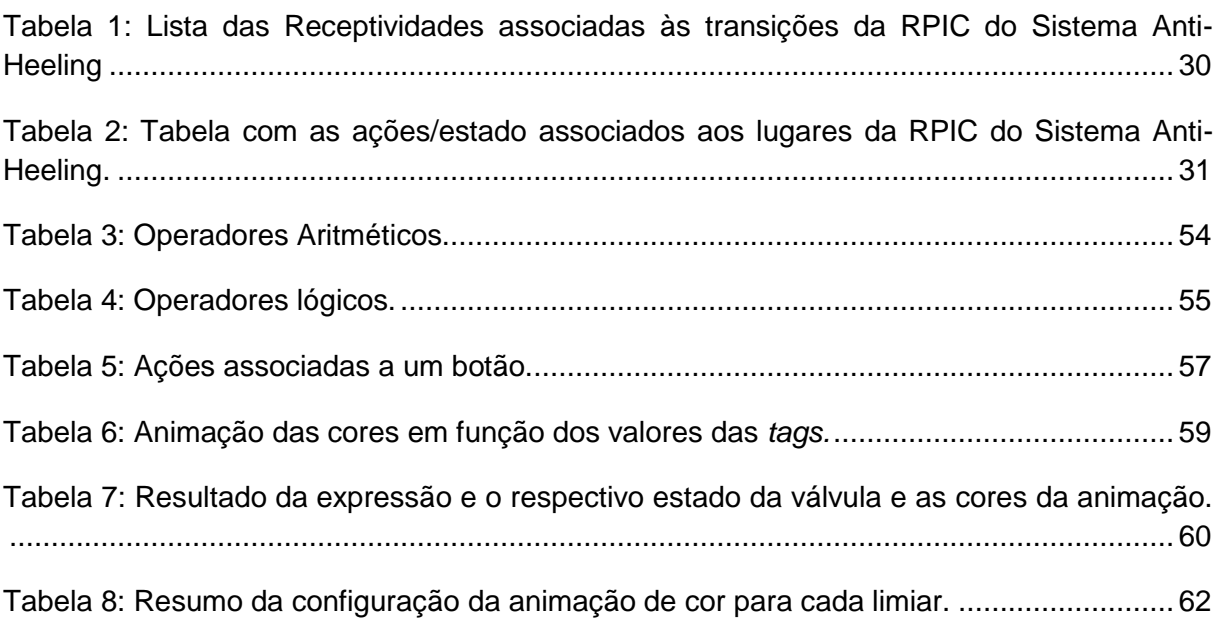

## Lista de Abreviaturas

- CLP Controlador Lógico Programável
- CP Controlador Programável
- SCADA *Supervisory C*on*trol And Data Acquisiti*on
- SED Sistema a Eventos Discretos
- RPIC Redes de Petri Interpretada para Controle

BB – Bombordo (lado esquerdo do navio, quando se está olhando para a proa (frente) do navio)

BE – Boreste ( lado direito do navio, quando se está olhando para a proa (frente) do navio)

AH – *Anti-Heeling*

- SDVC sistemas dinâmicos de variáveis contínuas
- IHM Interface Homem Máquina
- BBA Bomba
- TON Temporizador *Timer On Delay*
- GEQ Comparador maior ou igual
- LEQ Comparador menor ou igual

### <span id="page-12-0"></span>**1Capítulo 1: Introdução**

A tecnologia que utiliza sistemas mecânicos, eletromecânicos e computacionais para operar no controle de processos pode ser definida, no contexto industrial, como automação [4]. Os principais motivos que levam as empresas a automatizarem os seus processos são:

- Redução de custos de pessoal devido à substituição por máquinas;
- Aumento da qualidade dos produtos devido à precisão das máquinas;
- Redução de produtos em estoque devido ao aumento da produtividade;
- Redução de perdas de produtos; e
- · Diminuição no tempo de fabricação.

Os processos automatizados utilizam técnicas que permitem, através do uso de controladores e algoritmos de controle, armazenar suas informações, calcular o valor desejado para as informações armazenadas e, se necessário, tomar alguma ação corretiva. Este tipo de comportamento representa o funcionamento de um sistema realimentado ou em malha fechada. A estrutura topológica que representa a distribuição dos principais elementos envolvidos na automação de um processo industrial pode ser observada na [Figura 1.](#page-12-1)

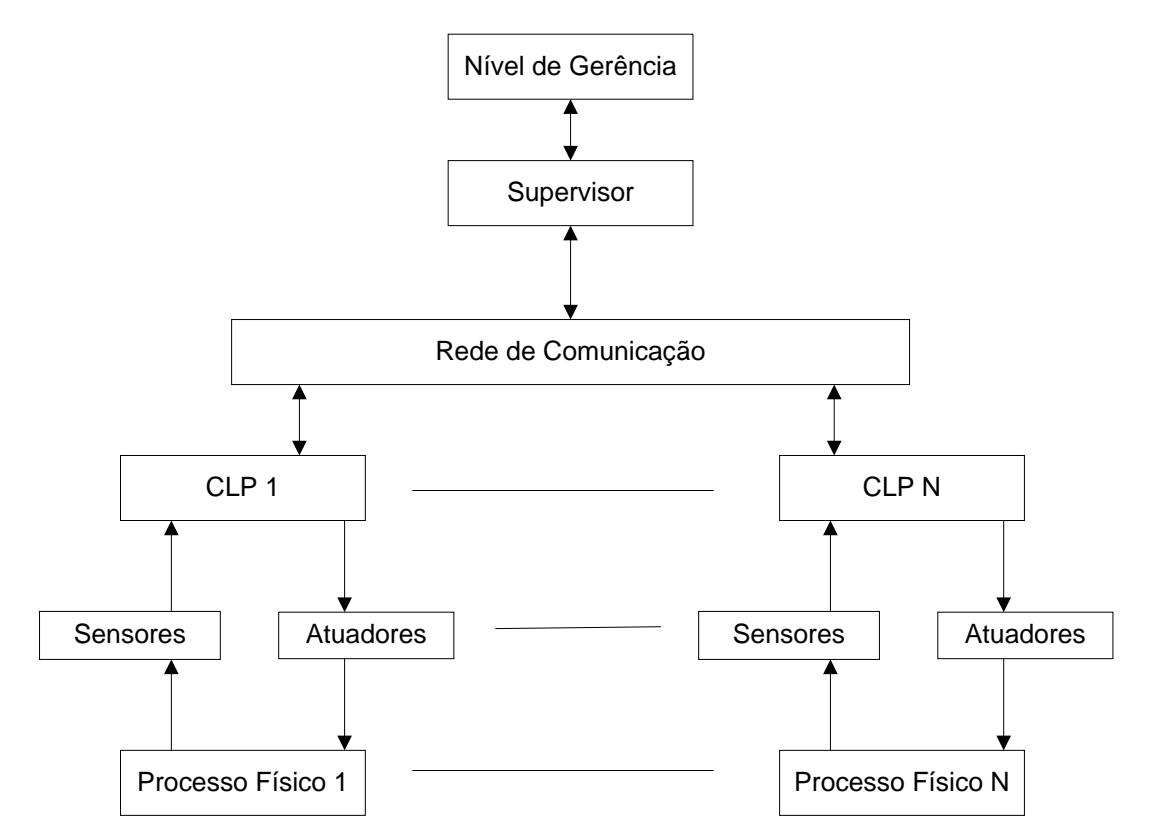

<span id="page-12-1"></span>Figura 1: Estrutura topológica da automação de um processo

Um *hardware* de controle como um Controlador Lógico Programável (CLP) é um dispositivo *digital* que usa memória programável para armazenar instruções que implementam funções lógicas como: sequenciamento, temporização, contagem e operações aritméticas, para controlar diversos tipos de máquinas e processos [4]. A forma mais usual de programação é oriunda da lógica de programação dos diagramas elétricos a relés. O seu funcionamento se dá através de uma rotina cíclica de operação operando somente com variáveis digitais, o que o caracteriza como um controlador discreto. As principais vantagens apresentadas pelo CLP são:

- Interfaces de operação e programação facilitadas ao usuário;
- Instruções de aritmética e manipulação de dados poderosas;
- Recursos de comunicação em redes de CLPs;
- Confiabilidade; e
- Flexibilidade.

Os sistemas de supervisão devem ser capazes de processar as informações do processo e torná-las disponíveis para o operador do processo ou qualquer outro usuário do *software* de supervisão. Podem também realizar atividades de controle em nível de supervisão e, automaticamente, com o auxílio de algum mecanismo específico aplicado ao sistema computacional, tomar decisões e executar ações sobre o processo. Os sistemas de supervisão de processos industriais são também conhecidos como *Supervisory C*on*trol And Data Acquisiti*on (SCADA). Os primeiros sistemas SCADA, basicamente telemétricos, permitiam informar periodicamente o estado corrente do processo industrial monitorando apenas sinais representativos de medidas e estados de dispositivos através de um painel de lâmpadas e indicadores, sem que houvesse qualquer interface com a possibilidade de atuação do operador. Com a evolução da tecnologia, os computadores passaram a ter um papel importante na supervisão dos sistemas, coletando e tornando disponíveis os dados do processo. O acesso remoto aos dados facilita tanto o monitoramento quanto o controle do processo, fornecendo, em tempo real, o estado atual do sistema através de gráficos, previsões ou relatórios, viabilizando tomadas de decisões, seja automaticamente ou por iniciativa do operador. Os sistemas de supervisão têm se mostrado de fundamental importância na estrutura de gestão das empresas, fato pelo qual deixaram de ser vistos como meras ferramentas operacionais, ou de engenharia, e passaram a ser vistos como uma relevante fonte de informação. Os sistemas de supervisão de processos industriais automatizados desempenham três atividades básicas:

- Supervisão;
- Operação; e

#### • Controle.

Na supervisão, incluem-se todas as funções de monitoramento do processo tais como gráficos de tendências de variáveis analógicas ou digitais, relatórios em impressora, dentre outras. A operação nos atuais sistemas SCADA tem a grande vantagem de substituir as funções da mesa de controle, otimizando os procedimentos de ligar e desligar equipamentos ou seqüência de equipamentos, ou ainda mudar o modo de operação dos equipamentos de controle. No controle supervisório os algoritmos de controle são executados numa unidade de processamento autônomo (CLP). Um sistema de supervisão caracteriza-se por:

- Fazer a aquisição de dados do processo;
- Tornar os dados disponíveis visualmente;
- Processar eventos e ativar alarmes; e
- Ser tolerante a falhas do operador

A modelagem de um Sistema a Eventos Discretos (SED) tem como objetivo desenvolver um modelo apropriado que descreva adequadamente o comportamento do sistema e proporcione uma estrutura que atenda aos objetivos de projeto, controle e análise de desempenho. Neste trabalho será apresentada, como forma de se representar um controlador de um SED, a Rede de Petri Interpretada para Controle (RPIC). No entanto existem outras formas de representação de SED's, como os autômatos, que não serão tratadas neste trabalho.

A utilização de sistemas de supervisão e automação em navios garante maior grau de segurança na operação dos sistemas, pois cada vez mais os operadores interferem menos nos processos, além de possibilitar a visualização do estado da planta de um sistema na tela de um computador através do sistema de supervisão. Além disso, através de um sistema de supervisão também é possível atuar sobre o sistema de forma manual, modificando o seu estado sem a necessidade do operador ter que se deslocar até um determinado equipamento para fazer isso.

O processo de carregamento e descarregamento de um navio de carga é realizado com o auxílio de guindastes, esteiras rolantes e etc., e para o funcionamento destes equipamentos auxiliares, a inclinação da embarcação deve estar dentro de um limite préestabelecido. O sistema *Anti-Heeling* (AH) tem como função detectar o ângulo de inclinação de uma embarcação e automaticamente rebalancear a mesma quando este ângulo supera um valor pré-estabelecido bombeando água do tanque Bombordo (BB) *Anti-Heeling* para o tanque Boreste (BE) *Anti-Heeling* e vice-versa. Desta forma o processo de carregamento e descarregamento é realizado de forma mais eficiente, evitando que os mesmos sejam interrompidos por motivos de desbalanceamento da embarcação o que levaria a parada dos equipamentos auxiliares e consequentemente a parada do processo de carregamento ou descarregamento. Para encher e esvaziar estes tanques do Sistema *Anti-Heeling* e outros tanques de água salgada, chamados de tanques de lastro, é necessário um Sistema de Lastro. Este sistema atua sobre um conjunto de válvulas e uma bomba d`água de forma a permitir um caminho mecânico para a água entrar e sair dos tanques.

O objetivo deste trabalho é desenvolver para um Sistema *Anti-Heeling*:

- Um modelo em Rede de Petri Interpretada para Controle para a autmação do Sistema *Anti-Heeling*;
- Um programa em *ladder* para controle e automação do sistema e implementar o mesmo em um CLP; e
- Um sistema de supervisão.

Para atingir tais objetivos foram utilizados as seguintes ferramentas e equipamentos:

- RSLogix, programa utilizado para desenvolver o programa em *ladder;*
- RSView, programa utilizado para desenvolver o sistema de supervisão;
- RSlinx [6], programa utilizado para associar as variáveis do programa *ladder* com as *tags* do sistema de supervisão;
- Emulador *RSLogix 500 Emulate*, utilizado para representar o CLP durante o desenvolvimento do trabalho; e
- Um PC onde foi desenvolvido o sistema de supervisão.

Este documento está organizado em sete capítulos. O capítulo 2 expõe a teoria de sistemas a eventos discretos, as características de Rede de Petri e definição de Redes de Petri Interpretadas para Controle. No capítulo 3 é apresentado o funcionamento do sistema *Anti-Heeling* e uma breve explicação do funcionamento do Sistema de Lastro. O capítulo 4 trata da modelagem do sistema *Anti-Heeling,* descrito no capítulo três, em Rede de Petri Interpretada para Controle bem como o desenvolvimento do programa *ladder* baseado na Rede de Petri Interpretada para Controle obtida. O capítulo 5 descreve o desenvolvimento do sistema de supervisão. No capítulo 6 são apresentados a operação e o funcionamento do sistema de supervisão desenvolvido. Finalmente no capítulo 7 são apresentadas as conclusões do trabalho.

#### <span id="page-16-0"></span>**2Capítulo 2: Teoria de Sistemas a Eventos Discretos (SED)**

Neste capítulo são apresentados na seção 2.1 os conceitos de sistemas a eventos discretos e suas propriedades, na seção 2.2 são apresentados os fundamentos teóricos e a definição de uma rede de Petri, e a definição de rede de Petri marcada e sua dinâmica, por fim na seção 2.3 é apresentada a rede de Petri interpretada para controle, sua estrutura e definição. As seções 2.1 e 2.2 foram desenvolvidas com base na referência bibliográfica [2] e a seção 2.3 foi desenvolvida com base na referência bibliográfica [3].

#### <span id="page-16-1"></span>**2.1 Sistemas a eventos discretos**

Definição: Um SED é um sistema de estados discretos e dirigido por eventos, isto é, a evolução dos estados dependente inteiramente da ocorrência assíncrona de eventos discretos ao longo do tempo. [2]

#### <span id="page-16-2"></span>**2.1.1 O conceito de evento**

Um evento pode ser entendido como uma ocorrência instantânea que causa a transição de um estado para outro. Pode estar associado a uma ação específica (exemplo: alguém aperta um botão ou um sensor indica a presença de um objeto) ou pode ser o resultado de várias condições que se satisfazem em um dado momento (exemplo: o nível do fluido de um reservatório ultrapassou um determinado valor).

Neste trabalho o símbolo *E* será utilizado para denotar um conjunto de eventos e o simbolo  $e_i$  ( $i = 1, 2, 3, ...$ ) será utilizado para denotar um evento.

#### <span id="page-16-3"></span>**2.1.2 Propriedades do sistema a eventos discretos**

As principais propriedades dos SED¶V ficam mais claras quando estes são comparados aos sistemas dinâmicos de variáveis contínuas (SDVC).

As propriedades dos SDVC são:

- · Os estados são contínuos, podem ter qualquer valor real ou complexo.
- A transição de estados é determinada pelo tempo, o estado geralmente muda com o tempo.

Os sistemas a eventos discretos satisfazem as seguintes propriedades:

• O espaço de estado é um conjunto discreto.

<span id="page-17-0"></span>A transição dos estados é determinada pelos eventos.

#### **2.2 Redes de Petri**

As Redes de Petri são uma alternativa para a modelagem de sistemas a eventos discretos visto que elas representam de forma explícita a função de transição de um SED. Uma rede de Petri é uma ferramenta que manipula eventos de acordo com algumas regras. Uma de suas características é que elas incluem condições explícitas sob as quais um evento pode ser habilitado, o que permite a representação de SED cuja operação depende de esquemas de controle complexos. Essa representação é convenientemente descrita graficamente, pelo menos para sistemas de pequenas dimensões, resultando nos chamados grafos de Redes de Petri.

#### <span id="page-17-1"></span>**2.2.1 Fundamentos teóricos**

Um grafo de uma Rede de Petri possui dois tipos de nós, lugares e transições, e arcos conectando-os. O grafo de uma Rede de Petri é um grafo bipartido, ou seja, os arcos não podem conectar lugares a lugares ou transições a transições. Contudo, arcos conectam lugares a transições e transições a lugares. Nas Redes de Petri, eventos são associados a transições e para uma transição ocorrer, algumas condições devem ser satisfeitas. A informação relacionada a estas condições está contida nos lugares. Alguns lugares são entradas para uma transição; eles são associados com as condições necessárias para esta transição ocorrer. Outros lugares são saídas de uma transição; eles são associados com as condições que são afetadas pela ocorrência dessa transição. Transições, lugares e certas relações entre eles definem os componentes básicos de um grafo de uma Rede de Petri.

#### <span id="page-17-2"></span>**2.2.2 Definição de um grafo de uma rede de Petri**

A estrutura de uma Rede de Petri é um grafo bipartido ponderado  $(P, T, A, \omega)$  onde,

- P é o conjunto finito de lugares,  $P = \{p_1, p_2, \ldots, p_n\}$
- T é o conjunto finito de transições,  $T = \{t_1, t_2, \ldots, t_m\}$
- A  $\subseteq$   $(PXT) \cup (TXP)$ ; A é o conjunto de arcos que ligam lugares a transições e transições a lugares no grafo.
- $\bullet$   $\omega: A \rightarrow \{1, 2, 3...\}$  é a função de ponderação dos arcos

Na descrição do grafo de uma rede de Petri é conveniente usar as notações  $I(t_i)$  e  $O(t_i)$  para representar os lugares que são, respectivamente, entradas e saídas da transição  $t_i$  isto é:

$$
I(t_j) = \{ p_i \in P : (p_i, t_j) \in A \}
$$
  

$$
O(t_j) = \{ p_i \in P : (t_j, p_i) \in A \}
$$

Exemplo 2.2

Considere o grafo da rede de Petri da [Figura 2](#page-18-1) definido por  $P = \{p_1, p_2\}$ ,  $T = \{t_1\}$ ,  $A =$  $\{(p_1, t_1), (t_1, p_2)\}, \omega(p_1, t_1) = 1, \omega(t_1, p_2) = 2.$ 

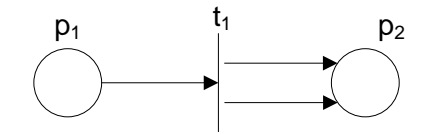

Figura 2: Rede de Petri do exemplo 2.2

<span id="page-18-1"></span>A partir da rede de Petri da [Figura 2](#page-18-1) tem-se:

$$
I(t_1) = \{p_1\}
$$
  

$$
O(t_1) = \{p_2\}
$$

Notação similar pode ser usada para as transições de entrada e saída de um lugar,  $I(p_i)$ e  $O(p_i)$ , respectivamente.

#### <span id="page-18-0"></span>**2.2.3 Redes de Petri marcadas**

Visto que os lugares representam as condições para a ocorrência de um evento, é necessário se ter um mecanismo para indicar se essas condições são satisfeitas ou não. Isto é feito atribuindo-se fichas aos lugares, indicando que a condição descrita por aqueles lugares são satisfeitas. A maneira como as fichas são atribuídas aos lugares definem uma marcação. Para se definir formalmente uma marcação de uma rede de Petri, considere que  $n$  é o número de lugares de uma rede de Petri, então a marcação da rede de Petri  $(P, T, A, \omega)$  é definida pela função  $x: P \to \mathbb{N} = \{0, 1, 2, 3, ...\}$ , em que  $x(p_i) \in \mathbb{N}$  denota o numero de fichas no lugar  $p_i$ . No grafo de uma rede de Petri uma ficha é representada por um disco escuro posicionado no lugar considerado.

$$
x = [x(p_1) \ x(p_2) \ \dots \ x(p_n)]^T
$$

Por exemplo, na rede de Petri da [Figura 3](#page-19-1) o lugar  $p_1$  possui uma ficha e o lugar  $p_2$  nenhuma ficha, a marcação desta rede de Petri é,  $x = \begin{bmatrix} 1 & 0 \end{bmatrix}^T$ .

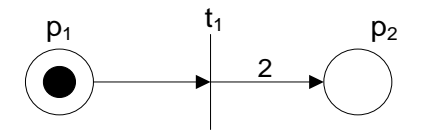

Figura 3: Rede de Petri marcada

#### <span id="page-19-1"></span><span id="page-19-0"></span>**2.2.4 Dinâmica das redes de Petri**

O mecanismo de transição de estados em redes de Petri é determinado pelo movimento das fichas através da rede, consequentemente mudando o estado da rede de Petri. Quando uma transição está habilitada, diz-se que ela está pronta para disparar. Uma transição t<sub>i</sub> está habilitada em uma rede de Petri se  $x(p_i)\geq\omega\big(p_i,t_i\big)$ , ∀  $p_i\epsilon\,I(t_i)$ , onde  $x(p_i)$ representa o número de fichas existentes no lugar  $p_i$ . Quando uma transição habilitada dispara, ela altera o estado da rede da seguinte forma:

Seja,  $t_i \in T$  uma transição habilitada e sejam  $x(p_i)$  e  $x'(p_i)$  as marcações dos lugares  $p_i \in I(t_i) \cup O(t_i)$  antes e depois do disparo da transição, respectivamente. Então, quando  $t_i$ dispara tem-se que:

$$
x'(p_i) = x(p_i) - \omega(p_i, t_j) + \omega(t_j, p_i) \quad (1)
$$

Por exemplo, no lugar  $p_1$  da rede de Petri da [Figura 4](#page-19-2) existe uma ficha, então a transição t<sub>1</sub> está habilitada, pois  $x(p_1) \geq \omega(p_1, t_1) = 1$ . Quando  $t_1$  dispara, o lugar  $p_1$  perde uma ficha e o lugar  $p_2$  ganha duas fichas como pode ser visto na [Figura 5.](#page-19-3)

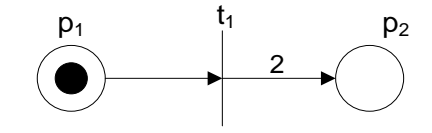

Figura 4: Estado inicial da rede de Petri

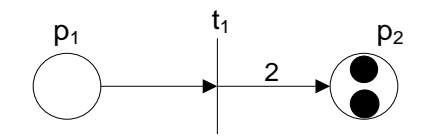

Figura 5: Estado da rede de Petri após o disparo de  $t_1$ 

<span id="page-19-3"></span><span id="page-19-2"></span>O lugar  $p_i$  de uma rede de Petri marcada é dito seguro se  $x(p_i) \le 1$  para todos os estados alcançáveis da rede de Petri. E uma rede de Petri é dita segura se todos os lugares pertencentes à rede de Petri são seguros.

A evolução do vetor de estados dada pela equação (1), após o disparo de uma transição t<sub>i</sub>, pode ser descrita pela seguinte equação de estados:

$$
x'^T = x^T + u.W \quad (2)
$$

Sendo  $u$  é um vetor linha formado por zeros, exeto o elemento da coluna j que é igual a 1 para representar o disparo da transição  $t<sub>j</sub>$ . E  $W$  é a matriz de incidência m x n dada por:

$$
W = W_{saida} - W_{entrda} \quad (3)
$$

Sendo  $W_{entrada} = [\omega_{ii}^{entrada}]$ , com  $\omega_{ii}^{entrada} = \omega(p_i, t_i)$  a matriz de incidência de entrada e  $W_{\text{sajda}} = [\omega_{ii}^{\text{sajda}}]$ , com  $\omega_{ii}^{\text{sajda}} = \omega(t_i, p_i)$  a matriz de incidência de saída.

#### <span id="page-20-0"></span>**2.3 Rede de Petri Interpretada para Controle**

#### <span id="page-20-1"></span>**2.3.1 Rede de Petri sincronizada**

Em uma Rede de Petri, uma transição é dispara se ela está habilitada. Em uma rede de Petri sincronizada, um evento é associado com cada transição, e o disparo desta transição ocorrerá se a transição estiver habilitada quando o evento associado ocorrer. Uma transição é dita receptiva a um evento externo quando ela está habilitada.

Uma rede de Petri sincronizada é uma tripla  $(N, E, Sinc)$ , onde:

- $\bullet$   $N$  é uma rede de Petri marcada.
- $\bullet$   $E$  é um conjunto de eventos externos,
- Sinc:  $T \rightarrow E \cup e$ , em que e é o evento que sempre ocorre.

Uma rede de Petri possui um conflito estrutural quando um único lugar habilita duas transições simultaneamente. Uma rede de Petri sincronizada é dita determinística se não possui um conflito estrutural, ou se possui um conflito estrutural e os eventos associados as transições habilitadas são mutuamente exclusivos, isto é, o evento associado a uma transição jamais irá occorer ao mesmo tempo que o evento associado a outra transição, como pode ser visto na [Figura 6.](#page-21-1)

A [Figura 7](#page-21-2) representa uma rede de Petri sincronizada. O estado inicial é [1, 0, 0]<sup>T</sup> e está habilitada, portanto,  $t_1$  é receptiva ao evento  $e_1$ . Quando  $e_1$  ocorre somente  $t_1$  dispara, alcançando o estado [0, 1, 0]<sup>T</sup>. Agora  $t_2$  é receptiva ao evento  $e_2$  e  $t_2$  dispara quando o evento  $e_2$  ocorre, alcançando o estado [0, 0, 1]<sup>T</sup>. Para este estado a transição  $t_3$  é habilitada e é receptiva ao evento  $e$ , disparando instantaneamente, e levando o sistema ao estado

inicial [1, 0, 0 ]<sup>T</sup>. O estado [0, 0, 1]<sup>T</sup> é, portanto, instável. Neste caso quando  $e_2$  ocorre há uma sequencia de disparos,  $t_2t_3$ . Uma rede de Petri sincronizada é dita ser estável quando toda ocorrência de um evento externo resulta em um estado estável após um número finito de disparos.

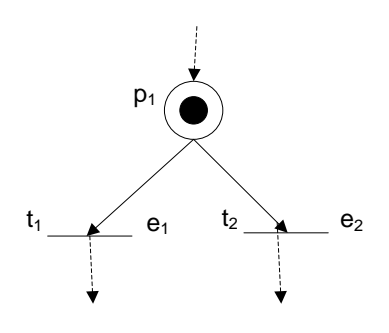

<span id="page-21-1"></span>Figura 6: Rede de Petri com conflito estrutural, porém determinística.

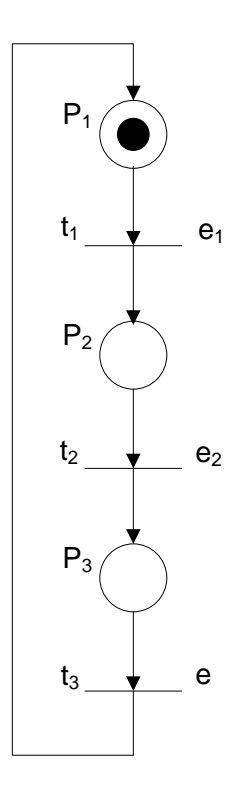

Figura 7: Rede de Petri sincronizada

#### <span id="page-21-2"></span><span id="page-21-0"></span>**2.3.2 Arco inibidor e arco habilitador**

O arco inibidor é representado por uma linha com uma circunferência vazia na extremidade, como está representado na [Figura 8,](#page-22-1) e tem as seguintes características:

- $\bullet$   $t_1$  dispara se  $p_1$  não possui fichas e as demais condições para  $t_1$  disparar são verdadeiras;
- o disparo de  $t_1$  não altera o número de fichas em  $p_1$ .

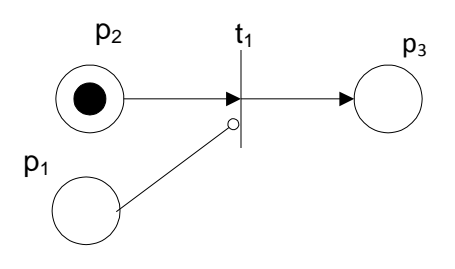

Figura 8: Rede de Petri com arco inibidor

<span id="page-22-1"></span>O arco habilitador é representado por uma linha com uma seta vazia na extremidade, como está representado na [Figura 9,](#page-22-2) e tem as seguintes características:

- $t_1$  dispara se  $p_1$  possui fichas e as demais condições para  $t_1$  disparar são verdadeiras;
- o disparo de  $t_1$  não altera o número de fichas em  $p_1$ .

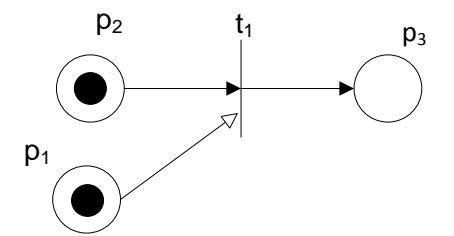

Figura 9: Rede de Petri com arco habilitador

#### <span id="page-22-2"></span><span id="page-22-0"></span>**2.3.3 Rede de Petri Interpretada para Controle**

A Rede de Petri Interpretada para Controle é baseada na Rede de Petri sincronizada, ela recebe informações do meio externo, estas informações são variáveis booleanas  $(C_i^e)$  e eventos . E envia comandos para o meio externo dependendo da marcação, A<sup>i</sup> (*Boolean outputs*), B<sup>i</sup> (*impulse outputs*), O<sup>i</sup> (operações internas) e V<sup>k</sup> (variáveis associadas à parte de processamento de dados). Dentro da rede de Petri interpretada para controle, a parte de controle envia operações para a parte de processamento de dados como, por exemplo, incrementar uma variável e recebe informações booleanas da parte de processamento de dados  $(C_i^o)$ . O evento  $e_i$  e a condição  $C_i = C_i^e$ .  $C_i^o$  estão associadas com a transição  $t_i$ . A condição  $C_i$  é uma função booleana que depende tanto da parte de processamento de dados quanto do meio externo. O evento  $e_i$  pode ser um evento externo ou o evento que sempre ocorre e.

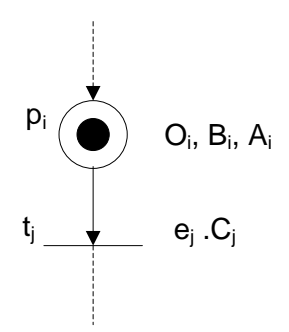

Figura 10: Exemplo rede de Petri interpretada para controle

<span id="page-23-0"></span>Como pode ser visto na [Figura 10,](#page-23-0) a transição  $t_i$  irá disparar se a transição  $t_i$  estiver habilitada e se a condição  $C_i$  for verdadeira quando o evento  $e_i$  ocorrer. As ações denotadas por O<sub>i</sub>, B<sub>i</sub> e A<sub>i</sub> estão associadas ao lugar  $p_i$ , como mostra a [Figura 10.](#page-23-0) Quando uma ficha é depositada no lugar  $p_i$  a operação O<sub>i</sub> é iniciada e a ação de impulso B<sub>i</sub> é enviada para o meio externo. A saída de nível A<sub>i</sub> permanece com o valor 1 enquanto o lugar  $p_i$  possuir uma ficha.

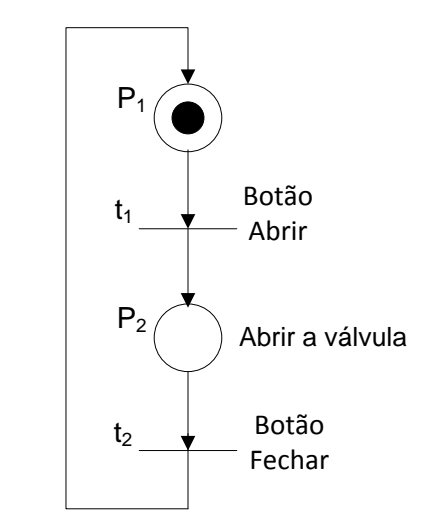

Figura 11: Rede de Petri interpretada pra controle

<span id="page-23-1"></span>A [Figura 11](#page-23-1) mostra uma RPIC que controla uma válvula. Os eventos externos da rede de Petri interpretada para controle são:  $e_1$ = botão abrir e  $e_2$ = botão fechar. As condições associadas às transições são:  $C_1$ =1 e  $C_2$ =1. A ação associada ao lugar  $p_2$  é: abrir a válvula, quando o lugar  $p_2$  possuir uma ficha. O comportamento da rede de Petri interpretada para controle da [Figura 11](#page-23-1) é o seguinte: O estado inicial é  $[1, 0]^{T}$ , quando o evento "apertar o botão abrir" ocorre, a transição  $t_1$  dispara alcançando o estado [0, 1]<sup>T</sup>. Neste novo estado uma ação de nível (abrir a válvula) é estabelecida. A transição  $t_2$  então está habilitada e quando ocorre o evento "apertar o botão fechar" ela dispara, desfazendo a ação de nível estabelecida pelo lugar  $p_2$  e a rede de Petri interpretada para controle volta ao seu estado inicial  $\left[1, 0\right]^{\mathsf{T}}$ .

Uma Rede de Petri Interpretada para Controle possui 8 características:

- É sincronizada com eventos externos;
- É estável;
- É segura;
- É determinística:
- Possui uma parte de processamento de dados;
- Possui transições temporizadas;
- Possui arcos habilitadores:
- Recebe informações do ambiente externo. Envia ações de nível e impulso, que estão associadas aos lugares, para o meio externo.

#### <span id="page-24-0"></span>**2.4 Conclusões**

Conclui-se que as redes de petri possuim uma fundamentação simples, com uma representação gráfica de fácil visualização. As redes de Petri representam bem as relações entre condições e eventos usados na modelagem de sistemas a eventos discretos. As funcionalidades da rede de Petri apresentadas neste capítulo como o arco habilitador, as temporizações associadas às transições e a sincronização da rede de Petri a eventos externos serão utilizadas para a modelagem da automação do sistema Anti-Heeling.

## <span id="page-25-0"></span>**3Capítulo 3: Descrição do funcionamento do Sistema Anti-Heeling**

Neste capítulo será apresentado o princípio de funcionamento do sistema Anti-Heeling e o princípio de funcionamento dos equipamentos que fazem parte desse sistema, além de uma breve descrição do funcionamento do sistema de lastro.

Este capítulo está estruturado do seguinte forma: na seção 3.1 é apresentada a descrição do funcionamento do sistema *Anti-Heeling*, o principio de acionamento e funcionamento dos equipamentos e sensores que compõem o sistema, e a lógica de funcionamento do sistema no modo automático e manual, de acordo com os eventos externos. Na seção 3.2 é feita uma breve descrição do funcionamento do Sistema de Lastro.

#### <span id="page-25-1"></span>**3.1 Sistema** *Anti-Heeling*

#### <span id="page-25-2"></span>**3.1.1 Descrição**

O sistema *Anti-Heeling* tem como função detectar o ângulo de inclinação de uma embarcação e automaticamente rebalancear a mesma quando este ângulo supera um valor pré-estabelecido bombeando água entre dois tanques de água posicionados a bombordo (BB) e a boreste (BE) da embarcação. Os tanques são utilizados como contrapeso, e transferindo-se água de um tanque para o outro o sistema consegue contrabalancear o peso necessário e levar a inclinação da embarcação para aproximadamente zero grau. O sistema é composto por uma bomba d'água e utiliza quatro válvulas que são comandas remotamente para controlar a direção do fluxo de água, além de quatro sensores de nível tipo bóia para detectar nível baixo e nível alto em cada um dos dois tanques (tanque BB *Anti-Heeling* e tanque BE *Anti-Heeling*). A Figura 12 mostra a planta de um sistema *Anti-Heeling.*

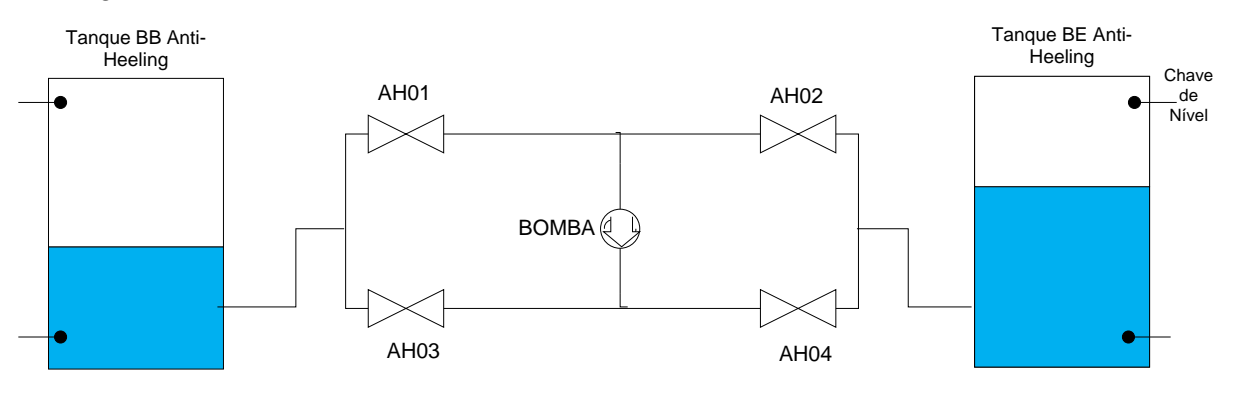

<span id="page-25-3"></span>Figura 12: Planta de um Sistema *Anti-Heeling*

#### <span id="page-26-0"></span>**3.1.2 Equipamentos**

#### **3.1.2.1 Bomba** *Anti-Heeling*

A Bomba *Anti-Heeling* é uma bomba unidirecional e tem a função de bombear água do tanque BB *Anti-Heeling* para o tanque BE *Anti-Heeling* e vice-versa com o auxílio das válvulas AH01, AH02, AH03 e AH04, como mostrado na Figura 12.

Para a partida da Bomba *Anti-Heeling* utiliza-se uma contatora com três contatos principais e um contato auxiliar normalmente aberto. Quando a bobina da contatora é energizada, seus contatos principais fecham e desta forma a Bomba *Anti-Heeling* recebe a alimentação trifásica. Através do contato auxiliar normalmente aberto da contatora, é monitorado o estado da Bomba *Anti-Heeling*, quando o contato está aberto tem-se o estado "Bomba *Anti-Heeling* Desligada" e quando este contato está fechado tem-se o estado "Bomba *Anti-Heeling* Ligada", como pode ser visto na Figura 13.

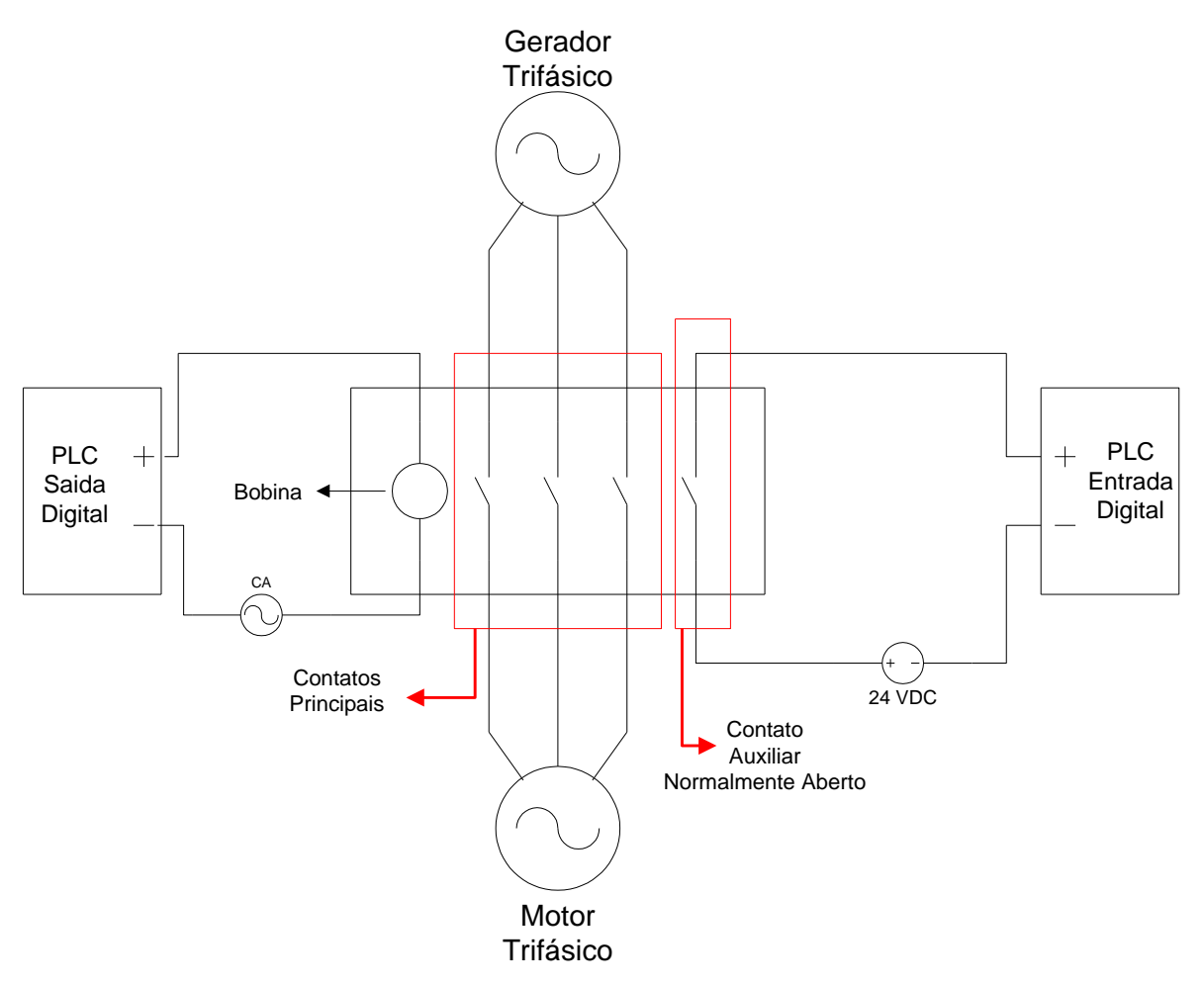

Figura 13: Acionamento de um motor através de uma contatora

#### **3.1.2.2 Válvulas tipo borboleta com atuador pneumático**

Uma vez que a Bomba *Anti-Heeling* é unidirecional, as válvulas tipo borboleta têm a função de possibilitar a escolha do sentido do fluxo de água, assim quando a operação a ser realizada for a transferência de água do tanque BB *Anti-Heeling* para o tanque BE *Anti-Heeling,* as válvulas AH01 e AH04 serão utilizadas para permitir o fluxo de água nesta direção. E quando a operação a ser realizada for a transferência de água do tanque BE *Anti-Heeling* para o tanque BB *Anti-Heeling,* as válvulas AH02 e AH03 serão utilizadas para a operação possibilitando, assim, o fluxo de água no sentido desejado.

O atuador de cada válvula borboleta é conectado a uma válvula piloto, que é uma válvula direcional 5/2 vias acionada por simples solenóide com retorno por mola. Quando este solenóide recebe tensão alternada, a válvula piloto atua liberando a passagem de ar comprimido no sentido de abertura da válvula borboleta (1-4-2-3) e fechando a passagem de ar comprimido no sentido de fechamento da válvula borboleta. Quando a tensão AC é retirada do solenóide, a válvula piloto volta ao seu estado normal por ação de uma mola, liberando a passagem do ar comprimido no sentido de fechamento da válvula borboleta (1- 2-4-5) e bloqueando a passagem do ar comprimido no sentido de abertura da válvula borboleta. Cada válvula possui um sensor digital de fim de curso para indicar se a mesma está fechada (quando o sensor tem nível lógico 1) e outro para indicar se a mesma está aberta (quando o sensor tem nível lógico 1). O processo de fechamento das válvulas descrito acima pode ser observado na [Figura 14](#page-27-0) e o processo de abertura, na [Figura 15.](#page-28-0)

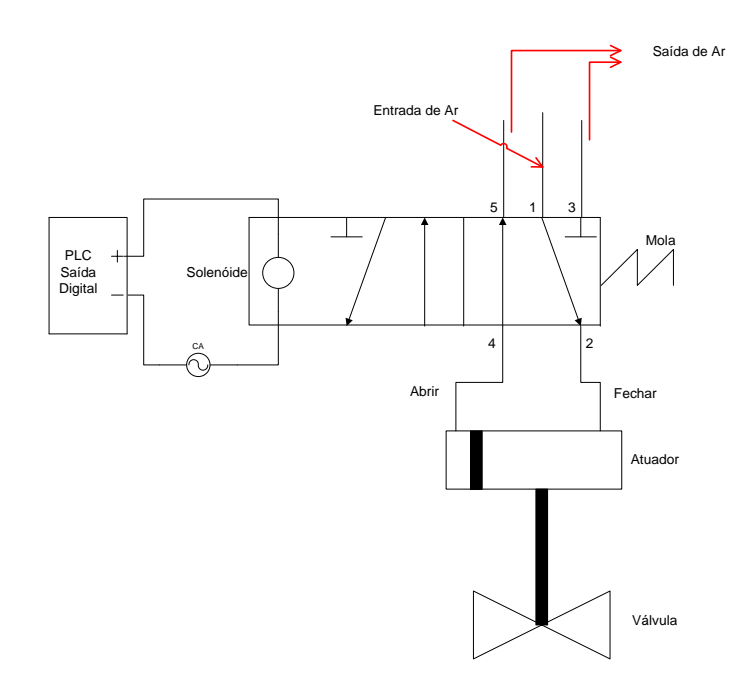

<span id="page-27-0"></span>Figura 14: Lógica de funcionamento do processo de fechamento da válvula

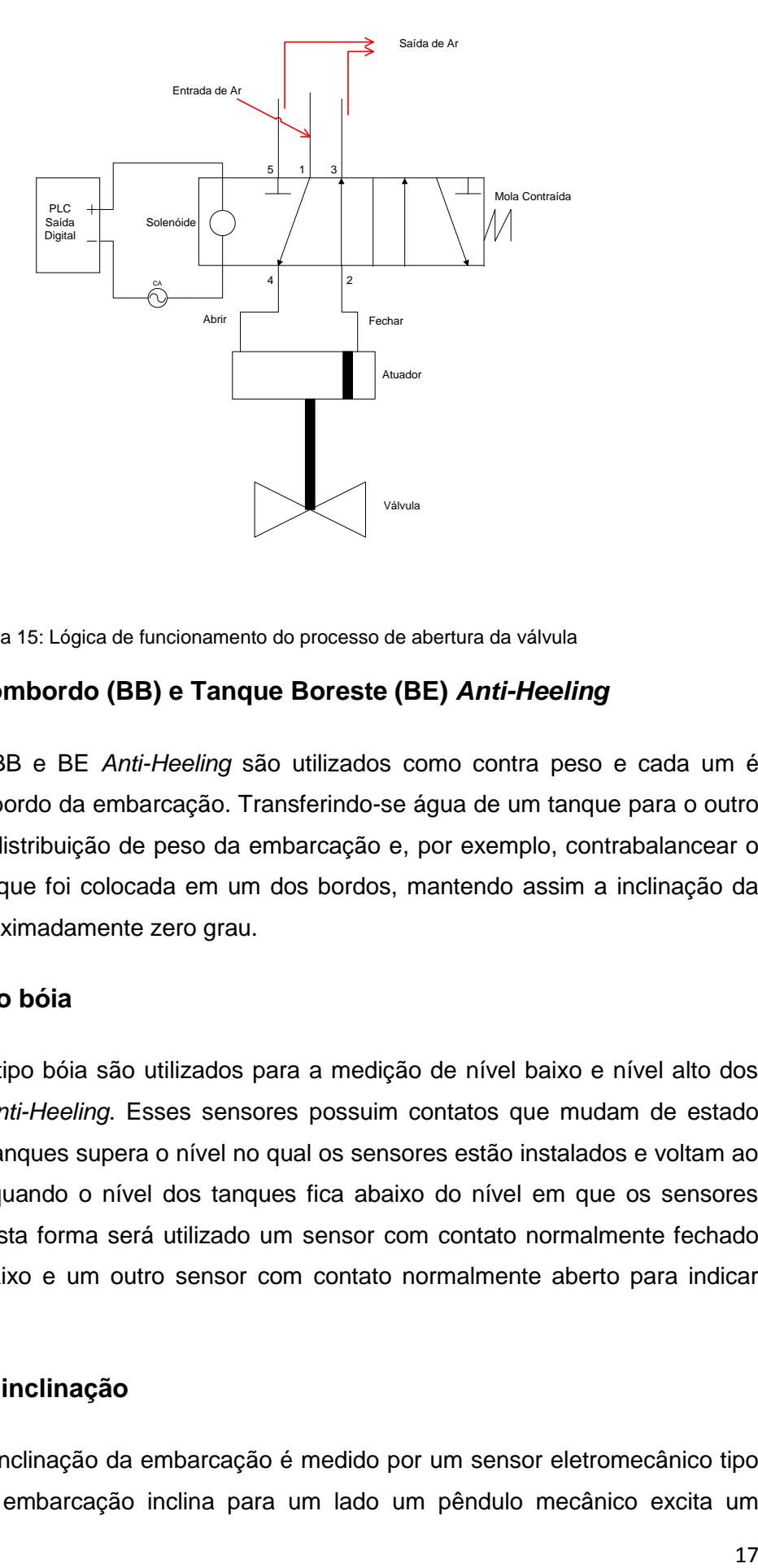

Figura 15: Lógica de funcionamento do processo de abertura da válvula

#### <span id="page-28-0"></span>**3.1.2.3 Tanque Bombordo (BB) e Tanque Boreste (BE)** *Anti-Heeling*

Os tanques BB e BE *Anti-Heeling* são utilizados como contra peso e cada um é posicionado em um bordo da embarcação. Transferindo-se água de um tanque para o outro é possível mudar a distribuição de peso da embarcação e, por exemplo, contrabalancear o peso de uma carga que foi colocada em um dos bordos, mantendo assim a inclinação da embarcação em aproximadamente zero grau.

#### **3.1.2.4 Sensor tipo bóia**

Os sensores tipo bóia são utilizados para a medição de nível baixo e nível alto dos tanques BB e BE *Anti-Heeling*. Esses sensores possuim contatos que mudam de estado quando o nível dos tanques supera o nível no qual os sensores estão instalados e voltam ao seu estado normal quando o nível dos tanques fica abaixo do nível em que os sensores estão instalados. Desta forma será utilizado um sensor com contato normalmente fechado para indicar nível baixo e um outro sensor com contato normalmente aberto para indicar nível alto.

#### **3.1.2.5 Sensor de inclinação**

O ângulo de inclinação da embarcação é medido por um sensor eletromecânico tipo pêndulo. Quando a embarcação inclina para um lado um pêndulo mecânico excita um

circuito eletrônico que gera um sinal de corrente na faixa de 4-20mA proporcional a inclinação do pêndulo, em que 4mA representa uma inclinação de 8 graus para BB, 12 mA representa zero grau de inclinação e 20mA representa 8 graus de inclinação para BE.

#### <span id="page-29-0"></span>**3.1.3 Funcionamento Manual do Sistema** *Anti-Heeling*

O Sistema *Anti-Heeling* pode ser operado manualmente através do sistema de supervisão quando o modo de operação manual está selecionado. Nesta seção será apresentada a operação do sistema no modo manual, os passos para a operação de transferência de água entre os tanques BB e BE Anti-Heeling serão descritas a seguir.

- Operação de transferência de água do Tanque BB *Anti-Heeling* para o tanque BE *Anti-Heeling*.
	- $\rightarrow$  Passo 1: Abrir as válvulas AH01 e AH04 (Figura 12)
	- → Passo 2: Ligar a Bomba Anti-Heeling.
	- $\rightarrow$  Passo 3: Quando a inclinação chegar no valor desejado, desligar a Bomba *Anti-Heeling* e fechar as válvulas AH01 e AH04.
- Operação de transferência de água do tanque BE *Anti-Heeling* para o tanque BB *Anti-Heeling*.
	- $\rightarrow$  Passo 1: Abrir as válvulas AH02 e AH03 (Figura 12).
	- → Passo 2: Ligar a Bomba Anti-Heeling.
	- $\rightarrow$  Passo 3: Quando a inclinação chegar no valor desejado, desligar a Bomba *Anti-Heeling* e fechar as válvulas AH02 e AH03.

É importante dizer que nesse projeto a dinâmica do movimento do barco está sendo desprezada, pois quando se transfere água de um tanque para outro o peso do volume de água deslocado é muito menor que o peso total da embarcação. Sendo assim a inclinação da embarcação varia durante o processo de transferência de água entre os tanques, mas não oscila quando o processo de transferência de água entre os tanques é finalizado.

#### <span id="page-29-1"></span>**3.1.4 Funcionamento Automático do Sistema** *Anti-Heeling*

O Sistema *Anti-Heeling* além de funcionar no modo manual, também pode funcionar no modo automático. *Quando* o sistema está no modo automático todos os comandos são realizados pela automação, não necessitando de interferência do operador. Nessa seção será apresentado o principio de funcionamento do sistema no modo automático.

Quando se muda o modo de operação de manual para automático todas as válvulas que estão com o comando para abrir tem os mesmos retirados passando a ter o comando para fechar, bem como a bomba d`água, que se está com o comando para ligar, passa a receber o comando para desligar. Desta forma os equipamentos responsáveis pelo bombeamento da água de um tanque para o outro passam a estar prontos para a operação em automático. Quando o operador mudar o modo de operação de automático para manual, todas as válvulas que estão com o comando para abrir tem os mesmos retirados passando a ter o comando para fechar, e a bomba d`água estando com o comando para ligar, passa a receber o comando para desligar.

## **3.1.4.1 Transferência de água do Tanque BB** *Anti-Heeling* **para o Tanque BE** *Anti-Heeling*

Nessa subseção serão apresentadas as condições e o principio de funcionamento do sistema no modo automático para a transferência de água do tanque BB para o BE.

As condições para a partida automática do sistema são:

- Modo de operação Automático selecionado;
- Válvulas AH-01, AH-02, AH-03, AH-04 fechadas;
- Bomba *Anti-Heeling* desligada;
- Sensor tipo bóia para indicar Nível do Tanque BB Anti-*Heeling* Baixo com nível lógico igual a zero; e
- Sensor tipo bóia para indicar Nível do Tanque BE *Anti-Heeling* Alto com nível lógico igual a zero.

O sistema parte em automático quando as condições acima estão satisfeitas e a inclinação da embarcação supera 1 grau para BB. A parada em automático acontece quando o Nível do Tanque BB *Anti-Heeling* está Baixo ou se o Nível do Tanque BE *Anti-Heeling* está Alto ou se a inclinação é igual a zero grau.

- Partida: Quando a inclinação da embarcação supera 1 grau para BB o sistema envia um comando para a abertura das válvulas AH-01 e AH-04, e 5 segundos após envia um comando para ligar a Bomba *Anti-Heeling*. Ao final deste processo o estado do sistema é: Válvulas AH01 e AH04 abertas, AH02 e AH03 fechadas e Bomba *Anti-Heeling* ligada.
- Parada: Quando a inclinação da embarcação alcança zero grau ou quando o Nível do Tanque BB *Anti-Heeling* atinge nível Baixo ou quando Nível do Tanque BE *Anti-Heeling* atinge nível Alto o sistema envia um comando para desligar a Bomba *Anti-Heeling*, e fechar as válvulas AH-01 e AH-04. Ao final deste processo o estado do sistema é: Válvulas AH01, AH02, AH03 e AH04 fechadas, e Bomba *Anti-Heeling* desligada.

## **3.1.4.2 Transferência de água do Tanque BE** *Anti-Heeling* **para o Tanque BB**  *Anti-Heeling*

Nessa subseção serão apresentadas as condições e o principio de funcionamento do sistema no modo automático para a transferência de água do tanque BE para o BB.

De maneira análoga, as condições para a partida automática do sistema são:

- Modo de operação Automático selecionado;
- Válvulas AH-01, AH-02, AH-03, AH-04 fechadas;
- Bomba *Anti-Heeling* desligada;
- Sensor tipo bóia para indicar Nível do Tanque BE *Anti-Heeling* Baixo com nível lógico igual a zero; e
- Sensor tipo bóia para indicar Nível do Tanque BB *Anti-Heeling* Alto com nível lógico igual a zero.

O sistema parte em automático quando as condições acima estão satisfeitas e a inclinação da embarcação supera 1 grau para BE. A parada em automático acontece quando o Nível do Tanque BE *Anti-Heeling* está Baixo ou se o Nível do Tanque BB *Anti-Heeling* está Alto ou se a inclinação é igual a zero grau.

- Partida: Quando a inclinação da embarcação supera 1 grau para BE o sistema envia um comando para a abertura das válvulas AH-02 e AH-03, e 5 segundos após envia um comando para ligar a Bomba *Anti-Heeling*. Ao final deste processo o estado do sistema é: Válvulas AH02 e AH03 abertas, Válvulas AH01 e AH04 Fechadas e bomba *Anti-Heeling* ligada.
- Parada: Quando a inclinação da embarcação alcança zero grau ou quando o Nível do Tanque BE *Anti-Heeling* atinge o nível Baixo ou quando Nível do Tanque BB *Anti-Heeling* atinge o nível Alto o sistema envia um comando para desligar a bomba Anti*-Heeling,* e fechar as válvulas AH-02 e AH-03. Ao final deste processo o estado do sistema é: Válvulas AH01, AH02, AH03 e AH04 fechadas e Bomba *Anti-Heeling* desligada.

#### <span id="page-32-0"></span>**3.2 Sistema de Lastro**

#### <span id="page-32-1"></span>**3.2.1 Descrição**

O sistema de Lastro tem como finalidade controlar o calado (quanto da embarcação está embaixo da água) da embarcação através dos tanques de lastro localizados na parte central da embarcação e distribuídos ao longo da mesma de forma que o seu conteúdo não altere a inclinação da embarcação. Enchendo esses tanques de água o peso da embarcação aumenta e a mesma afunda mais, aumentando o seu calado. Quando se retira água dos tanques a embarcação fica mais leve e se eleva diminuindo o seu calado. Cada tanque possui uma válvula comandada remotamente que irá permitir ou não a passagem de água para dentro ou para fora dos tanques, e um conjunto com 4 válvulas e uma bomba d'água que irá controlar o sentido do fluxo de água para permitir encher ou esvaziar os tanques. O nível de cada tanque de lastro será monitorado por sensores de pressão. O sistema de lastro também é responsável por encher ou esvaziar os tanques do sistema Anti-Heeling. A planto do sistema de lastro é apresentada na [Figura 16.](#page-32-2)

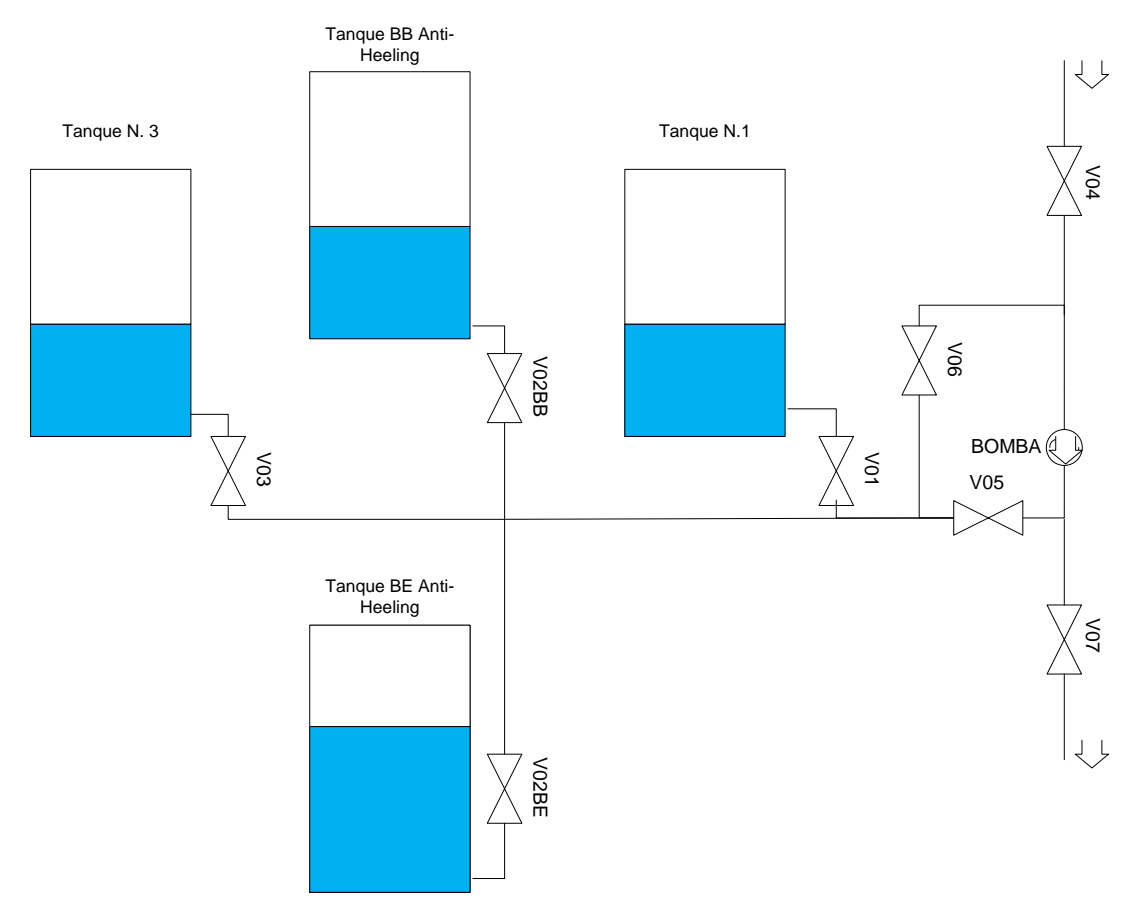

<span id="page-32-2"></span>Figura 16: Planta do Sistema de Lastro

#### <span id="page-33-0"></span>**3.2.2 Equipamentos**

#### <span id="page-33-1"></span>**3.2.3 Bomba de Lastro**

A Bomba de Lastro funciona de maneira similar a bomba do sistema *Anti-Heeling*, conforme descrito na seção 3.1.2.1.

#### **3.2.3.1 Válvulas do Sistema de Lastro**

As válvulas V01, V02BB, V02BE, V03, V04, V05, V06 e V07 são do mesmo tipo que as válvulas descritas na seçaão 3.1.2.2 e funcionam de maneira similar.

#### **3.2.3.2 Sensores de pressão**

Os sensores de pressão são utilizados para a medição da pressão da coluna de um líquido qualquer em um tanque. O sensor possui uma membrana que recebe a pressão da coluna do líquido e esta pressão atua sobre um circuito eletrônico que gera um sinal de corrente na faixa de 4 – 20 mA, proporcional à pressão da altura da coluna do líquido. Os sensores são calibrados para gerarem 4mA quando a membrana está recebendo a pressão atmosférica, e 20 mA quando está recebendo a pressão atmosférica mais a pressão da coluna do líquido correpondente à altura máxima do tanque.

Como geralmente é impossível instalar o sensor no fundo do tanque, a posição do sensor acima do fundo do tanque deve ser conhecida para se corrigir a altura da coluna do líquido medida pelo sensor como indicado na [Figura 17.](#page-33-2) Assim tem-se que  $h_{real} = h_{sensor} +$  $h_{\text{mediida}}$ . Para todos os sensores,  $h_{\text{sensor}} = 0.05 h_{\text{tanque}}$ , em que  $h_{\text{tanque}}$  denota a altura do tanque.

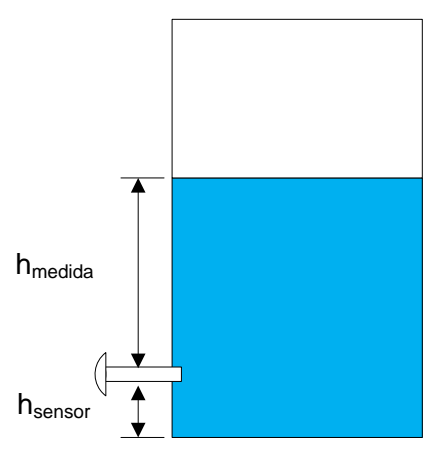

<span id="page-33-2"></span>Figura 17: Sensor de Pressão

#### <span id="page-34-0"></span>**3.2.4 Funcionamento**

O Sistema de Lastro opera somente em modo manual, desta forma todas as ações sobre os equipamentos serão feitas pelo operador através do sistema de supervisão.

#### <span id="page-34-1"></span>**3.2.5 Enchendo um tanque**

Para encher qualquer um dos tanques é necessário primeiro abrir as válvulas V04 e V05, e uma das válvulas V01, V02BB, V02BE, ou V03, que permitem a entrada e saída de água dos tanques. Após abrir estas válvulas a Bomba de Lastro deve ser ligada.

Para interromper este processo, basta desligar a Bomba de Lastro e fechar as válvulas que estão abertas.

A seguir será apresentado como exemplo, os passos para encher o tanque BB *Anti-Heeling.* Esses passos podem ser seguidos caso se deseje encher outro tanque, sendo que as operações sobre a válvula V02BB devem ser subtituidas por operações sobre a válvula correspondente ao tanque que se deseja encher, V01, V02BE ou V03*.*

Exemplo: Encher o tanque BB Anti-Heeling

- $\rightarrow$  Passo 1: Abrir as válvulas V04, V05 e V02BB
- $\rightarrow$  Passo 2: Ligar a Bomba de Lastro.
- $\rightarrow$  Passo 3: Apos encher o tanque até o nível desejado, Desligar a Bomba de Lastro e Fechar as válvulas V02BB, V04 e V05.

#### <span id="page-34-2"></span>**3.2.6 Esvaziando um tanque**

Para esvaziar qualquer um dos tanques é necessário primeiro abrir as válvulas V06 e V07, e uma das válvulas V01, V02BB, V02BE ou V03, que permitem a entrada e saída de água dos tanques. Após abrir estas válvulas a Bomba de Lastro deve ser ligada.

Para interromper este processo, basta desligar a Bomba de Lastro e fechar as válvulas que estão abertas.

A seguir será apresentado como exemplo, os passos para esvaziar o tanque BE *Anti-Heeling.* Esses passos podem ser seguidos caso se deseje esvaziar outro tanque, sendo que as operações sobre a válvula V02BE devem ser subtituidas por operações sobre a válvula correspondente ao tanque que se deseja encher, V01, V02BE ou V03*.*

Exemplo: Esvaziar o tanque BE Anti-Heeling

- $\rightarrow$  Passo 1: Abrir as válvulas V06, V07 e V02BE
- $\rightarrow$  Passo 2: Ligar a Bomba de Lastro.
- $\rightarrow$  Passo 3: Apos esvaziar o tanque até o nível desejado, Desligar a Bomba de Lastro e Fechar as válvulas V02BE, V06 e V07.

#### <span id="page-35-0"></span>**3.3 Conclusões**

Neste capitulo foram apresentadas as descrções de funcionamento do Sistema *Anti-Heeling* e do Sistema de Lastro bem como a descrição da forma de acionamento e funcionamento de cada equipamento e sensor que faz parte desses sistemas. No capitulo seguinte será apresentada a rede de Petri interpretada para controle obtida a partir da descrição do funcionamento do Sistema *Anti-Heeling* e também será apresentado o programa ladder desenvolvido a partir dessa RPIC.
# **4Capítulo 4: Rede de Petri interpretada para controle do Sistema Anti-Heeling e programa** *ladder*

Neste capítulo, na seção 4.1 será apresentada a rede de Petri interpretada para controle obtida a partir da descrição do funcionamento do sistema *Anti-Heeling* apresentada no capítulo 3 e sua descrição, na seção 4.2 serão apresentados os contatos, bobinas e outros elementos do programa *RSLogix* utilizados no desenvolvimento do programa *ladder*, na seção 4.3 será apresentado o método de conversão de RPIC para *ladder* que será utilizado para desenvolver o programa *ladder*, e na seção 4.4 será apresentado o programa *ladder* obtido a partir desta rede de Petri interpretada para controle utilizando a técnica descrita na seção 4.3 para a conversão direta da RPIC para *ladder*.

#### **4.1 Rede de Petri interpretada para controle do sistema** *Anti-Heeling*

A partir da descrição de funcionamento do sistema Anti-Heeling e utilizando a técnica de modelagem de sistemas a eventos discretos, descrito no Capítulo 2, foi obtida a rede de Petri interpretada para controle da [Figura 18.](#page-38-0) A cada transição é associada uma receptividade e aos lugares são associadas ações, que podem ser vistas na Tabela 1 e na Tabela 2, respectivamente. A dinâmica dessa rede de Petri será detalhada a seguir.

A rede de Petri do sistema *Anti-Helling* é composta por 14 lugares  $(p_1, p_2, ..., p_{14})$  e 26 transições  $(t_1, t_2, ..., t_{26})$ . O lugar  $p_1$  representa o modo manual de funcionamento e o lugar  $p_2$  representa o modo de funcionamento automático, assim, arcos habilitadores ligam o lugar  $p_1$  a transições que só podem disparar no modo manual e o lugar  $p_2$  a transições que só podem disparar no modo automático de funcionamento. Desta forma, o disparo dessas transições não altera a marcação dos lugares. O lugar  $p_3$  representa o modo de operação *OFF*, nesse modo tanto o comando manual quanto o automático ficam desligados. Os lugares  $p_4, p_6, p_{10}$  e  $p_{12}$  representam a ausência do comando para abrir as válvulas AH01, AH04, AH02 e AH03, respectivamente, e cada um desses lugares é entrada de transições que quando disparam, marcam lugares que possuim ações de nível associadas para comandar a abertura de uma válvula. Os lugares  $p_5, p_7, p_9, e p_{11}$  possuim uma ação de nível associada a cada um, abrir válvula AH01, AH04, AH02 e AH03, respectivamente. O lugar representa a ausência do comando para ligar a bomba do sistema *Anti-Heeling*, esse lugar é entrada das transições que quando disparam, marcam o lugar que possui a ação de nível associada para comandar a partida da bomba. O lugar  $p_{14}$  possui uma ação de nível associada, ligar a bomba do sistema Anti-heeling. O lugar p<sub>8</sub> possui a ação de iniciar um temporizador com um atraso de 5 segundos, para retardar a partida da bomba de água quando o sistema está no modo automático.

A transição  $t_3$  dispara quando o lugar  $p_3$  possui uma ficha, ou seja, o sistema está no modo de operação OFF, e a receptividade  $R_3$  é verdadeira, ou seja, o operador seleciona o modo manual. Com o disparo de  $t_3$  o lugar  $p_3$  perde uma ficha e o lugar  $p_1$  ganha uma ficha, mudando o modo de operação de *OFF* para manual. A transição  $t_{24}$  dispara quando o lugar  $p_1$  possui uma ficha e o operador seleciona o modo *OFF*. Com o disparo de  $t_{24}$  o lugar  $p_1$ perde uma fucha e o lugar  $p_3$  ganha uma ficha, o que significa a mudança do modo de operação manual para o modo *OFF.* Para o disparo da transição  $t_{25}$  o lugar  $p_2$  deve possuir uma ficha e a receptividade  $R_{25}$  deve ser verdadeira, ou seja, quando o operador muda do modo automática para o modo *OFF* de operação. Quando  $t_{25}$  dispara o lugar  $p_2$  perde uma ficha e o lugar  $p_3$  ganha uma ficha, o que significa a mudança do modo automático de operação para o modo *OFF*.

O disparo da transição  $t_1$  ocorre quando o lugar  $p_1$  possui uma ficha, isto é, quando o sistema está no modo manual de operação e a receptividade  $R_1$  é verdadeira, isto é, quando o operador seleciona o modo automático. Com o disparo de  $t_1$  o lugar  $p_1$  perde uma ficha e o lugar  $p_2$  ganha uma ficha, o que significa que o sistema agora esta no modo automático de operação. O disparo da transição  $t_2$  ocorre quando o lugar  $p_2$  possui uma ficha, ou seja, o sistema está no modo automático de operação e a receptividade  $R_2$  é verdadeira, isto é, quando o operador seleciona o modo manual. Com o disparo de  $t_2$  o lugar  $p_2$  perde uma ficha e o lugar  $p_1$  ganha uma ficha, o que representa o modo manual de operação. A transição  $t_3$  dispara quando o lugar  $p_3$  possui uma ficha e a receptividade  $R_3$  é verdadeira, ou seja, o operador seleciona o modo manual.

A transição  $t_6$  está associada ao evento "apertar o botão abrir da válvula AH01". Quando cada um dos lugares  $p_1 e p_4$  possui uma ficha e o operador aperta o botão para abrir a válvula AH01 a transição  $t_6$  dispara. Com o disparo de  $t_6$  o lugar  $p_4$  perde uma ficha e o lugar  $p_5$  ganha uma ficha. Como a ação de nível "abrir a válvula AH01" está associada ao lugar  $p_5$  essa ação é realizada. Essa mesma dinâmica vale para a transição  $t_9$  que está associada ao evento "apertar o botão abrir da válvula AH04" e aos lugares  $p_6 e p_7$ , onde ao lugar  $p_7$  está associada à ação de nível "abrir a válvula AH04"; também vale para a transição  $t_{13}$  que está associada ao evento "apertar o botão abrir da válvula AH02" e aos lugares  $p_{10}$  e  $p_9$ , onde ao lugar  $p_9$  está associada à ação de nível "abrir a válvula AH02"; e a transição  $t_{16}$  que está associada ao evento "apertar o botão abrir da válvula AH03" e aos lugares  $p_{12}$  e  $p_{11}$ , onde ao lugar  $p_{11}$  está associada à ação de nível "abrir a válvula AH03".

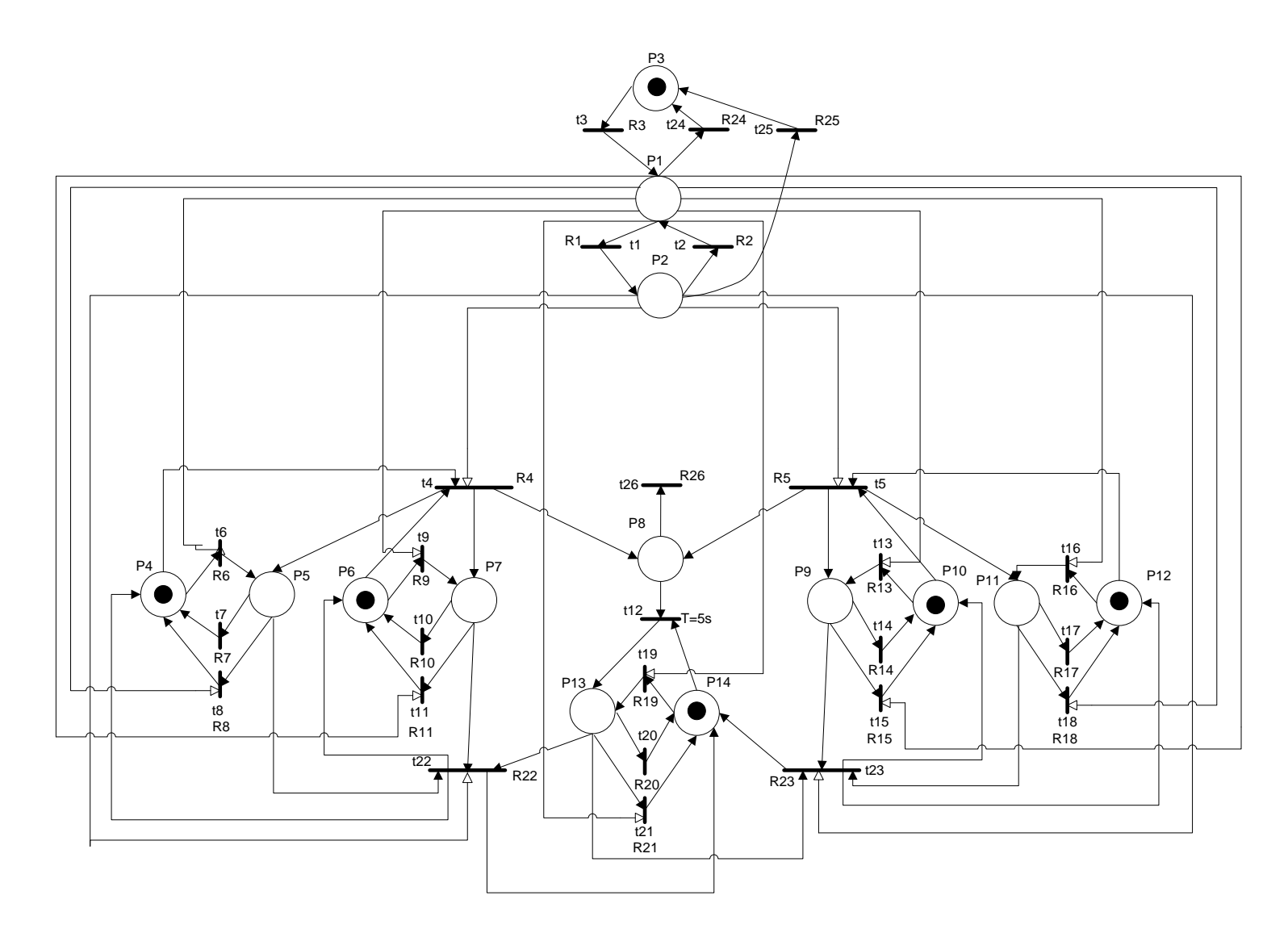

<span id="page-38-0"></span>Figura 18: Rede de Petri Interpretada para controle do sistema *Anti-Heeling*

O disparo da transição  $t_8$  ocorre quando cada um dos lugares  $p_1 e p_5$  possui uma ficha e o evento "apertar o botão fechar da válvula AH01" ocorre. Com o disparo de  $t<sub>8</sub>$  o lugar  $p_5$  perde uma ficha e o lugar  $p_4$  ganha uma ficha. Como o lugar  $p_5$  perdeu uma ficha, a ação de nível associada a ele é retirada e a válvula AH01 fecha. Esse mesmo raciocínio vale para a transição  $t_{11}$  que está associada ao evento "apertar o botão fechar da válvula AH04" e os lugares  $p_7 e p_6$ ; a transição  $t_{15}$  que está associada ao evento "apertar o botão fechar da válvula AH02" e os lugares  $p_9 e p_{10}$ ; e a transição  $t_{18}$  que está associada ao evento "apertar o botão fechar da válvula AH03" e os lugares  $p_{11}$  e  $p_{12}$ .

A transição  $t_{19}$  está associada ao evento "apertar o botão ligar da bomba de água". Quando cada um dos lugares  $p_1 e p_{14}$  possui uma ficha e o operador aperta o botão para ligar a bomba de água, a transição  $t_{19}$  dispara. O lugar  $p_{14}$  perde uma ficha e o lugar  $p_{13}$ ganha uma ficha. Como a ação de nível ligar a bomba de água está associada ao lugar  $p_{13}$ , esta ação é realizada.

O disparo da transição  $t_{21}$  ocorre quando cada um dos lugares  $p_1 e p_{13}$  possui uma ficha e o evento "apertar o botão desligar da bomba de água" ocorre. Com o disparo de  $t_{21}$  o lugar  $p_{13}$  perde uma ficha e o lugar  $p_{14}$  ganha uma ficha. Como o lugar  $p_{13}$  perdeu a ficha, a ação de nível associada a ele é retirada e a bomba de água é desligada.

Para o disparo da transição  $t_7$  o lugar  $p_5$  deve possuir uma ficha e os eventos associados à transição  $t_7$ , "mudança do modo manual para o modo automático" ou "mudança do modo de operação para *OFF*", deve ocorrer. Com o disparo de  $t<sub>7</sub>$  o lugar  $p<sub>5</sub>$ perde uma ficha e o lugar  $p_4$  ganha uma ficha. Como o lugar  $p_5$  perdeu a ficha, a ação de nível associada a ele é retirada. Esse mesmo raciocínio pode ser utilizado para a transição  $t_{10}$  e os lugares  $p_7 e p_6$ ; para a transição  $t_{14}$  e os lugares  $p_9 e p_{10}$ ; para a transição  $t_{17}$  e os lugares  $p_{11}$  e  $p_{12}$ ; e para a transição  $t_{20}$  e os lugares  $p_{13}$  e  $p_{14}$ .

A transição  $t_4$  dispara quando cada um dos lugares  $p_2, p_4, e, p_6$  possui uma ficha e a receptividade  $R_4$  é verdadeira, a receptividade  $R_4$  é verdadeira quando as válvulas AH01, AH02, AH03 e AH04 estão fechadas, a bomba de água está desligada, o nível do tanque BB não está baixo, o nível do tanque BE não está alto e o evento "inclinação maior que 1 grau para bombordo (BB)" ocorre. Com o disparo de  $t_4$  cada um dos lugares  $p_4 e p_6$  perde uma ficha e cada um dos lugares  $p_5, p_7, e, p_8$  ganha uma ficha, o que leva a ação de nível, abrir a válvula AH01 associada ao lugar  $p_5$  e abrir a válvula AH04 associada ao lugar  $p_7$ , além da ação associada ao lugar  $p_8$  que inicia uma contagem de 5 segundos. Cinco segundos após o lugar  $p_8$  ter ganhado uma ficha a transição  $t_{12}$  dispara, o lugar  $p_{13}$  ganha uma ficha e o

lugar  $p_{14}$  perde uma ficha. A ação de nível associada ao lugar  $p_{13}$  "ligar a bomba de água" é realizada. Com as vavulas AH01 e AH04 abertas e a bomba ligada, o processo de transferência de água do tanque BB para o tanque BE para corrigir a inclianção do navio é iniciado. A transição  $t_5$  dispara quando cada um dos lugares  $p_2, p_{10}$  e  $p_{12}$  possui uma ficha e a receptividade  $R_5$  é verdadeira, a receptividade  $R_5$  é verdadeira quando as válvulas AH01, AH02, AH03 e AH04 estão fechadas, a bomba de água está desligada, o nível do tanque BE não está baixo, o nível do tanque BB não está alto e o evento "inclinação maior que 1 grau para boreste (BE)" ocorre. Com o disparo de  $t_5$  cada um dos lugares  $p_{10}$  e  $p_{12}$  perde uma ficha e cada um dos lugares  $p_8, p_9, e, p_{11}$  ganha uma ficha, o que leva a ação de nível, abrir a válvula AH02 associada ao lugar  $p_9$  e abrir a válvula AH03 associada ao lugar  $p_{11}$ , além da ação associada ao lugar  $p_8$  que inicia uma contagem de 5 segundos. Cinco segundos após o lugar  $p_8$  ter ganhado uma ficha a transição  $t_{12}$  dispara, o lugar  $p_{13}$  ganha uma ficha e o lugar  $p_{14}$  perde uma ficha. A ação de nível associada ao lugar  $p_{13}$  "ligar a bomba de água" é realizada. Com as vavulas AH02 e AH03 abertas e a bomba ligada, o processo de transferência de água do tanque BE para o tanque BB para corrigir a inclianção do navio é iniciado.

A transição  $t_{22}$  dispara quando cada um dos lugares  $p_2, p_5, p_7, e_7, p_{13}$  possui uma ficha e a receptividade  $R_{22}$  é verdadeira, a receptividade  $R_{22}$  é verdadeira quando o evento "inclinação igual a zero grau" ocorre, ou quando o evento "nível do tanque BB baixo" ocorre, ou quando o evento "nível do tanque BE alto" ocorre. Com o disparo de  $t_{22}$  cada um dos lugares  $p_5$ ,  $p_7$  e  $p_{13}$  perde uma ficha e cada um dos lugares  $p_4$ ,  $p_6$  e  $p_{14}$  ganha uma ficha. Como cada um dos lugares  $p_5, p_7, e, p_{13}$  perdeu uma ficha, a ação de nível associada a cada um é retirada. Assim as vavlulas AH01 e AH04 fecham e a bomba de água é desligada, finalizando o processo de transferência de água do tanque BB para o tanque BE. A transição  $t_{23}$  dispara quando cada um dos lugares  $p_2, p_9, p_{11}$  e  $p_{13}$  possui uma ficha e a receptividade  $R_{23}$  é verdadeira, a receptividade  $R_{23}$  é verdadeira quando o evento "inclinação igual a zero grau" ocorre, ou quando o evento "nível do tanque BE baixo" ocorre, ou quando o evento "nível do tanque BB alto" ocorre. Com o disparo de  $t_{23}$  cada um dos lugares  $p_9, p_{11}$  e  $p_{13}$  perde uma ficha e cada um dos lugares  $p_{10}, p_{12}$  e  $p_{14}$  ganha uma ficha. Como cada um dos lugares  $p_9, p_{11}$  e  $p_{13}$  perdeu uma ficha, a ação de nível associada a cada um é retirada. Assim as vavlulas AH02 e AH03 fecham e a bomba de água é desligada, finalizando o processo de transferência de água do tanque BE para o tanque BB.

A transição  $t_{26}$  dispara quando o lugar  $p_8$  possui uma ficha e o evento "mudança do modo automático para manual" ocorre ou o evento "mudança do modo de operação para *OFF*" ocorre. O disparo da transição  $t_{26}$  faz com que o lugar  $p_8$  perca uma ficha, com isso a

contagem de tempo associada ao lugar  $p_8$  é cancelada evitando o disparo da transição  $t_{12}$ . Se o evento "mudança do modo automático para manual" ou "mudança do modo de operação para OFF" ocorresse e o lugar  $p_8$  continuasse com uma ficha a transição  $t_{12}$  iria disparar 5 segundos após o lugar  $p_8$  ter ganhado uma ficha. Com o disparo de  $t_{12}$  o lugar  $p_8$ iria perder uma ficha e o lugar  $p_{13}$  iria ganhar uma ficha, com isso a ação de nível "ligar a bomba de água" associada ao lugar p13 seria realizada, o que não é desejado quando ocorre a mudança do modo de operação de automático para manual ou para o modo *OFF*, pois o retardo para a partida da bomba só é desejado no modo automático de operação.

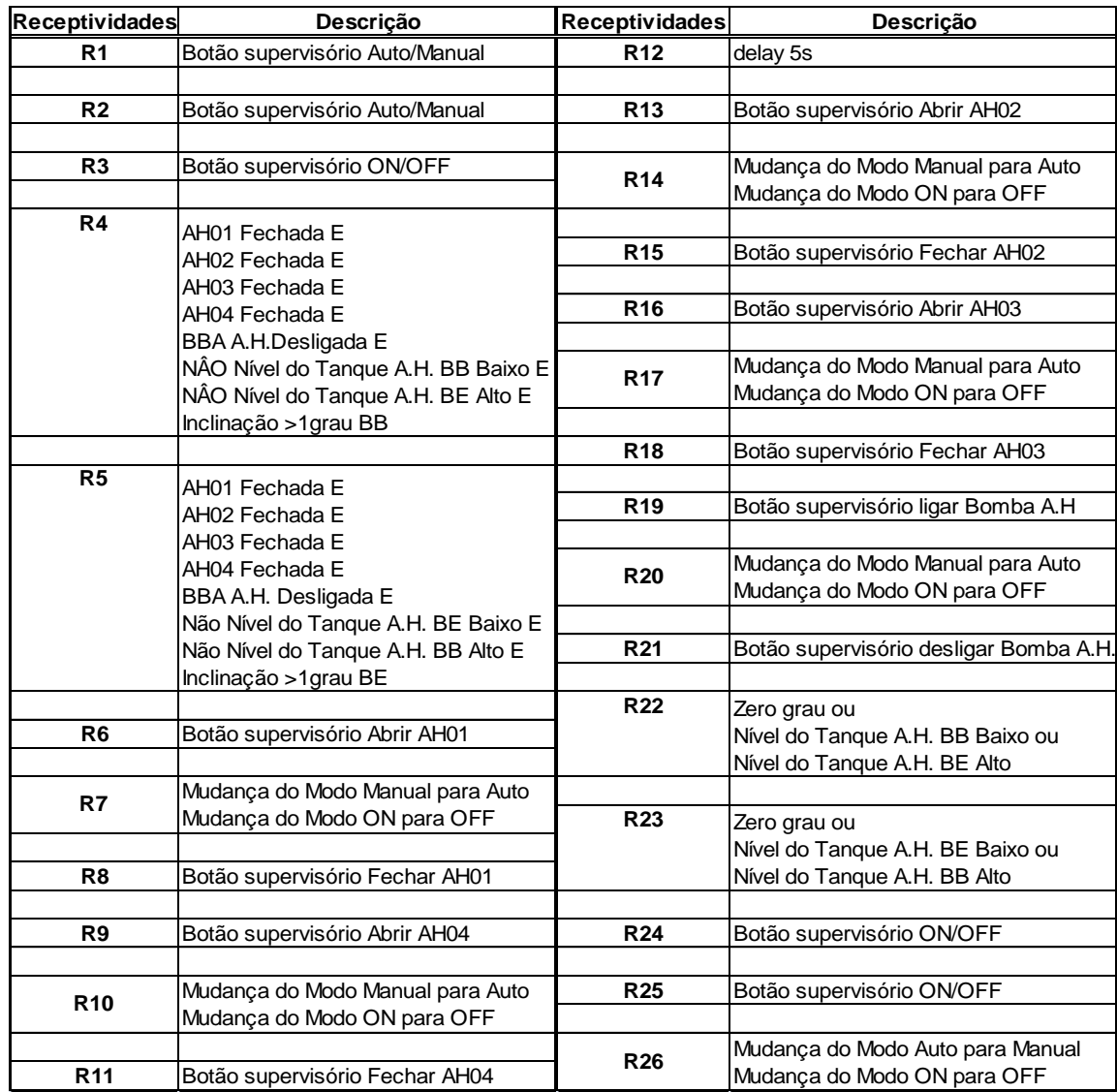

Tabela 1: Lista das Receptividades associadas às transições da RPIC do Sistema Anti-Heeling

| Lugar          | Ação/Estado                                                                    | Lugar           | Ação/Estado                     |  |  |  |
|----------------|--------------------------------------------------------------------------------|-----------------|---------------------------------|--|--|--|
| <b>P1</b>      | Modo Manual                                                                    | <b>P4</b>       | Ausência do comando Abrir AH01  |  |  |  |
| P <sub>2</sub> | Modo Automático                                                                | P5              | Comando Abrir AH01              |  |  |  |
|                | Bit botão supervisório Abrir AH01 = 0                                          | <b>P6</b>       | Ausência do comando Abrir AH04  |  |  |  |
|                | Bit botão supervisório Abrir AH02 = 0<br>Bit botão supervisório Abrir AH03 = 0 | P7              | Comando Abrir AH04              |  |  |  |
|                | Bit botão supervisório Abrir AH04 = 0                                          | P8              | $t = 5s$                        |  |  |  |
|                | Bit botão supervisório Ligar BBA = 0                                           | P9              | Comando Abrir AH02              |  |  |  |
| P3             | Modo OFF                                                                       | <b>P10</b>      | Ausência do comando Abrir AH02  |  |  |  |
|                | Bit botão Auto/Manual = 0<br>Bit botão supervisório Abrir AH01 = 0             | <b>P11</b>      | Comando Abrir AH03              |  |  |  |
|                | Bit botão supervisório Abrir AH02 = 0                                          | <b>P12</b>      | Ausência do comando Abrir AH03  |  |  |  |
|                | Bit botão supervisório Abrir AH03 = 0<br>Bit botão supervisório Abrir AH04 = 0 | <b>P13</b>      | Comando Ligar Bomba A.H.        |  |  |  |
|                | Bit botão supervisório Ligar BBA = 0                                           | P <sub>14</sub> | Ausência do Comando Ligar Bomba |  |  |  |

Tabela 2: Tabela com as ações/estado associados aos lugares da RPIC do Sistema Anti-Heeling.

Na [Figura 19](#page-42-0) está representada a matriz de incidência de entrada da RPIC da [Figura](#page-38-0)  [18](#page-38-0) e na [Figura 20](#page-43-0) está representada a matriz de incidência da RPIC da [Figura 18.](#page-38-0) Essas matrizes serão utilizadas durante o desenvolvimento do programa *ladder*.

|               | $\mathbf{1}$     | $\boldsymbol{0}$ | 0                | 0                | 0                | 0                | 0                | 0                | 0                | 0                | 0                | $\boldsymbol{0}$ | $\boldsymbol{0}$ | $0^{\circ}$      |
|---------------|------------------|------------------|------------------|------------------|------------------|------------------|------------------|------------------|------------------|------------------|------------------|------------------|------------------|------------------|
|               | $\overline{0}$   | $\mathbf{1}$     | $\boldsymbol{0}$ | $\overline{0}$   | $\boldsymbol{0}$ | $\overline{0}$   | $\boldsymbol{0}$ | $\boldsymbol{0}$ | $\boldsymbol{0}$ | $\boldsymbol{0}$ | $\boldsymbol{0}$ | $\boldsymbol{0}$ | $\boldsymbol{0}$ | $\boldsymbol{0}$ |
|               | $\overline{0}$   | $\boldsymbol{0}$ | $\mathbf{1}$     | $\boldsymbol{0}$ | $\boldsymbol{0}$ | $\boldsymbol{0}$ | $\boldsymbol{0}$ | $\overline{0}$   | $\boldsymbol{0}$ | $\boldsymbol{0}$ | 0                | $\boldsymbol{0}$ | 0                | $\boldsymbol{0}$ |
|               | $\overline{0}$   | $\mathbf{1}$     | $\boldsymbol{0}$ | $\mathbf{1}$     | $\boldsymbol{0}$ | $\mathbf{1}$     | $\boldsymbol{0}$ | $\overline{0}$   | $\boldsymbol{0}$ | $\boldsymbol{0}$ | 0                | $\boldsymbol{0}$ | $\boldsymbol{0}$ | $\boldsymbol{0}$ |
|               | $\boldsymbol{0}$ | $\mathbf{1}$     | $\boldsymbol{0}$ | $\boldsymbol{0}$ | $\boldsymbol{0}$ | $\mathbf{0}$     | $\boldsymbol{0}$ | $\boldsymbol{0}$ | $\boldsymbol{0}$ | $\mathbf{1}$     | 0                | $\mathbf{1}$     | 0                | 0                |
|               | $\mathbf{1}$     | $\boldsymbol{0}$ | $\boldsymbol{0}$ | $\mathbf 1$      | $\boldsymbol{0}$ | $\boldsymbol{0}$ | $\boldsymbol{0}$ | $\boldsymbol{0}$ | $\boldsymbol{0}$ | $\boldsymbol{0}$ | 0                | $\boldsymbol{0}$ | $\boldsymbol{0}$ | $\boldsymbol{0}$ |
|               | $\mathbf{0}$     | $\boldsymbol{0}$ | $\boldsymbol{0}$ | 0                | $\mathbf{1}$     | $\boldsymbol{0}$ | $\boldsymbol{0}$ | 0                | 0                | $\boldsymbol{0}$ | 0                | $\boldsymbol{0}$ | $\boldsymbol{0}$ | 0                |
|               | $\overline{1}$   | $\boldsymbol{0}$ | $\boldsymbol{0}$ | $\boldsymbol{0}$ | $\mathbf{1}$     | $\boldsymbol{0}$ | $\boldsymbol{0}$ | $\boldsymbol{0}$ | $\boldsymbol{0}$ | $\boldsymbol{0}$ | 0                | $\boldsymbol{0}$ | $\boldsymbol{0}$ | 0                |
|               | $\mathbf{1}$     | $\boldsymbol{0}$ | $\boldsymbol{0}$ | $\boldsymbol{0}$ | $\boldsymbol{0}$ | $\mathbf{1}$     | $\boldsymbol{0}$ | $\overline{0}$   | $\boldsymbol{0}$ | 0                | 0                | $\boldsymbol{0}$ | 0                | 0                |
|               | $\mathbf{0}$     | $\boldsymbol{0}$ | $\boldsymbol{0}$ | $\boldsymbol{0}$ | 0                | $\boldsymbol{0}$ | $\mathbf{1}$     | $\boldsymbol{0}$ | $\boldsymbol{0}$ | 0                | 0                | $\boldsymbol{0}$ | 0                | 0                |
|               | $\mathbf{1}$     | $\boldsymbol{0}$ | $\boldsymbol{0}$ | $\boldsymbol{0}$ | $\boldsymbol{0}$ | $\mathbf{0}$     | $\mathbf{1}$     | $\overline{0}$   | $\boldsymbol{0}$ | $\boldsymbol{0}$ | $\boldsymbol{0}$ | $\boldsymbol{0}$ | 0                | $\boldsymbol{0}$ |
|               | $\overline{0}$   | $\boldsymbol{0}$ | $\boldsymbol{0}$ | $\boldsymbol{0}$ | $\boldsymbol{0}$ | $\boldsymbol{0}$ | $\boldsymbol{0}$ | $\mathbf{1}$     | $\boldsymbol{0}$ | $\boldsymbol{0}$ | 0                | $\boldsymbol{0}$ | 0                | $\mathbf{1}$     |
| $W_{entrada}$ | $\mathbf{1}$     | $\boldsymbol{0}$ | $\boldsymbol{0}$ | $\boldsymbol{0}$ | $\boldsymbol{0}$ | $\boldsymbol{0}$ | $\boldsymbol{0}$ | $\boldsymbol{0}$ | $\boldsymbol{0}$ | $\mathbf{1}$     | 0                | $\boldsymbol{0}$ | $\boldsymbol{0}$ | $\boldsymbol{0}$ |
|               | $\overline{0}$   | $\overline{0}$   | $\boldsymbol{0}$ | $\boldsymbol{0}$ | $\boldsymbol{0}$ | $\boldsymbol{0}$ | $\boldsymbol{0}$ | $\boldsymbol{0}$ | $\mathbf{1}$     | $\boldsymbol{0}$ | 0                | $\boldsymbol{0}$ | 0                | 0                |
|               | $\mathbf{1}$     | $\overline{0}$   | $\boldsymbol{0}$ | $\boldsymbol{0}$ | $\boldsymbol{0}$ | $\boldsymbol{0}$ | $\boldsymbol{0}$ | $\boldsymbol{0}$ | $\mathbf{1}$     | $\mathbf{0}$     | 0                | $\boldsymbol{0}$ | $\boldsymbol{0}$ | 0                |
|               | $\overline{1}$   | $\boldsymbol{0}$ | $\boldsymbol{0}$ | $\boldsymbol{0}$ | $\boldsymbol{0}$ | $\mathbf{0}$     | $\boldsymbol{0}$ | $\boldsymbol{0}$ | $\boldsymbol{0}$ | $\boldsymbol{0}$ | $\boldsymbol{0}$ | $\mathbf{1}$     | $\boldsymbol{0}$ | 0                |
|               | $\overline{0}$   | $\boldsymbol{0}$ | $\boldsymbol{0}$ | $\boldsymbol{0}$ | $\boldsymbol{0}$ | $\boldsymbol{0}$ | $\boldsymbol{0}$ | $\boldsymbol{0}$ | $\boldsymbol{0}$ | 0                | $\mathbf{1}$     | $\boldsymbol{0}$ | 0                | $\boldsymbol{0}$ |
|               | $\mathbf{1}$     | $\boldsymbol{0}$ | $\boldsymbol{0}$ | $\boldsymbol{0}$ | $\boldsymbol{0}$ | $\mathbf{0}$     | $\boldsymbol{0}$ | $\boldsymbol{0}$ | $\boldsymbol{0}$ | $\boldsymbol{0}$ | $\mathbf{1}$     | $\boldsymbol{0}$ | 0                | $\boldsymbol{0}$ |
|               | $\mathbf{1}$     | $\boldsymbol{0}$ | $\boldsymbol{0}$ | $\boldsymbol{0}$ | $\boldsymbol{0}$ | $\boldsymbol{0}$ | $\boldsymbol{0}$ | $\boldsymbol{0}$ | $\boldsymbol{0}$ | $\boldsymbol{0}$ | 0                | $\boldsymbol{0}$ | 0                | $\mathbf{1}$     |
|               | $\overline{0}$   | $\overline{0}$   | 0                | $\boldsymbol{0}$ | $\boldsymbol{0}$ | $\mathbf{0}$     | $\boldsymbol{0}$ | $\overline{0}$   | $\boldsymbol{0}$ | $\bf{0}$         | $\boldsymbol{0}$ | $\overline{0}$   | $\mathbf{1}$     | $\boldsymbol{0}$ |
|               | $\mathbf{1}$     | $\boldsymbol{0}$ | $\boldsymbol{0}$ | $\boldsymbol{0}$ | $\boldsymbol{0}$ | $\boldsymbol{0}$ | $\boldsymbol{0}$ | $\boldsymbol{0}$ | $\boldsymbol{0}$ | 0                | 0                | $\boldsymbol{0}$ | $\mathbf{1}$     | 0                |
|               | $\mathbf{0}$     | $\mathbf{1}$     | $\boldsymbol{0}$ | 0                | $\mathbf 1$      | 0                | $\mathbf 1$      | $\boldsymbol{0}$ | $\boldsymbol{0}$ | $\boldsymbol{0}$ | 0                | $\boldsymbol{0}$ | $\mathbf{1}$     | 0                |
|               | $\mathbf{0}$     | $\mathbf{1}$     | $\boldsymbol{0}$ | $\boldsymbol{0}$ | $\boldsymbol{0}$ | $\mathbf{0}$     | $\boldsymbol{0}$ | $\boldsymbol{0}$ | $\mathbf 1$      | $\mathbf{0}$     | $\mathbf{1}$     | $\boldsymbol{0}$ | $\mathbf{1}$     | 0                |
|               | $\mathbf{1}$     | $\boldsymbol{0}$ | $\boldsymbol{0}$ | $\boldsymbol{0}$ | $\boldsymbol{0}$ | $\boldsymbol{0}$ | $\boldsymbol{0}$ | $\boldsymbol{0}$ | $\boldsymbol{0}$ | $\boldsymbol{0}$ | 0                | $\boldsymbol{0}$ | 0                | $\boldsymbol{0}$ |
|               | $\overline{0}$   | $\mathbf{1}$     | $\boldsymbol{0}$ | $\boldsymbol{0}$ | $\boldsymbol{0}$ | $\boldsymbol{0}$ | $\boldsymbol{0}$ | $\boldsymbol{0}$ | $\boldsymbol{0}$ | 0                | 0                | $\boldsymbol{0}$ | 0                | $\boldsymbol{0}$ |
|               | $\overline{0}$   | $\overline{0}$   | $\boldsymbol{0}$ | $\overline{0}$   | $\boldsymbol{0}$ | $\boldsymbol{0}$ | $\boldsymbol{0}$ | $\mathbf{1}$     | $\boldsymbol{0}$ | $\mathbf{0}$     | $\boldsymbol{0}$ | $\boldsymbol{0}$ | $\boldsymbol{0}$ | $0-$             |

<span id="page-42-0"></span>Figura 19: Matriz de Incidência de entrada da RPIC do sistema Anti-Heeling

|       | $^{-1}$          | $\mathbf{1}$     | $\boldsymbol{0}$ | $\boldsymbol{0}$ | $\boldsymbol{0}$ | $\boldsymbol{0}$ | $\boldsymbol{0}$ | $\boldsymbol{0}$ | $\boldsymbol{0}$ | $\boldsymbol{0}$ | $\mathbf{0}$     | $\boldsymbol{0}$ | $\boldsymbol{0}$ | $\boldsymbol{0}$ |
|-------|------------------|------------------|------------------|------------------|------------------|------------------|------------------|------------------|------------------|------------------|------------------|------------------|------------------|------------------|
|       | $\overline{1}$   | $-1$             | $\overline{0}$   | $\overline{0}$   | $\mathbf{0}$     | $\overline{0}$   | $\overline{0}$   | $\mathbf{0}$     | $\overline{0}$   | $\overline{0}$   | $\boldsymbol{0}$ | $\overline{0}$   | $\overline{0}$   | $\overline{0}$   |
|       | $\overline{1}$   | $\overline{0}$   | $-1$             | $\mathbf{0}$     | $\mathbf{0}$     | $\mathbf{0}$     | $\overline{0}$   | $\boldsymbol{0}$ | $\overline{0}$   | $\overline{0}$   | $\boldsymbol{0}$ | $\overline{0}$   | $\mathbf{0}$     | $\boldsymbol{0}$ |
|       | $\overline{0}$   | $\boldsymbol{0}$ | $\boldsymbol{0}$ | $-1$             | $\mathbf{1}$     | $-1$             | $\overline{1}$   | $\mathbf{1}$     | $\boldsymbol{0}$ | $\boldsymbol{0}$ | $\boldsymbol{0}$ | $\overline{0}$   | $\boldsymbol{0}$ | $\boldsymbol{0}$ |
|       | $\boldsymbol{0}$ | $\boldsymbol{0}$ | $\boldsymbol{0}$ | $\boldsymbol{0}$ | $\boldsymbol{0}$ | $\boldsymbol{0}$ | $\boldsymbol{0}$ | $\mathbf{1}$     | $\overline{1}$   | $-1$             | $\overline{1}$   | $-1$             | $\boldsymbol{0}$ | $\boldsymbol{0}$ |
|       | $\overline{0}$   | $\mathbf{0}$     | $\mathbf{0}$     | $-1$             | $\mathbf{1}$     | $\overline{0}$   | $\overline{0}$   | $\overline{0}$   | $\overline{0}$   | $\boldsymbol{0}$ | $\overline{0}$   | $\boldsymbol{0}$ | $\overline{0}$   | $\overline{0}$   |
|       | $\overline{0}$   | $\boldsymbol{0}$ | $\boldsymbol{0}$ | $\mathbf{1}$     | $-1$             | $\overline{0}$   | $\overline{0}$   | $\overline{0}$   | $\mathbf{0}$     | $\boldsymbol{0}$ | $\mathbf{0}$     | $\boldsymbol{0}$ | $\boldsymbol{0}$ | $\boldsymbol{0}$ |
|       | $\overline{0}$   | $\overline{0}$   | $\mathbf{0}$     | $\mathbf{1}$     | $-1$             | $\overline{0}$   | $\overline{0}$   | $\overline{0}$   | $\boldsymbol{0}$ | $\mathbf{0}$     | $\boldsymbol{0}$ | $\overline{0}$   | $\boldsymbol{0}$ | $\overline{0}$   |
|       | $\overline{0}$   | $\mathbf{0}$     | $\overline{0}$   | $\overline{0}$   | $\boldsymbol{0}$ | $-1$             | $\overline{1}$   | $\mathbf{0}$     | $\overline{0}$   | $\overline{0}$   | $\overline{0}$   | $\overline{0}$   | $\mathbf{0}$     | $\overline{0}$   |
|       | $\overline{0}$   | $\boldsymbol{0}$ | $\boldsymbol{0}$ | $\boldsymbol{0}$ | $\boldsymbol{0}$ | $\mathbf{1}$     | $-1$             | $\overline{0}$   | $\overline{0}$   | $\boldsymbol{0}$ | $\boldsymbol{0}$ | $\boldsymbol{0}$ | $\boldsymbol{0}$ | $\boldsymbol{0}$ |
|       | $\boldsymbol{0}$ | $\boldsymbol{0}$ | $\boldsymbol{0}$ | $\boldsymbol{0}$ | $\boldsymbol{0}$ | $\mathbf{1}$     | $-1$             | $\boldsymbol{0}$ | $\boldsymbol{0}$ | $\overline{0}$   | $\boldsymbol{0}$ | $\overline{0}$   | $\boldsymbol{0}$ | $\boldsymbol{0}$ |
|       | $\overline{0}$   | $\boldsymbol{0}$ | $\boldsymbol{0}$ | $\boldsymbol{0}$ | $\boldsymbol{0}$ | $\boldsymbol{0}$ | $\boldsymbol{0}$ | $-1$             | $\overline{0}$   | $\boldsymbol{0}$ | $\mathbf{0}$     | $\boldsymbol{0}$ | $\mathbf{1}$     | $-1$             |
| $W =$ | $\overline{0}$   | $\boldsymbol{0}$ | $\boldsymbol{0}$ | $\boldsymbol{0}$ | $\boldsymbol{0}$ | $\boldsymbol{0}$ | $\boldsymbol{0}$ | $\boldsymbol{0}$ | $\mathbf{1}$     | $-1$             | $\boldsymbol{0}$ | $\boldsymbol{0}$ | $\boldsymbol{0}$ | $\overline{0}$   |
|       | $\overline{0}$   | $\overline{0}$   | $\overline{0}$   | $\overline{0}$   | $\overline{0}$   | $\mathbf{0}$     | $\boldsymbol{0}$ | $\boldsymbol{0}$ | $-1$             | $\mathbf{1}$     | $\boldsymbol{0}$ | $\overline{0}$   | $\boldsymbol{0}$ | $\boldsymbol{0}$ |
|       | $\overline{0}$   | $\boldsymbol{0}$ | $\boldsymbol{0}$ | $\mathbf{0}$     | $\boldsymbol{0}$ | $\mathbf{0}$     | $\overline{0}$   | $\boldsymbol{0}$ | $-1$             | $\mathbf{1}$     | $\overline{0}$   | $\overline{0}$   | $\boldsymbol{0}$ | $\overline{0}$   |
|       | $\overline{0}$   | $\overline{0}$   | $\boldsymbol{0}$ | $\overline{0}$   | $\boldsymbol{0}$ | $\overline{0}$   | $\mathbf{0}$     | $\boldsymbol{0}$ | $\overline{0}$   | $\overline{0}$   | $\overline{1}$   | $-1$             | $\mathbf{0}$     | $\overline{0}$   |
|       | $\overline{0}$   | $\mathbf{0}$     | $\mathbf{0}$     | $\mathbf{0}$     | $\boldsymbol{0}$ | $\mathbf{0}$     | $\mathbf{0}$     | $\mathbf{0}$     | $\mathbf{0}$     | $\overline{0}$   | $-1$             | $\mathbf{1}$     | $\boldsymbol{0}$ | $\overline{0}$   |
|       | $\boldsymbol{0}$ | $\boldsymbol{0}$ | $\boldsymbol{0}$ | $\boldsymbol{0}$ | $\boldsymbol{0}$ | $\boldsymbol{0}$ | $\boldsymbol{0}$ | $\boldsymbol{0}$ | $\boldsymbol{0}$ | $\boldsymbol{0}$ | $-1$             | $\mathbf{1}$     | $\boldsymbol{0}$ | $\boldsymbol{0}$ |
|       | $\boldsymbol{0}$ | $\boldsymbol{0}$ | $\mathbf{0}$     | $\boldsymbol{0}$ | $\boldsymbol{0}$ | $\boldsymbol{0}$ | $\mathbf{0}$     | $\boldsymbol{0}$ | $\mathbf{0}$     | $\boldsymbol{0}$ | $\boldsymbol{0}$ | $\boldsymbol{0}$ | $\mathbf{1}$     | $-1$             |
|       | $\overline{0}$   | $\boldsymbol{0}$ | $\boldsymbol{0}$ | $\boldsymbol{0}$ | $\boldsymbol{0}$ | $\boldsymbol{0}$ | $\mathbf{0}$     | $\boldsymbol{0}$ | $\mathbf{0}$     | $\boldsymbol{0}$ | $\boldsymbol{0}$ | $\overline{0}$   | $-1$             | $\mathbf{1}$     |
|       | $\overline{0}$   | $\boldsymbol{0}$ | $\overline{0}$   | $\mathbf{0}$     | $\overline{0}$   | $\mathbf{0}$     | $\overline{0}$   | $\overline{0}$   | $\overline{0}$   | $\overline{0}$   | $\boldsymbol{0}$ | $\boldsymbol{0}$ | $-1$             | $\mathbf{1}$     |
|       | $\overline{0}$   | $\boldsymbol{0}$ | $\overline{0}$   | $\mathbf{1}$     | $-1$             | $\overline{1}$   | $-1$             | $\overline{0}$   | $\overline{0}$   | $\mathbf{0}$     | $\mathbf{0}$     | $\overline{0}$   | $-1$             | $\mathbf{1}$     |
|       | $\overline{0}$   | $\overline{0}$   | $\boldsymbol{0}$ | $\boldsymbol{0}$ | $\boldsymbol{0}$ | $\boldsymbol{0}$ | $\mathbf{0}$     | $\boldsymbol{0}$ | $-1$             | $\mathbf{1}$     | $-1$             | $\overline{1}$   | $-1$             | $\mathbf{1}$     |
|       | $-1$             | $\overline{0}$   | $\overline{1}$   | $\boldsymbol{0}$ | $\boldsymbol{0}$ | $\boldsymbol{0}$ | $\boldsymbol{0}$ | $\boldsymbol{0}$ | $\boldsymbol{0}$ | $\boldsymbol{0}$ | $\boldsymbol{0}$ | $\overline{0}$   | $\boldsymbol{0}$ | $\overline{0}$   |
|       | $\boldsymbol{0}$ | $-1$             | $\mathbf{1}$     | $\overline{0}$   | $\boldsymbol{0}$ | $\boldsymbol{0}$ | $\boldsymbol{0}$ | $\boldsymbol{0}$ | $\boldsymbol{0}$ | $\boldsymbol{0}$ | $\boldsymbol{0}$ | $\boldsymbol{0}$ | $\boldsymbol{0}$ | $\boldsymbol{0}$ |
|       | $\boldsymbol{0}$ | $\boldsymbol{0}$ | $\overline{0}$   | $\overline{0}$   | $\overline{0}$   | $\mathbf{0}$     | $\overline{0}$   | $-1$             | $\overline{0}$   | $\boldsymbol{0}$ | $\overline{0}$   | $\boldsymbol{0}$ | $\overline{0}$   | $\overline{0}$   |

Figura 20: Matriz de incidência da RPIC do sistema Anti-Heeling

#### <span id="page-43-0"></span>**4.2 Elementos do programa** *Ladder*

Nessa seção serão apresentados os elementos utilizados para desenvolver o programa *ladder* que foi implementado no *software RSLogix*, e a lógica de funcionamento de cada elemento*.* Esta seção foi desenvolvida baseada na referência [7].

No desenvolvimento do programa ladder foram utilizados contatos normalmente abertos, contatos normalmente fechados, bobinas, bobinas do tipo latch e unlatch, temporizadores, contatos OSR (one shoot rise) e comparadores. Na [Figura 21](#page-43-1) é apresentado o símbolo do contato normalmente aberto, na [Figura 22](#page-44-0) é apresentado o símbolo do contato normalmente fechado e na [Figura 23](#page-44-1) é apresentato o símbolo da bobina.

 $\overrightarrow{\mathbf{a}}$ 

<span id="page-43-1"></span>Figura 21: Contato normalmente aberto.

![](_page_44_Picture_0.jpeg)

Figura 22: Contato normalmente fechado.

 $\frac{1}{2}$ 

Figura 23: Bobina.

<span id="page-44-1"></span><span id="page-44-0"></span>A bobina latch é utilizada para manter o nível lógico de uma variável associada a ela em 1 desde o momento em que a condição da linha é verdadeira. A variável associada a esta bobina só volta a ter o valor zero quando a linha lógica de uma bobina unlatch associada a esta variável é verdadeira. Na [Figura 24](#page-44-2) e [Figura 25](#page-44-3) são apresentados os símbolos da bibina *latch* e *unlatch* respectivamente.

 $-1$ 

Figura 24: Bobina latch.

Figura 25: Bobina unlatch.

<span id="page-44-3"></span><span id="page-44-2"></span>O contato OSR é utilizado antes de uma bobina quando se deseja que a variável associada à bobina tenha o valor lógico 1 durante apenas um ciclo de varredura. Quando a condição da linha é verdadeira o contato OSR permite a energização desta bobina por apenas um ciclo de varredura, mesmo que a condição da linha ainda seja verdadeira no próximo ciclo de varredura. Para uma nova energização desta bobina é necessário que a condição da linha volte para falsa e mude novamente para verdadeira. Na [Figura 26](#page-44-4) é apresentado o símbolo do contato OSR.

 $-$ [ $\circ$ SR] $-$ 

Figura 26: Contato OSR.

<span id="page-44-4"></span>33 O temporizador *Timer On Delay* (TON) começa a contar o tempo quando a condição da linha antes do temporizador é verdadeira. O bit EN permanece energizado enquanto a condição de linha é verdadeira e é desenergizado quando a condição da linha se torna falsa. O bit DN é energizado quando o valor acumulado é igual ao valor do *preset* (valor desejado) e é desenergizado quando a condição da linha se torna falsa. Na [Figura 27](#page-45-0) é apresentado o símbolo do TON.

![](_page_45_Figure_1.jpeg)

Figura 27: Temporizador *Timer On Delay*.

<span id="page-45-0"></span>O comparador maior ou igual (GEQ) possui duas variáveis, A e B, se A é maior ou igual a B, a condição é verdadeira e este comparador funciona como um contato fechado, caso contrário o comparador funciona como um contato aberto. Na [Figura 28](#page-45-1) é apresentado o símbolo do comparardo GEQ.

![](_page_45_Figure_4.jpeg)

Figura 28: Comparador maior ou igual.

<span id="page-45-1"></span>Comparador menor ou igual (LEQ) também possui duas variáveis, A e B, se A é menor ou igual a B, a condição é verdadeira e este comparador funciona como um contato fechado, caso contrário o comparador funciona como um contato aberto. Na [Figura 29](#page-45-2) é apresentado o símbolo do comparador LEQ.

![](_page_45_Figure_7.jpeg)

Figura 29: Comparador menor ou igual.

<span id="page-45-2"></span>A instrução (END) é uma instrução incondicional que deve existir no fim do programa ladder.

#### **4.3 Método de conversão de RPIC para** *Ladder*

O método de conversão de RPIC para ladder apresentado nessa seção, foi desenvolvida baseada na referência [1].

O método descrito nessa seção é baseado na **Error! Reference source not found.** apresentada no capítulo 2. Esse método consiste em dividir o programa *ladder* em 4 módulos. O primeiro módulo está associado com a inicialização da rede de Petri, isto é, ele define a marcação inicial da rede de Petri. O segundo módulo está associado às condições para o disparo das transições, que estão associadas às receptividades das transições e a matriz de incidência de entrada. O terceiro módulo descreve a evolução das fichas na rede de Petri utilizando a matriz de incidência. E finalmente o quarto módulo define as ações a serem tomadas. Os quatro módulos do program *ladder* são o Módulo de inicialização, o Módulo das condições para o disparo das transições; o Módulo da dinâmica da rede de Petri interpretada para controle e o Módulo das ações.

#### **4.3.1 Módulo de inicialização**

No módulo de inicialização, a primeira linha do programa *ladder* descreve a inicialização da rede de Petri. Essa linha contém um contato normalmente fechado associado a uma variável binária interna. Este contato no primeiro ciclo de varredura energiza bobinas do tipo *latch* associadas aos lugares da RPIC que possuim uma ficha inicialmente e uma bobina do tipo *latch* associada à sua variável binária interna. Após o primeiro ciclo de varredura o contato normalmente fechado abre.

#### **4.3.2 Módulo das condições para o disparo das transições**

O módulo das condições para o disparo das transições descreve as condições presentes na matriz de incidência de entrada da rede de Petri e as receptividades. Esse módulo possui m linhas, onde cada linha corresponde às condições para o disparo das transições.

Para representar o disparo de uma transição  $t_i$  a expressão booleana que descreve a receptividade  $R_i$  (implementada com a simples associação de contatos normalmente fechados e normalmente abertos) é conectada em série com as condições dos lugares de entrada de  $t_i$  (implementada com a simples associação em série de contados normalmente abertos). Cada linha possui uma bobina associada a uma transição  $t_i$ , assim, quando as condições para o disparo da transição são satisfeitos essa bobina é energizada.

#### **4.3.3 Módulo da dinâmica da rede de Petri interpretada para controle**

Após o disparo de uma transição  $t_i$ , a marcação da rede de Petri deve ser atualizada. Esse processo é descrito pela equação de estados da rede de Petri. Desta forma, para a contrução do módulo que representa a dinâmica da rede de Petri, é utilizada a sua matriz de incidência. Esse módulo possui m linhas, onde cada linha é associada a uma transição e expressa a mudança na marcação dos lugares após o disparo de uma transição. No programa ladder um contato normalmente aberto é associado a uma transição  $t_i$ , e quando dispara, este contato fecha energizando bobinas do tipo *latch* e *unlatch*. As bobinas do tipo *latch* são associadas aos lugares que ganham uma ficha após o disparo da transição e as bobinas do tipo *unlatch* são associadas aos lugares que perdem um ficha após o disparo da transição  $t_i$ .

#### **4.3.4 Módulo das ações**

Em uma RPIC os lugares estão associados às ações. Assim, no módulo das ações, um contato normalmente aberto é associado a um lugar que possui uma ação e bobinas colocadas uma a uma em série com este contato representam as ações associadas a este lugar, como por exemplo, uma saída *digital* para acender uma lâmpada. Este contato também pode estar em série com um temporizador, controlando quando o mesmo deve iniciar a temporização. Nesse módulo o número de linhas depende do número de lugares que possuim ações associadas.

#### **4.4 Programa** *Ladder* **RPIC [Figura 11](#page-23-0)**

Nessa seção serão apresentados os quatro módulos do programa ladder que foram obtidos aplicando-se a técnica de conversão de RPIC para ladder, apresentada na seção 4.3, na rede de Petri interpretada para controle da [Figura 11.](#page-23-0) O programa *Ladder* obtido a partir da RPIC do sistema *Anti-Heeling* está apresentado no Apêndice A.

#### **4.4.1 Módulo de inicialização**

Na [Figura 30](#page-48-0) está representado o módulo de inicialização, obtido utilizando-se a técnica de conversão de RPIC para ladder, na RPIC da [Figura 11.](#page-23-0)

![](_page_48_Figure_0.jpeg)

Figura 30: Módulo de inicialização para a RPIC da figura 11

### <span id="page-48-0"></span>**4.4.2 Módulo das condições para o disparo das transições**

Na [Figura 31](#page-48-1) está representado o módulo das condições para o disparo das transições, obtido utilizando-se a técnica de conversão de RPIC para ladder, na RPIC da [Figura 11.](#page-23-0)

![](_page_48_Figure_4.jpeg)

Figura 31: Módulo das condições para o disparo das transições para a RPIC da figura 11

#### <span id="page-48-1"></span>**4.4.3 Módulo da dinâmica da rede de Petri interpretada para controle**

Na [Figura 32](#page-48-2) está representado o módulo da dinâmica da RPIC da Figura 11, obtido utilizando-se a técnica de conversão de RPIC para ladder.

![](_page_48_Figure_8.jpeg)

Figura 32: Módulo da dinâmica da RPIC da figura 11

#### <span id="page-48-2"></span>**4.4.4 Módulo das ações**

Na [Figura 33](#page-49-0) está representado o módulo das ações, obtido utilizando-se a técnica de conversão de RPIC para ladder, na RPIC da Figura 11.

![](_page_49_Figure_0.jpeg)

Figura 33: Módulo das ações para a RPIC da figura 11

## <span id="page-49-0"></span>**4.5 Conclusões**

P2<br>
Modulo das ações para a RPIC da figura 11<br>
And Anti-Heeling foi modelado por uma rede de petrica<br>
IC foi modelada visando descrever o comportamento das<br>
deve realizar de acordo com a ocorrência dos eventos<br>
Siciladas a A automação do sistema Anti-Heeling foi modelado por uma rede de petri interpretada para controle. A RPIC foi modelada visando descrever o comportamento das ações de nível que o sistema deve realizar de acordo com a ocorrência dos eventos externos. Aos lugares foram associadas ações de nível e as transições foram sincronizadas com eventos e condições externas e temporizações, obtendo-se assim a interpretação para controle desse sistema.

## **5Capítulo 5: Construção do sistema de supervisão**

No capítulo 5 serão apresentados os passos para a contrução do sistema de supervisão do sistema *Anti-Heeling* utilizando o *software RSView32.* Na seção 5.1 são apresentadas as descrições das animações do sistema de supervisão, na seção 5.2 é apresentada a definição de uma *tag*, na seção 5.3 é apresentado o *tag database editor*, que será utilizado para criar as *tags,* na seção 5.4 é apresentado os passos para a configuração de uma *tag,* na seção 5.5 é apresentado os passos para a criação de uma tela gráfica e sua configuração, e os passos para acessar as bibliotecas de telas gráficas e objetos gráficos existentes no *software RSView32*, na seção 5.6 são apresentadas as ferramentas utilizadas para construir a aniamção do sistema de supervisão. As seções 5.2 a 5.6 deste capítulo foram desenvolvidas baseadas na referência [5].

## **5.1 Descrição da animação do Sistema de supervisão**

Nesta seção será descrita a animação desejada de cada objeto das telas do sistema de supervisão de acordo com o estado dos equipamentos do sistema.

### **5.1.1 Sistema Anti-Heeling**

A seguir serão apresentadas as descrições das animações dos objetos que representam os equipamentos do sistema Anti-Heeling no sistema de supervisão.

a) Cor das válvulas

O objeto utilizado para representar uma válvula no sistema de supervisão está ilustrado na [Figura 34.](#page-50-0) A animação desejada para este objeto está descrita a seguir:

![](_page_50_Picture_8.jpeg)

Figura 34: Objeto utilizada para representar uma válvula

- <span id="page-50-0"></span>Amarela quando a válvula estiver fechada;
- Piscando entre amarelo e cinza quando a válvula estiver abrindo ou fechando;
- Verde quando a válvula estiver aberta;
- Piscando entre vermelho e cinza quando estiver em qualquer outro estado.

### b) Cor da Bomba *Anti-Heeling*

O objeto utilizado para representar uma bomba no sistema de supervisão está ilustrado na [Figura 35.](#page-51-0) A animação desejada para este objeto está descrita a seguir:

![](_page_51_Picture_2.jpeg)

Figura 35: Objeto utilizado para representar a bomba de água

- <span id="page-51-0"></span>Cinza quando a Bomba *Anti-Heeling* estiver desligada;
- Verde quando a Bomba *Anti-Heeling* estiver ligada.
- c) Preenchimento dos tanques de acordo com o nível

O objeto utilizado para representar um tanque no sistema de supervisão está ilustrado na [Figura 36.](#page-51-1) A animação desejada para este objeto está descrita a seguir:

![](_page_51_Figure_8.jpeg)

Figura 36: Objeto utilizado para representar um tanque

- <span id="page-51-1"></span>Piscando entre vermelho e azul quando o nível do tanque estiver entre 0% e 15%;
- Azul quando o nível do tanque estiver entre 15% e 95%;
- Piscando entre vermelho e azul quando o nível do tanque superar 95%.
- d) Indicação das chaves de nível dos tanques BB *Anti-Heeling* e BE *Anti-Heeling*

O objeto utilizado para representar a indicação das chaves de nível no sistema de supervisão está ilustrado na [Figura 37.](#page-52-0) A animação desejada para este objeto está descrita a seguir:

![](_page_52_Figure_0.jpeg)

Figura 37: Objeto utilizado para a indicação de nível alto e nível baixo dos tanques

- <span id="page-52-0"></span>Piscando entre vermelho e cinza quando o evento Nível Alto ou Nível Baixo ocorrer;
- Caso contrário, Cinza.
- e) Indicador de inclinação

O objeto utilizado para representar a indicação da inclinação do navio no sistema de supervisão está ilustrado na [Figura 38](#page-52-1) e na [Figura 39.](#page-52-2) A animação desejada para este objeto está descrita a seguir:

<span id="page-52-1"></span>![](_page_52_Figure_6.jpeg)

Figura 38: Objeto utilizado para indicar a inclinação do navio

```
O > 2.5O > 5.0
```
Figura 39: Indicação de inclinação maior quer 2,5 e 5,0 graus

- <span id="page-52-2"></span> Indica a inclinação de 2 graus para bombordo a 2 graus para boreste, preenchendo o indicador na cor verde até a inclinacão medida;
- Inclinação maior que 2,5 graus: o indicador de ângulo maior que 2,5 graus pisca entre vermelho e cinza;
- Inclinação maior que 5,0 graus: indicador de ângulo maior que 5,0 graus pisca entre vermelho e cinza.
- f) Botão de seleção dos modos automático e manual

O objeto utilizado para representar o botão de seleção do modo de operação do sistema *Anti-Heeling* no sistema de supervisão está ilustrado na [Figura 40](#page-53-0) com o modo automático de operação slecionado e na [Figura 41](#page-53-1) no modo manual de operação selecionado. A animação desejada para este objeto está descrita a seguir:

<span id="page-53-0"></span>![](_page_53_Figure_1.jpeg)

Figura 41: Botão de seleção do modo de operação Automático/Manual no modo Manual

Manual

- <span id="page-53-1"></span>Quando o modo manual está selecionado, o botão possui a descrição Manual;
- Quando o modo automático está selecionado, o botão possui a descrição Auto.
- g) Botão para abrir a tela do Sistema de Lastro

O objeto utilizado para representar o botão que tem a função de abrir a tela do sistema de lastro a partir da tela do sistema *Anti-Heeling* no sistema de supervisão está ilustrado na [Figura 42.](#page-53-2) A animação desejada para este objeto está descrita a seguir:

![](_page_53_Picture_7.jpeg)

Figura 42: Botão utilizado para abrir a tela do sistema de lastro

- <span id="page-53-2"></span>Quando o botão é pressionado, a tela do Sistema de Lastro deve abrir.
- h) Tela para comando manual das válvulas

<span id="page-53-3"></span>A [Figura 43](#page-53-3) mostra a tela de operação manual de uma válvula e seus componentes. Os passos para abrir essa tela e a função de seus componentes estão descritos a seguir:

![](_page_53_Picture_12.jpeg)

Figura 43: Tela para operação manual das válvulas

- Quando o operador clica com o botão direito do mouse sobre uma válvula a tela de comando manual da válvula deve abrir.
- Esta tela possui os botões Abrir e Fechar para operação manual das válvulas quando se pressiona estes botões, bem como as indicações de Aberta, Fechada, e Comando para Abrir.
- i) Tela para comando manual da Bomba *Anti-Heeling*

A [Figura 44](#page-54-0) mostra a tela de operação manual da bomba do sistema *Anti-Heeling* e seus componentes. Os passos para abrir essa tela e a função de seus componentes estão descritos a seguir:

![](_page_54_Picture_136.jpeg)

Figura 44: Tela para operação manual da bomba *Anti-Heeling*

- <span id="page-54-0"></span> Quando o operador clica com o botão direito do mouse sobre a Bomba *Anti-Heeling* a tela de comando manual da Bomba *Anti-Heeling* deve abrir.
- Esta tela possui os botões Ligar e Desligar para comando manual da bomba quando se pressiona estes botões, bem como as indicações de Ligada, Desligada, e comando para Ligar.

### **5.1.2 Sistema de Lastro**

A descrição das animações dos objetos do sistema de lastro (válvulas, tanques e bomba), é igual à descrição dos objetos do sistema *Anti-Heeling*.

### **5.2** *Tag database*

Para construir um sistema de supervisão além de desenvolver a parte gráfica do mesmo, é necessário construir uma lista com as variáveis que se deseja monitorar (*tag database*). Através das ferramentas de animação é possível associar essas variáveis aos objetos gráficos e assim construir a dinâmica da animação dos objetos gráficos*.*

Uma *tag* é um nome lógico para uma variável em um PLC ou na memória local. Por exemplo, uma *tag* pode representar uma variável de um processo em um CLP. O valor de uma *tag*, quando requerido, é atualizado do CLP no qual o sistema de supervisão está conectado e armazenado na memória do computador (*value table*). Sendo assim, o valor desta *tag* é imediatamente acessível por todas as partes do *RSView32*. Por exemplo, *display*s gráficos utilizam os valores das *tags* para controlar animações. Na *tag database* são definidas as informações/variáveis que se deseja monitorar. Cada entrada na base de dados é chamada de *tag*.

### **5.2.1 Tipos de** *tags*

As *tags* podem ser do tipo *Analog* (analógica), *Digital* ou *String.* As *tags* do tipo *analog* podem representar uma larga faixa de valores de uma variável, como temperatura. As do tipo *digital* podem representar dispositivos que somente tem os estados *on* ou *off*, como chaves e contatos. E as do tipo *string* podem representar dispositivos que usam texto, como leitor de código de barras. Além dessas o *RSView32* cria *tag* internas quando um projeto é criado, estas *tags* são do tipo *System.*

#### **5.2.2 Fonte de dados**

Quando se define uma *tag*, é necessário especificar uma fonte de dados (*data source*). Esta fonte determina de onde a *tag* recebe seu valor, externamente ou internamente. Está fonte pode ser um *Device* ou *Memory*. Quando uma *tag* tem um *device* como fonte de dados, ela recebe o valor de um dispositivo externo ao *RSView32*, como um CLP. E quando uma tag tem a memória (*Memory*) como fonte de dados, ela recebe o valor diretamenta da memória do *RSView32*.

#### **5.3 O** *Tag Data***base** *Editor*

Quando um projeto novo é criado a tela do *Project Manager* é aberta, como mostra a [Figura 45.](#page-56-0) Para abrir o *Tag Database Editor*, na tela do *Project Manager*, abra a pasta *System* e com um clique duplo no ícone *Tag Database,* o T*ag Data*base *Editor* é aberto, ou clique com o botão esquerdo no ícone *Tag Database* e clique em *Show*. A tela da [Figura 46](#page-56-1) irá aparecer.

![](_page_56_Picture_0.jpeg)

Figura 45: Abrindo o *Tag Database Editor.*

<span id="page-56-0"></span>O *Tag Database Editor*, mostrado na [Figura 46,](#page-56-1) tem as seguintes partes:

![](_page_56_Picture_78.jpeg)

Figura 46: Tela do *Tag Database Editor.*

<span id="page-56-1"></span> *Form*: Esta parte é utilizada para criar a *tag*. Na parte superior se define as características básicas da *tag*, como o nome da *tag*, tipo, segurança, e características específicas, de acordo com o tipo de *tag*. Na parte inferior é definida a fonte dos valores das *tags*. Durante a configuração de uma *tag* os botões *Prev* e *Next* são substituídos pelos botões *Accept* e *Discard*

- *Query Box*: Utilize a *query box* para selecionar as *tags* que se deseja mostrar na spreadsheet.
- *Folder hierarchy*: Nesta área podem ser criadas pastas onde serão criadas as *tags*. Selecionando uma destas pastas, as *tags* que estão dentro dela serão mostradas na *spreadsheet.*
- *Spreadsheet*: É o local aonde é possível visualizar as *tags*.

## **5.4 Configurando uma** *tag*

Este tópico descreve como configurar as *tags* do tipo *analog, digital,* e *string* e a fonte de dados para as *tags*. Após a configuração do tipo e da fonte de dados da *tag,* o botão *Accept* deve ser pressionado para finalizar a criação da *tag*. A configuração de uma *tag* é realizada através do *tag database editor*.

#### **5.4.1 Configurando uma** *tag* **do tipo** *Analog*

Será utilizado como exemplo a configuração da *tag* que representa o nível do tanque Número1.

- $\rightarrow$  Passo 1: Se a *tag* é parte de uma pasta, selecione a pasta. O nome da pasta aparece no campo *Name field* e é parte do nome da *tag*. Para este exemplo foi selecionada a pasta *Lastro\Nivel\_Tanque.*
- → Passo 2: Digite o nome da *tag*. Se a *tag* é parte de uma pasta, digite o nome após a contra-barra (\). O nome da *tag* depois da contra barra é *N1.*
- → Passo 3: No campo *Type*, selecione *Analog*.
- Passo 4: Utilize o campo *Security* se desejar restringir o acesso a esta *tag.* No desenvolvimento deste projeto esta função não foi utilizada.
- Passo 5: No campo *Descripti*on digite uma descrição para esta *tag* de até 128 caracteres*.* A descrição para esta *tag* é *Tanque N.1.*
- → Passo 6: No campo *Minimum* (Mínimo) e *Maximum* (Máximo) digite os valores mínimos e máximos que podem ser escritos no PLC. Estes valores não afetam os valores que são lidos do PLC. O valor desta variável será na faixa de 3277 a 16384.
- → Passo 7: No campo *Scale* (escala) digite um número diferente de zero. Para desabilitar a escala digite um. No campo *offset* digite um numero. Para desabilitar o *offset* digite zero.

Os valores no campo *scale* e *offset* modificam os dados que vem do PLC da seguinte forma:

RSView32 value = 
$$
(PLC value \times scale) + offset
$$

O sensor utilizado para a medição do nível do tanque N.1 tem como saída um sinal de corrente que varia de 4 a 20mA. O CLP possui um conversor de 14 bits para converter os valores de corrente medidos nas entradas analógicas em valores numéricos, desta forma, o valor do sinal de corrente de que varia de 4 a 20mA é convertido para um valor numérico na faixa de 3277 a 16384. A faixa de valores desejado para a *tag* que representa o nível do tanque Numero 1 no sistema de supervisão é de 5 a 100, visto que os sensores de nível estão montados a uma altura de 5% da altura do taque. Assim o valor de escala utilizado foi de 7.2480354e-3 e o valor do *offset* foi de -18.7518.

- → Passo 8: No campo *Units* (Unidade) digite um texto de até 20 caracteres para descrever a unidade.
- Passo 9: No campo *Data Type s*elecione *Default*. Como o *Device* é um PLC o *RSView32* irá associar o formato dos dados de acordo com o endereço físico da variável no PLC.
- → Passo 10: No campo *Data Source* (fonte de dados) selecione *Device*.
- → Passo 11: Selecione um *node name*, ou seja, o CLP no qual a variável que se deseja monitorar está conectada. Neste caso foi selecionado o *node name "PLC".*
- → Passo 12:Selecione um *scan class*, ou seja a frenquência que o *RSView32* irá atualizar o valor da variável que se deseja monitorar. Foi selecionado A para todas as *tags*, desta forma todas as *tags* terão seus valores atualziados a cada ciclo de varredura.

→ Passo 13: No campo *address* especifique o endereço físico da variável no CLP. Neste exemplo a variável é a N7:4.

A [Figura 47](#page-59-0) mostra a tela de configuração de uma *tag* analógica, no caso a *tag* que representa o nível do tanque N.1.

![](_page_59_Picture_174.jpeg)

Figura 47: Configuração de uma *tag* analógica

## <span id="page-59-0"></span>**5.4.2 Configurando uma** *tag* **do tipo** *Digital*

Como exemplo, será utilizada a *tag* que indica o estado aberta da válvula AH01.

- $\rightarrow$  Passo 1: Se a *tag* é parte de uma pasta, selecione a pasta. O nome da pasta aparece no campo *Name field* e é parte do nome da *tag*. Neste caso foi selecionada a pasta *Anti-Heeling*\Valvulas\Aberta.
- → Passo 2: Digite o nome da *tag*. Se a *tag* é parte de uma pasta, digite o nome após a contra-barra (\). Foi digitado o nome para esta *tag*, AH01.
- → Passo 3: No campo *Type*, selecione *Digital*.
- → Passo 4: Utilize o campo *Security* se desejar restringir o acesso a está *tag*. Não foi selecionado este campo.
- Passo 5: No campo *Descripti*on digite uma descrição para esta *tag* de até 128 caracteres*.* Neste campo foi digitado a descrição, AH01.
- → Passo 6: Nos campos *Off Label* e *On Label* digite um texto com até 20 caracteres para descrever o estado *off* (*Value*=0) e o estado *On* (*Value*=1). As descrições devem ser diferentes e pelo menos um estado deve ser descrito, o outro pode ficar em branco. O campo *Off Label* foi deixado em branco e no campo *On Label* foi escrito Aberta.
- → Passo 10: No campo *Data Source* (fonte de dados) selecione *Device*.
- → Passo 11: Selecione um *node name*, ou seja, o CLP no qual a variável que se deseja monitorar está conectada. Neste caso foi selecionado o *node name "PLC".*
- → Passo 12:Selecione um *scan class*, ou seja a frenquência que o *RSView32* irá atualizar o valor da variável que se deseja monitorar. Foi selecionado A para todas as *tags*, desta forma todas as *tags* terão seus valores atualziados a cada ciclo de varredura.
- → Passo 13: No campo *address* especifique o endereço físico da variável no CLP. Neste exemplo a variável é a B3:2/9.

A [Figura 48,](#page-60-0) mostra a tela de configuração de uma *tag digital*, no caso a *tag* que representa o estado aberta da válvula AH01.

![](_page_60_Picture_166.jpeg)

<span id="page-60-0"></span>Figura 48: Configuração de uma *tag digital.*

## **5.5 Construção das telas gráficas**

### **5.5.1 Telas gráficas e objetos gráficos**

Uma tela gráfica (*graphic display*) representa a visão de uma planta de um processo. Esta tela mostra o processo e permite ao operador interferir no processo e visualizar o estado do mesmo. Os componentes que são utilizados para construir as telas gráficas são chamados de objetos gráficos.

## **5.5.2 O editor de tela gráfica**

Para abrir um novo editor de tela gráfica, vá na tela Project Manager e abra a pasta Graphics, clique com o botão direto no ícone Display e então clique em New, como mostrado na [Figura 49.](#page-61-0)

![](_page_61_Picture_134.jpeg)

Figura 49: Criando uma nova tela gráfica

<span id="page-61-0"></span>Os principais componentes de um editor de tela gráfica são mostrados na [Figura 50.](#page-62-0)

- *Tool Bar* (Barra de Ferramentas): Possui botões para acesso rápido ás funções mais usadas. Na [Figura 50](#page-62-0) é mostrado apenas uma barra de ferramentas porém, através do *menu view,s* é possível esconder ou mostrar outras barras de ferramentas.
- *Drawing Area*: É a área destinada para criação das telas gráficas.

| <sup>75</sup> RSView 32 Show Works (2 Hour Demo)                                                                                                    |              | $\ .\ $ a $\ $ X                   |
|----------------------------------------------------------------------------------------------------|--------------|------------------------------------|
| File Edit View Objects Arrange Attributes Animation Window Help                                                                                                    |              |                                    |
| DGE • • » [BGR EINOSEGER QQ 기다<br>a                                                                                                    |              |                                    |
| Untitled - Display<br>图                                                                                                    |              | <b>Tool Bar</b>                    |
| $\frac{1}{2} \left\  \frac{1}{2} \left[ \frac{1}{2} \left[ \frac{1}{2} \left[ \frac{1}{2} \left[ \frac{1}{2} \left[ \frac{1}{2} \left[ \frac{1}{2} \left[ \frac{1}{2} \right] \right] \right] \right] \right] \right\ ^2 + \frac{1}{2} \left\  \frac{1}{2} \left[ \frac{1}{2} \left[ \frac{1}{2} \left[ \frac{1}{2} \left[ \frac{1}{2} \left[ \frac{1}{2} \left[ \frac{1}{2} \right] \right] \right] \right] \right\ ^2 \right] \right\ ^2}$ | $\mathbf{A}$ |                                    |
|                                                                                                    |              | <b>Drawing Area</b>                |
| $\langle$<br>Ш                                                                                                    |              | $\checkmark$<br>$\rightarrow$      |
|                                                                                                    |              | Clear<br>Clear All                 |
| For Help, press F1                                                                                                    |              | NUM                                |
| <b>100</b><br><b>A</b> TagServer<br><b>is start</b><br><b>Http:</b> RSView32 Show Work                                                                                                    |              | EN ( ) る 野 L <sup>91</sup> M 10:26 |

Figura 50:Principais componentes de uma tela gráfica

## <span id="page-62-0"></span>**5.5.3 Configurando uma tela gráfica**

Para configurar uma tela gráfica é utilizado o *Display Settings*. Para abrir o *Display Settings*, clique com o botão direito em uma área vazia da tela gráfica e então clique em *Display Settings* no *menu* que aparece. A tela do *Display Settings* possui duas abas, *Properties* e *Behavior*

Na aba *Properties* configuram-se algumas propriedades como: Tipo da tela (Replace, Overlay, On Top), Título da tela, Tamanho, Posição e Cor do plano de fundo, como pode ser visto na [Figura 51](#page-62-1).

![](_page_62_Figure_5.jpeg)

<span id="page-62-1"></span>Figura 51: Aba *Properties* do *Display Settings.*

![](_page_63_Picture_84.jpeg)

Figura 52: Aba *Behavior* do *Display Settings*.

<span id="page-63-0"></span>Na aba *Behavior* configura-se o comportamento dinâmico da tela, como por exemplo, o destacamento de um objeto quando se passa o cursor do mouse sobre o mesmo, como pode ser visto na [Figura](#page-63-0) 52.

### **5.5.4 Bibliotecas gráficas**

O *RSView32* possui um conjunto de bibliotecas que contém uma variedade de objetos gráficos e telas. Estes objetos gráficos e telas podem ser utilizados nos projetos, basta clicar sobre o objeto desejado, segurar e arrastar até a tela em desenvolvimento. Com o objeto desejado na tela em desenvolvimento este pode ser modificado.

<span id="page-63-1"></span>![](_page_63_Picture_5.jpeg)

Figura 53: Abrindo a biblioteca *Valves.*

![](_page_64_Picture_0.jpeg)

Figura 54: Biblioteca *Valves*

<span id="page-64-0"></span>Para abrir, por exemplo, a biblioteca valves (válvulas), [Figura 54,](#page-64-0) vá na tela Project Manager e abra a pasta Graphics, clique com o botão direto no ícone Library e então clique no ícone da biblioteca desejada, neste caso valves, como mostrado na [Figura 53.](#page-63-1) A tela da biblioteca valves que pode ser vista na [Figura 54,](#page-64-0) irá abrir

## **5.6 Animação dos objetos gráficos**

A animação dos objetos gráficos é feita com base no valor de uma expressão, esta expressão pode ser uma única *tag* ou uma expressão construída com varias *tags* utilizando operadores lógicos, aritméticos, dentre outros.

![](_page_64_Picture_117.jpeg)

Figura 55: Tela de configuração de uma animação

<span id="page-64-1"></span>Para escrever uma expressão abra a tela *animation,* a [Figura 55](#page-64-1) mostra essa tela, e pressione o botão *expressi*on. A tela que abre é mostrada na [Figura 56,](#page-65-0) utilize os botões inferiores desta tela para incluir os operadores lógicos desejados. Para incluir uma *tag* em

uma expressão pressione o botão *Tags*, a tela da [Figura 57](#page-65-1) irá abrir, selecione uma *tag* da lista e clique em OK. A seguir serão apresentados os operadores utilizados.

![](_page_65_Picture_122.jpeg)

Figura 56: Tela *expression*

<span id="page-65-0"></span>![](_page_65_Picture_123.jpeg)

Figura 57: Tela com a lista das *tags*

<span id="page-65-1"></span>a) Operadores aritméticos

Operadores aritméticos calculam os valores baseados em dois ou mais valores numéricos. Os operados aritméticos e seus símbolos são mostrados na [Tabela 3:](#page-65-2)

![](_page_65_Picture_124.jpeg)

Tabela 3: Operadores Aritméticos

#### <span id="page-65-2"></span>b) Operadores lógicos

Os operadores lógicos determinam a validade de uma ou mais sentença. O operador retorna um valor diferente de zero se a expressão é verdadeira, ou um valor zero se a expressão é falsa. Os operadores lógicos são mostrados na [Tabela 4.](#page-66-0)

### c) If–then–else

A sentença com *if-then-else* permite que em uma expressão se execute diferentes ações para diferentes situações. A estrutura *if-then-else* é:

If sentenca1 then valor1 else if sentenca2 then valor2 else valor 3.

![](_page_66_Picture_167.jpeg)

Tabela 4: Operadores lógicos.

### <span id="page-66-0"></span>**5.6.1 Configurando a animação de um botão**

Para criar um botão abra a biblioteca *Buttons* (Botões), uma tela com varias opções de botões irá aparecer, selecione o botão desejado e arraste com o mouse para a tela do sistema de supervisão. Aos botões associam-se ações para que quando os mesmos sejam pressionados ou voltarem a sua posição inicial executem estas ações. Para melhor entendimento será utilizado como exemplo a configuração do botão de seleção dos modos de operação, Manual/Automático, do sistema *Anti-Heeling*.

- a) Configuração do botão de seleção do modo de operação do Sistema *Anti-Heeling*
	- $\rightarrow$  Passo 1: Selecione o botão escolhido e clique com o botão direito do mouse sobre ele, no *menu* que aparece, como pode ser visto na [Figura 58,](#page-67-0) clique em *Edit Butt*on
- Passo 2: A tela da [Figura 59](#page-67-1) irá abrir. Na aba *general* selecione o estilo do botão. O estilo escolhido foi o *Raised.*
- $\rightarrow$  Passo 3: Na aba action, como mostra a [Figura 60,](#page-68-0) selecione a ação associada ao botão e a *tag* que irá receber esta ação. A [Tabela 5](#page-68-1) mostra as ações que podem ser associadas a um botão e a correspondente descrição. A ação escolhida foi *Toggle* e a *tag*, Anti-Heeling\AUTO.

![](_page_67_Figure_2.jpeg)

<span id="page-67-0"></span>Figura 58: Passo 1 da configiração da animação de um botão

![](_page_67_Picture_113.jpeg)

<span id="page-67-1"></span>Figura 59: Passo 2 da configiração da animação de um botão

![](_page_68_Picture_129.jpeg)

Tabela 5: Ações associadas a um botão.

<span id="page-68-1"></span>![](_page_68_Picture_130.jpeg)

Figura 60: Passo 3 da configiração da animação de um botão

<span id="page-68-0"></span>→ Passo 4: Na aba *Up Appearance*, [Figura 61,](#page-69-0) digite o nome e selecione a cor do nome que irá aparecer no botão e a cor do botão quando ele não estiver pressionado. Como o modo de operação na condição inicial é manual, a aparência do botão irá ter a descrição Manual em preto e o botão terá a cor amarela.

![](_page_69_Picture_69.jpeg)

Figura 61: Passo 4 da configiração da animação de um botão

<span id="page-69-0"></span>→ Passo 5: Na aba *Down Appearance*, [Figura 62,](#page-69-1) digite o nome e selecione a cor do nome que irá aparecer no botão e a cor do botão quando ele for pressionado.

![](_page_69_Picture_70.jpeg)

Figura 62: Passo 5 da configiração da animação de um botão

<span id="page-69-1"></span>Como o modo de operação na condição inicial é manual, ao se pressionar o botão a aparência do botão irá mudar, e terá a descrição Auto em preto e o botão terá a cor amarela.

 $\rightarrow$  Passo 6: Clique em OK.

## **5.6.2 Configurando a animação de cor (***color animati***on)**

A animação com cor permite que um objeto mude de cor baseado no valor de uma *tag* ou de uma expressão lógica. Para exemplificar este tipo de animação, será mostrado como foi feito a animação da cor da válvula AH02.

O comportamento para esta animação é função dos valores lógicos das seguintes *tags*:

- {*Anti-Heeling*\Valvulas\Fechada\AH02}
- {*Anti-Heeling*\Valvulas\Aberta\AH02}

Na [Tabela 6](#page-70-0) pode-se ver as cores da válvula em função da combinação dos valores das *tags*.

![](_page_70_Picture_209.jpeg)

Tabela 6: Animação das cores em função dos valores das *tags.*

- <span id="page-70-0"></span> $\rightarrow$  Passo 1: Selecione a válvula AH02 e clique com o botão direito do mouse.
- → Passo2: No *menu* que aparece, selecione *animati*on e então clique em *color* com o botão esquerdo do mouse, como visto na [Figura 63.](#page-70-1)

![](_page_70_Figure_10.jpeg)

<span id="page-70-1"></span>Figura 63: Passos 1 e 2 da configiração da animação de cor

→ Passo 3: A tela da [Figura 64](#page-71-0) irá aparecer. No campo *expression* crie uma expressão. Esta expressão pode ser um *tag* ou uma expressão mais complexa utilizando operadores lógicos por exemplo. Neste caso será utilizada uma expressão, cujo valor irá determinar a cor do objeto. No campo *expressi*on foi escrita a seguinte expressão: *If {Anti-Heeling\Valvulas\Fechada\AH02} AND NOT {Anti-Heeling\Valvulas\Aberta\AH02} Then 1 Else If {Anti-Heeling\Valvulas\Aberta\AH02} AND NOT {Anti-Heeling\Valvulas\Fechada\AH02} Then 2 Else If {Anti-Heeling\Valvulas\Aberta\AH02} AND {Anti-Heeling\Valvulas\Fechada\AH02} Then 3 Else 0.*

![](_page_71_Picture_160.jpeg)

Figura 64: Tela da configuração da animação na aba color (cor)

<span id="page-71-0"></span>Quando esta expressão tem valor zero, significa que a válvula não está nem aberta nem fechada, nesta situação a cor da válvula alternará entre amarela e cinza. Quando o resultado for 1, significa que a válvula está fechada, neste caso a cor da válvula será amarela. Para o valor da expressão igual a 2, o estado da válvula é aberta, assim a cor da válvula deverá ser verde. E se o valor da expressão for 3, significa que a válvula está aberta e fechada ao mesmo tempo, o que não é possível. Para esta situação a cor da válvula alternará entre vermelho e cinza. Na [Tabela 7](#page-71-1) está representada esta descrição.

![](_page_71_Picture_161.jpeg)

<span id="page-71-1"></span>Tabela 7: Resultado da expressão e o respectivo estado da válvula e as cores da animação.
- $\rightarrow$  Passo 4: Na caixa de seleção, selecione um limiar (A até P) para o qual será configurado um valor. Como para este exemplo existem 4 valores possíveis, serão configurados os limiares A, B, C e D.
- $\rightarrow$  Passo 5: No campo valor digite o valor limite para cada limiar, quando o valor da expressão alcançar este limiar o objeto irá mudar de cor conforme configurado para cada limiar. O valor dos limiares deve estar em ordem crescente. A [Tabela 8](#page-73-0) mostra o valor para cada limiar.
- → Passo 6: Clique em *Solid* (sólida) ou *Blink* (piscando entre duas cores) dos campos *line* e *fill* e então clique sobre a caixa de cores, uma tela com as cores disponíveis irá aparecer, como pode ser visto na [Figura 65.](#page-72-0) Selecione a cor desejada ou as cores no caso de selecionar o opção *Blink* para *line* ou *fill*.
- → Passo 7: No campo *Blink Rate*, se a opção *Blink* for marcada, especifique quantos segundos ira levar uma ciclo completo. Para este exemplo foi utilizado o tempo de 1 segundo sempre que a opção *Blink* foi marcada. A [Tabela 8](#page-73-0) mostra a configuração que foi feita para cada limiar
- $\rightarrow$  Passo 8: clique em Apply.

A [Figura 66](#page-73-1) mostra como ficou a tela para configuração da animação de cor para cada limiar.

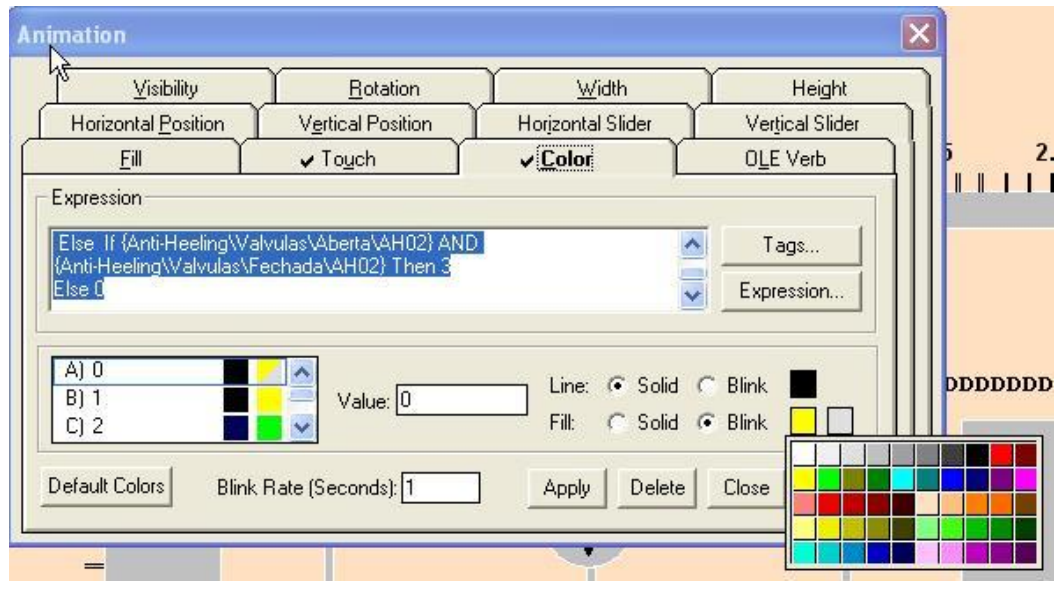

<span id="page-72-0"></span>Figura 65: Tela de animação na aba color (cor) com a caixa de cores aberta

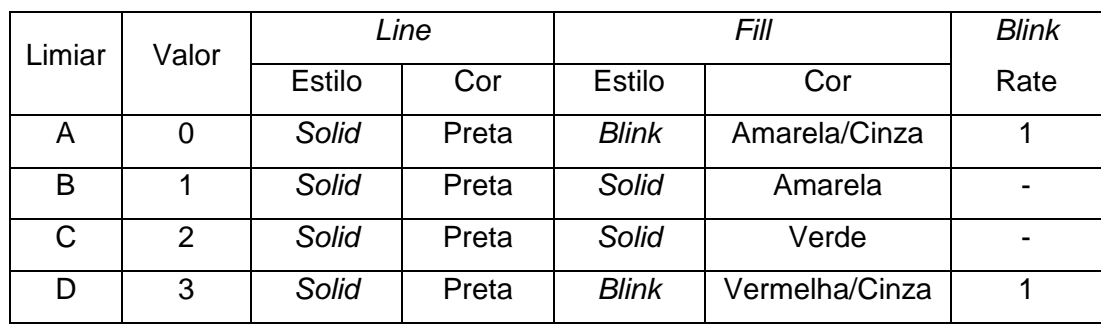

Tabela 8: Resumo da configuração da animação de cor para cada limiar.

<span id="page-73-0"></span>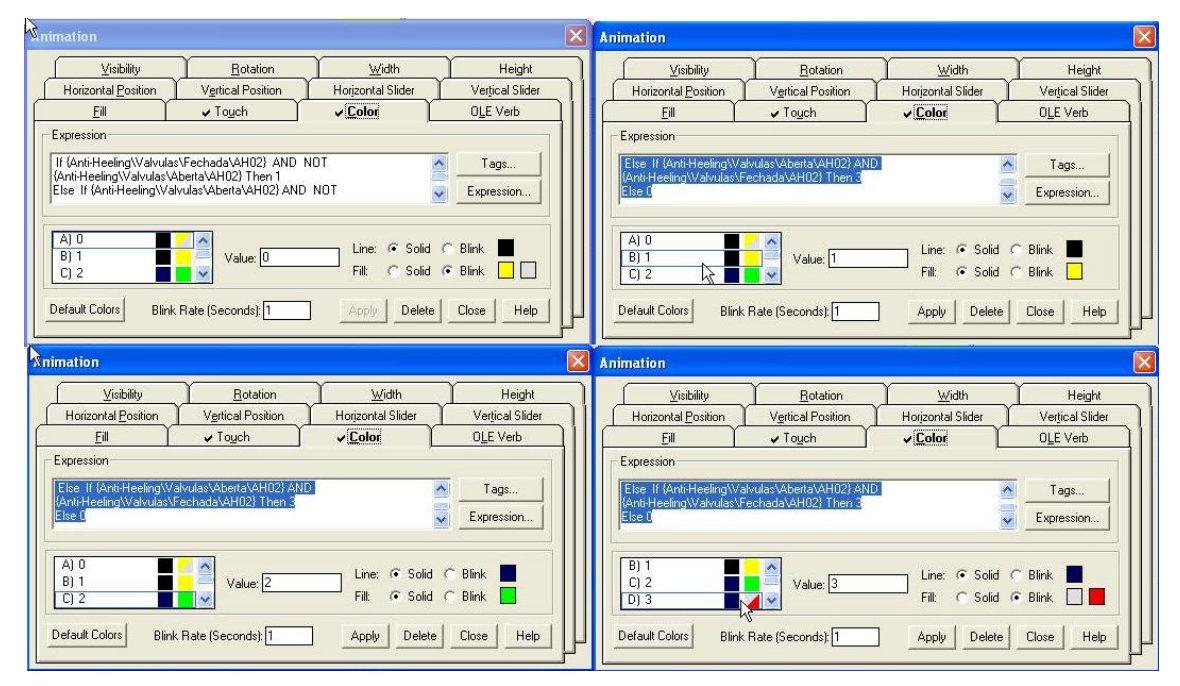

Figura 66: Telas com a configuração para cada limiar (A até D).

#### <span id="page-73-1"></span>**5.6.3 Configurando a animação de preenchimento (***fill animati***on)**

A animação de preenchimento é baseada no valor de uma *tag*, o preenchimento de um objeto é proporcional ao valor desta *tag*. Por exemplo, se o valor da *tag* está na metade entre o valor mínimo e o máximo, o objeto será preenchido pela metade. Para exemplificar será mostrado como foi feita a animação para o nível do Tanque BE *Anti-Heeling*.

Para este exemplo será utilizada a *tag Anti-Heeling\Nivel\TQ\_BE\_AH*. O valor da *tag* varia de 5 a 100 e quando o nível está abaixo de 15 o conteúdo do tanque pisca entre vermelho e azul. Quando o nível do tanque está entre 15 e 95 o conteúdo do tanque fica azul. E quando o nível do tanque supera 95 o conteúdo pisca entre vermelho e azul.

- a) Configuração da animação de preenchimento.
- → Passo 1: Selecione o tanque BE *Anti-Heeling* e clique com o botão direito do mouse.

→ Passo 2: No *menu* que aparece, selecione *animati*on e então clique em *fill* com o botão esquerdo do mouse. A [Figura 67](#page-74-0) mostra este procedimento.

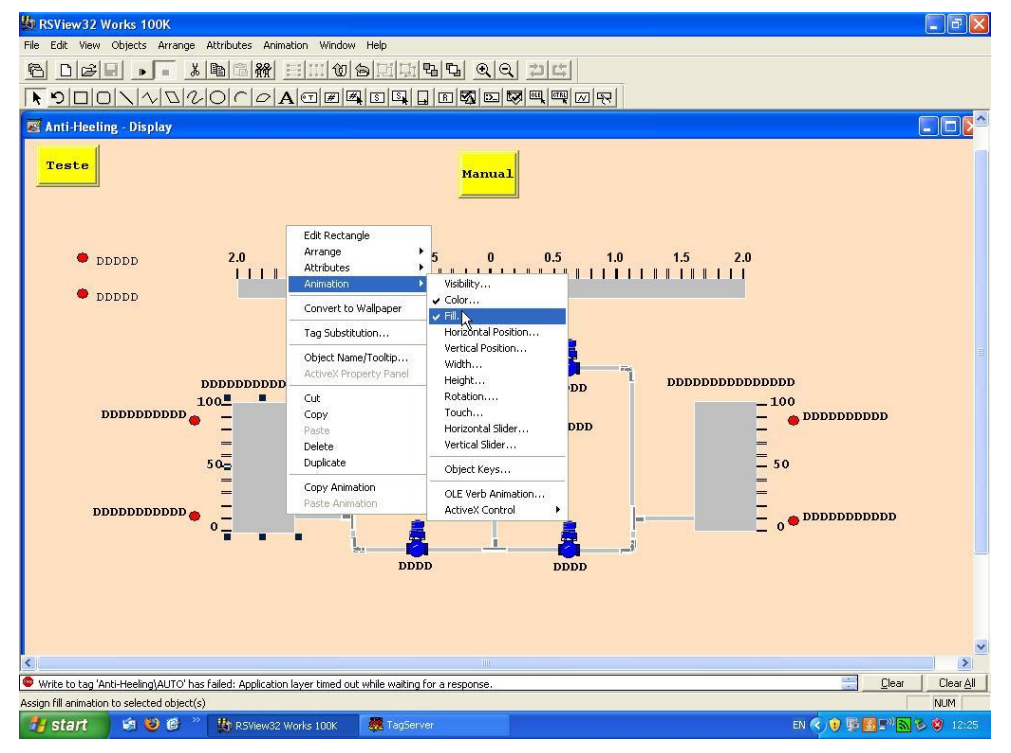

Figura 67: Passo 1 e 2 da configiração da animação de de preenchimento (*fill*)

<span id="page-74-0"></span> Passo 3: A tela da [Figura 68](#page-74-1) irá aparecer. No campo *expression* crie um expressão, esta expressão pode ser um *tag* ou uma expressão mais complexa utilizando operadores lógicos por exemplo. Neste caso será utilizada a *tag Anti-Heeling\Nivel\TQ\_BE\_AH,* desta forma o valor desta *tag* irá determinar o preenchimento do objeto.

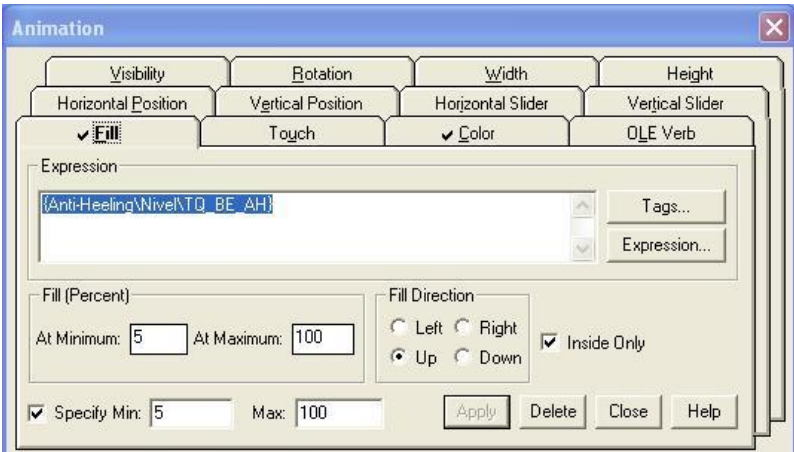

Figura 68: Tela de configuração da animação na aba *Fill* (preenchimento).

<span id="page-74-1"></span> $\rightarrow$  Passo 4: Especifique o valor mínimo e máximo para o percentual de preenchimento, no campo *Fill(Percent)*.

No exemplo o valor mínimo de preenchimento foi cinco, visto que os sensores estão montados a uma altura de 5% da altura do tanque e o máximo cem.

- → Passo 5: Selecione a direção do preenchimento no campo *Fill Directi*on. Para o nível do tanque foi escolhida a direção *Up* (cima).
- → Passo 6: Selecione a caixa *Inside Only* para que a linha de contorno do objeto permaneça fixa e somente a parte interna varie.
- → Passo 7: Para especificar os valores mínimos e máximos, selecione a caixa *Specify* e digite os valores mínimos e máximos para a *tag*. Como o valor da *tag* varia de cinco a cem, foi especificado o valor mínimo em cinco e o máximo em cem.
- $\rightarrow$  Passo 8: Clique em Apply.

A [Figura 68](#page-74-1) mostra como ficou a tela para configuração da animação de preenchimento.

- b) Configurando a animação da cor do conteúdo do tanque para cada limiar.
- → Primeiramente clique na aba *color* da [Figura 68.](#page-74-1) A tela da [Figura 69](#page-75-0) irá abrir.

b.1) Configurando a cor para o nível entre 0 e 15.

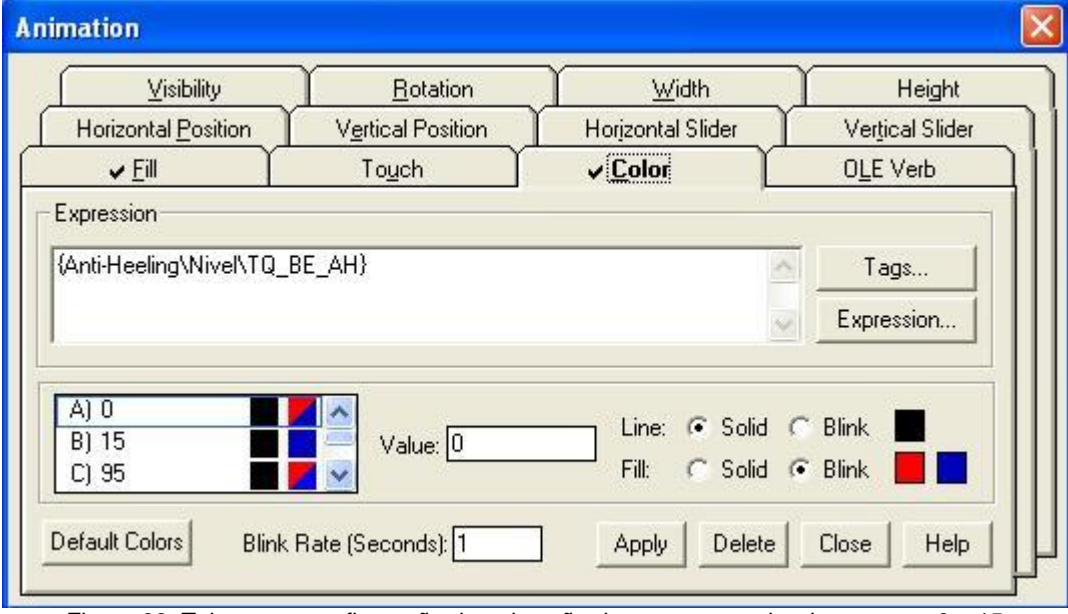

Figura 69: Tela com a configuração da animação de cor para o valor da *tag* entre 0 e 15

<span id="page-75-0"></span> $\rightarrow$  Passo 1: Na caixa de seleção dos limiares, clique em A.

→ Passo 2: No campo *Value*, digite 0.

- → Passo 3: Para *Line* clique em *Solid* e para *Fill* clique em *Blink*.
- → Passo 4: Para *Line* abra a caixa de cores e clique na cor preta, para *Fill* abra a caixa de cores e selecione vermelho para a primeira cor e azul para a segunda cor.
- $\rightarrow$  Passo 5: No campo *Blink Rate* digite 1.

A [Figura 69](#page-75-0) mostra como ficou a tela para configuração da animação da cor do preenchimento para valores entre 0 e 15.

b.2) Configurando a cor para o nível entre 15 e 95. [Figura 70.](#page-76-0)

- $\rightarrow$  Passo 1: Na caixa de seleção dos limiares, clique em B.
- $\rightarrow$  Passo 2: No campo Value, digite 15.
- $\rightarrow$  Passo 3: Para Line e Fill clique em Solid.
- $\rightarrow$  Passo 4: Para Line abra a caixa de cores e clique na cor preta, para Fill abra a caixa de cores e selecione a cor azul.
- $\rightarrow$  Passo 5: No campo Blink Rate digite 1.

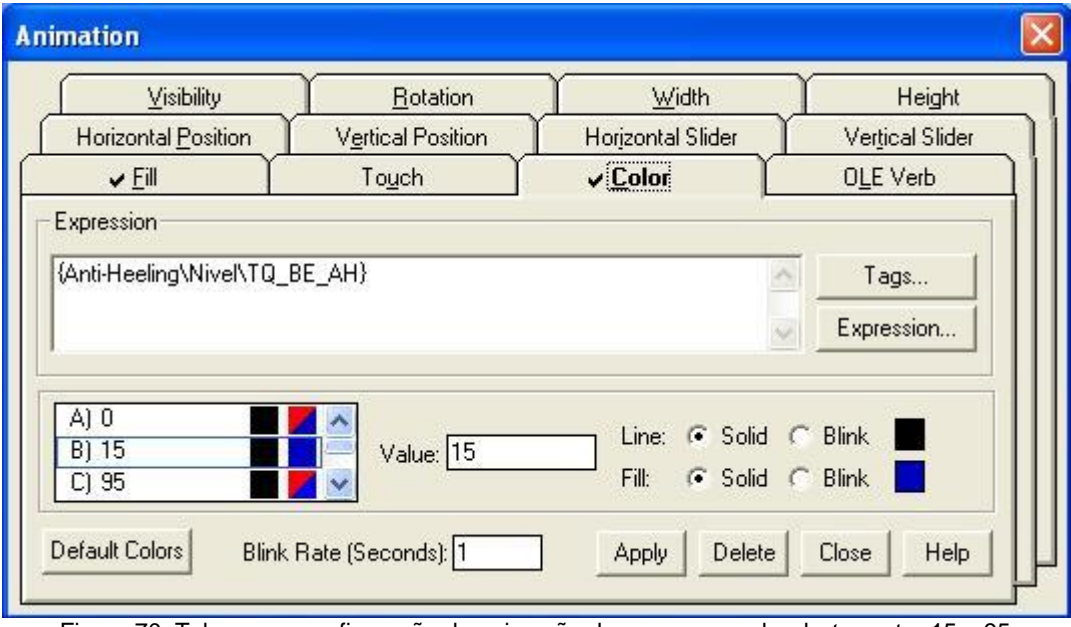

Figura 70: Tela com a configuração da animação de cor para o valor da *tag* entre 15 e 95

<span id="page-76-0"></span>A [Figura 70](#page-76-0) mostra como ficou a tela para configuração da animação da cor do preenchimento para valores entre 15 e 95.

b.3) Configurando a cor para o nível acima de 95. [Figura 71.](#page-77-0)

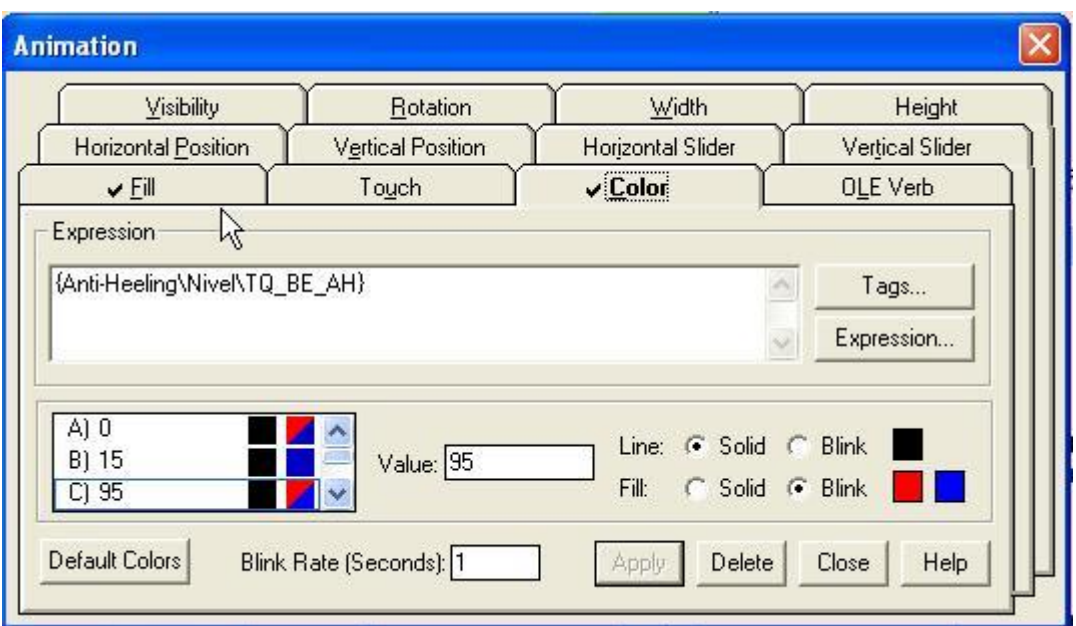

Figura 71: Tela com a configuração da animação de cor para o valor da *tag* acima de 95

- <span id="page-77-0"></span> $\rightarrow$  Passo 1: Na caixa de seleção dos limiares, clique em C.
- $\rightarrow$  Passo 2: No campo *Value*, digite 95.
- → Passo 3: Para *Line* clique em Solid e para *Fill* clique em *Blink*.
- → Passo 4: Para *Line* abra a caixa de cores e clique na cor preta, para *Fill* abra a caixa de cores e selecione vermelho para a primeira cor e azul para a segunda cor.
- → Passo 5: No campo *Blink Rate* digite 1.
- → Passo 6: Clique em Apply.

A [Figura 71](#page-77-0) mostra como ficou a tela para configuração da animação da cor do preenchimento para valores entre 15 e 95.

#### **5.6.4 Configurando a animação de toque (***touch animati***on)**

Com a animação de toque (*touch*), é possível especificar as ações *press*, *repeat* e *release*, que são executadas quando o operador clica no objeto com o botão esquerdo do mouse. Para exemplificar será mostrado como foi feita a animação de toque nas válvulas. Esta animação realiza a seguinte ação: Quando o operador clica com o botão esquerdo do mouse sobre a válvula AH02 a tela Cmd AH02 abre.

A configuração desta animação é feita da seguinte forma:

- $\rightarrow$  Passo 1: Selecione um objeto, no caso a válvula AH02, e clique com o botão direito do mouse.
- → Passo 2: No *menu* que aparece, selecione *animation* e então clique em *touch* com o botão esquerdo do mouse. A [Figura 72](#page-78-0) mostra os passos 1 e 2.

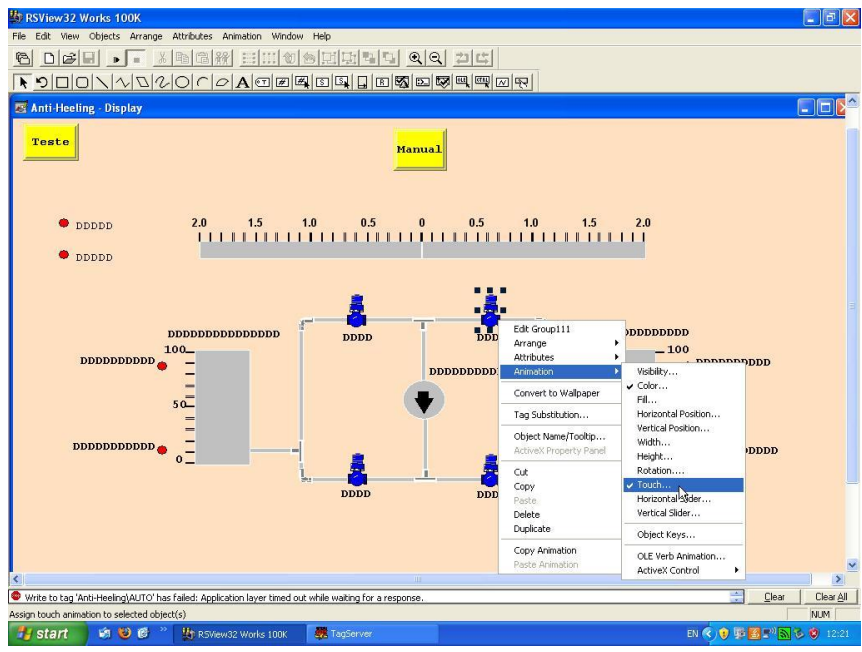

Figura 72: Passo 1 e 2 da configiração da animação de toque (*touch*)

<span id="page-78-0"></span>→ Passo 3: No campo *Press Acti*on digite um comando, bem como no campo *Repeat* ou *Release* se for desejado.

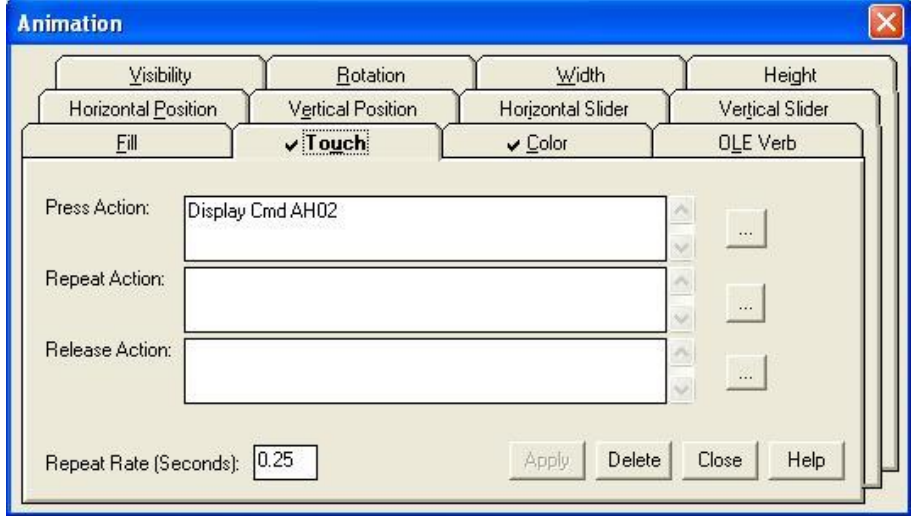

**Figura** 73: Tela de animação na aba *Touch* (toque).

<span id="page-78-1"></span>No campo *Press Acti*on foi digitado o comando *Display* Cmd AH02, [Figura 73.](#page-78-1) A ação do comando *Display* é abrir uma tela gráfica, neste caso a tela Cmd AH02.

→ Passo 4: Se for especificado a ação *Repeat*, especifique uma taxa de repetição.

→ Passo 5: Clique em Apply.

#### **5.6.5 Rótulo (***Label***)**

O rótulo serve para nomear os objetos gráficos. Para a descrição desta configuração será utilizado como exemplo o rótulo do tanque BB *Anti-Heeling*.

 $\rightarrow$  Passo 1: Na barra de ferramentas clique no ícone Label, como mostrado na Figura [74.](#page-79-0)

| <b>Wy RSView 32 Works 100K</b>                                  |
|-----------------------------------------------------------------|
| File Edit View Objects Arrange Attributes Animation Window Help |
| 6 0 6 8 - X 8 6 7 10 6 0 5 0 4 5 4 5 6                          |
| <u>FOONV0000A@@@@@D@@@@@@@@</u>                                 |
| Anti-Heeling - Display<br>Label                                 |

Figura 74: Ícone *Label* na barra de ferramentas

<span id="page-79-0"></span> $\rightarrow$  Passo 2: Selecione a área na qual se deseja que o rótulo apareça. Uma tela como a da [Figura 75](#page-79-1) irá abrir.

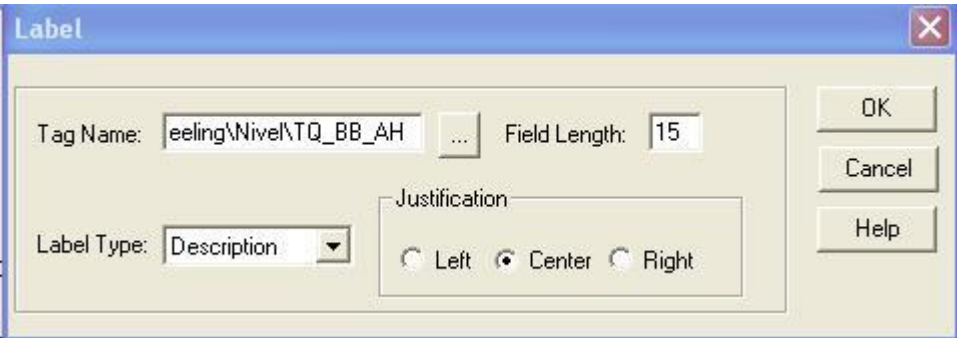

Figura 75: Tela de configuração de um *label*.

<span id="page-79-1"></span>→ Passo 3: Nesta tela selecione uma *tag (tag name)*.

Neste caso foi selecionada a *tag Anti-Helling\Nivel\TQ\_BB\_AH.*

- Passo 4: Digite o número de caracteres deste rótulo (*Field length*). Neste caso foi selecionado o valor 15.
- → Passo 5: Escolha o tipo da *label* (*label type*).

O tipo de *label* escolhido foi *Descripti*on*.* Assim será mostrado na tela do sistema de supervisão a descrição da *tag* selecionada.

 Passo 6: Selecione o posicionamento (*justification*). Foi escolhido *Center (*Centralizado*).*

Ao final da configuração a tela de configuração a tela de configuração de um rotulo (*label*) deve ficar como a da [Figura 75.](#page-79-1)

 $\rightarrow$  Passo 7: Clique em OK.

#### **5.7 Conclusões**

Neste capítulo foram apresentados os passos e ferramentas necessárias para a construção de um sistema de supervisão. Estas ferramentas foram utilizadas no desenvolvimento do sistema de supervisão do sistema Anti-Heeling. No Capítulo 6 será apresentado o funcionamento do sistema de supervisão do sistema Anti-Heeling e do sistema de Lastro.

## **6Capítulo 6: Funcionamento Do Sistema de Supervisão**

Neste capítulo será apresentado o funcionamento do sistema de supervisão desenvolvido para o Sistema *Anti-Heeling* e Sistema de Lastro.

Quando o sistema de supervisão é inicializado, a tela do sistema *Anti-Heeling* irá abrir. Para abrir a tela do sistema de lastro, basta apertar o botão lastro, localizado no canto superior esquerdo da tela do sistema *Anti-Heeling*, [Figura 76.](#page-81-0) Para abrir a tela do sistema *Anti-Heeling* a partir da tela do sistema de lastro, basta apertar o botão A.H., localizado no canto superior esquerdo da tela do sistema de lastro, [Figura](#page-85-0) 83.

#### **6.1 Sistema Anti-Heeling**

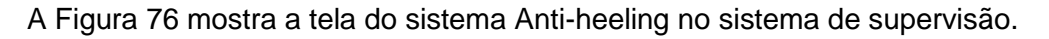

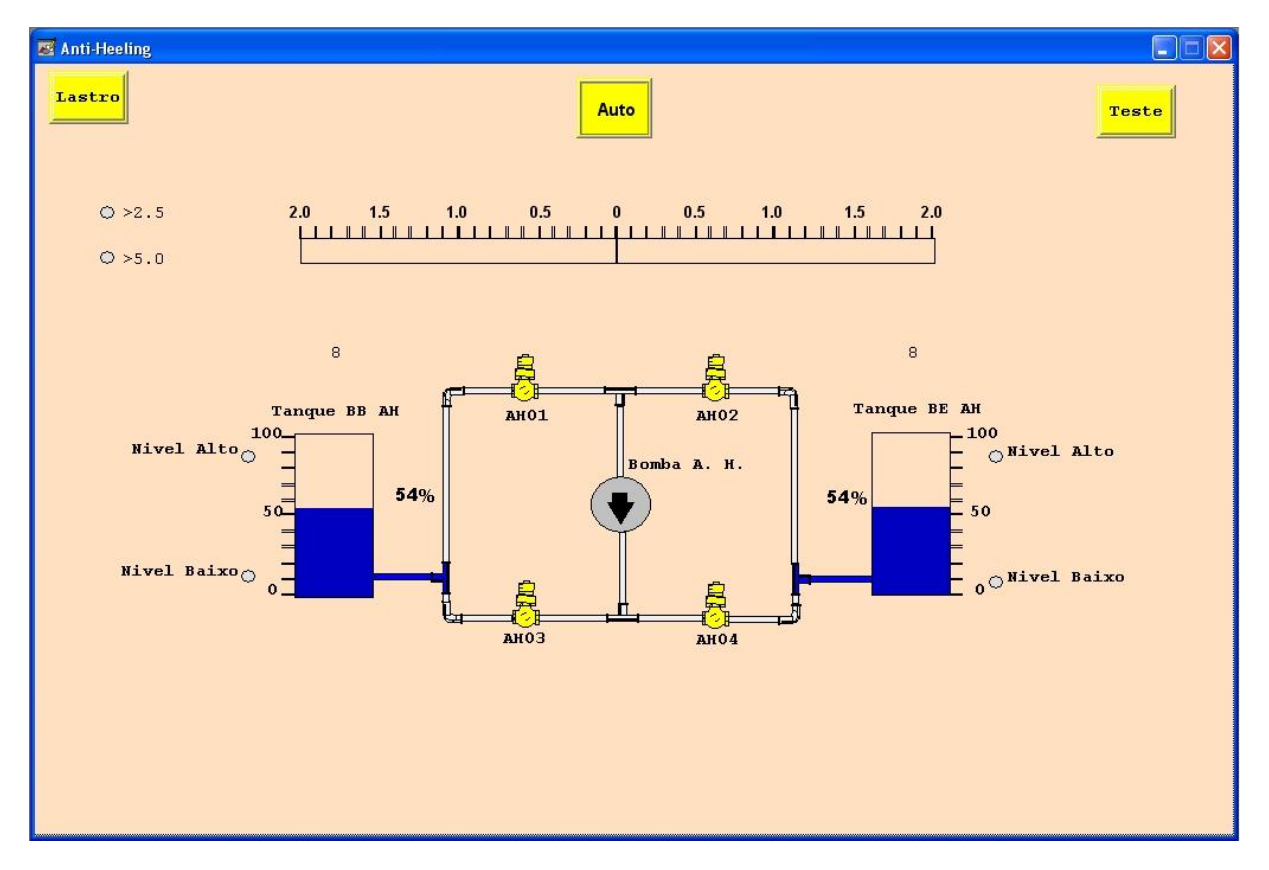

Figura 76: Tela do sistema de supervisão do Sistema *Anti-Heeling*

#### <span id="page-81-0"></span>**6.1.1 Funcionamento Manual**

Através do botão de seleção Auto/Manual, selecione Manual.

a) Abrir/Fechar uma válvula.

Exemplo: Operação da válvula AH01.

 $\rightarrow$  Passo 1: Clique na válvula desejada, AH01, com o botão direto do mouse. A tela de operação da válvula AH01, que pode ser vista na [Figura 77,](#page-82-0) irá abrir.

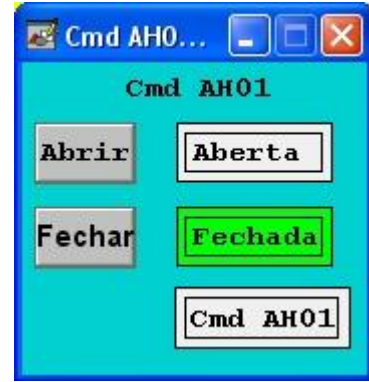

Figura 77: Tela de operação da válvula AH01, com a válvula fechada

<span id="page-82-0"></span> $\rightarrow$  Passo 2: Para abrir a válvula clique com o botão direito do mouse no botão Abrir da tela de operação da válvula AH01. O ícone Cmd AH01 ficará verde indicando que o comando para abertura da válvula está atuante. Quando a válvula estiver completamente aberta o ícone Aberta da tela de operação da válvula ficará verde, como pode ser visto na [Figura 78.](#page-82-1)

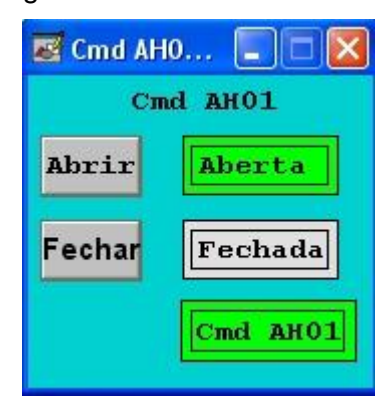

Figura 78: Tela de operação da válvula AH01, com a válvula aberta

<span id="page-82-1"></span> $\rightarrow$  Passo 3: Para fechar a válvula repita o passo 1 e clique com o botão direito do mouse no botão Fechar da tela de operação da válvula AH01. O ícone Cmd AH01 ficará cinza indicando que o comando para abertura da válvula foi retirado. Quando a válvula estiver completamente fechada o ícone Fechada da tela de operação da válvula ficará verde, como mostra a [Figura 77.](#page-82-0)

- b) Ligar/Desligar a Bomba A.H.
- $\rightarrow$  Passo 1: Clique na Bomba A.H. com o botão direto do mouse. A tela de operação da Bomba A.H. irá abrir, esta tela pode ser vista na [Figura 79.](#page-83-0)

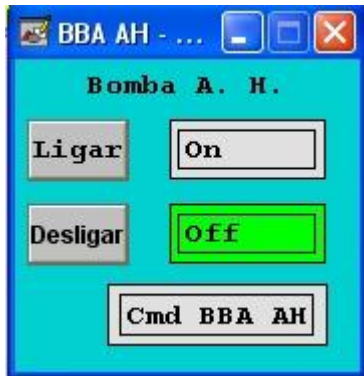

Figura 79: Tela de operação da Bomba AH, com a Bomba AH desligada

<span id="page-83-0"></span> $\rightarrow$  Passo 2: Para ligar a Bomba A.H. clique com o botão direito do mouse no botão Ligar da tela de operação da Bomba A.H. O ícone Cmd BBA A.H. ficará verde indicando que o comando para Ligar a Bomba A.H. está atuante e quando a Bomba A.H. estiver ligada o ícone *On* da tela de operação da Bomba A.H. ficará verde, como mostra a [Figura 80.](#page-83-1)

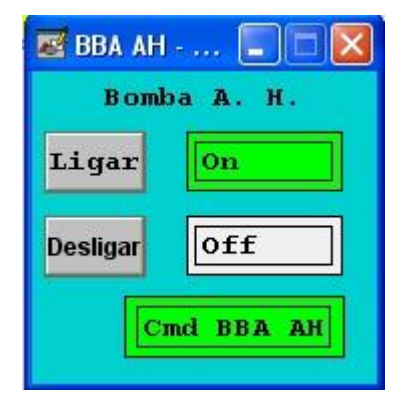

Figura 80: Tela de operação da Bomba AH, com a Bomba AH ligada

<span id="page-83-1"></span> $\rightarrow$  Passo 3: Para desligar a Bomba A.H repita o passo 1 e clique com o botão direito do mouse no botão Desligar da tela de operação da Bomba A.H. O ícone Cmd BBA A.H. ficará cinza indicando que o comando para ligar a Bomba A.H. foi retirado e quando a Bomba A.H. estiver desligada o ícone *Off* da tela de operação da Bomba A.H. ficará verde, como pode ser visto na [Figura 79.](#page-83-0)

#### **6.1.2 Funcionamento Automático**

Através do botão de seleção Automático/Manual, selecione Automático. No modo Automático o sistema irá funcionar de maneira independente.

A [Figura 81](#page-84-0) mostra o funcionamento do sistema para compensar a inclinação de 1,5 graus para bombordo. As válvulas AH01 e AH04 são abertas e a Bomba AH ligada, transferindo água do tanque BB AH para o tanque BE AH.

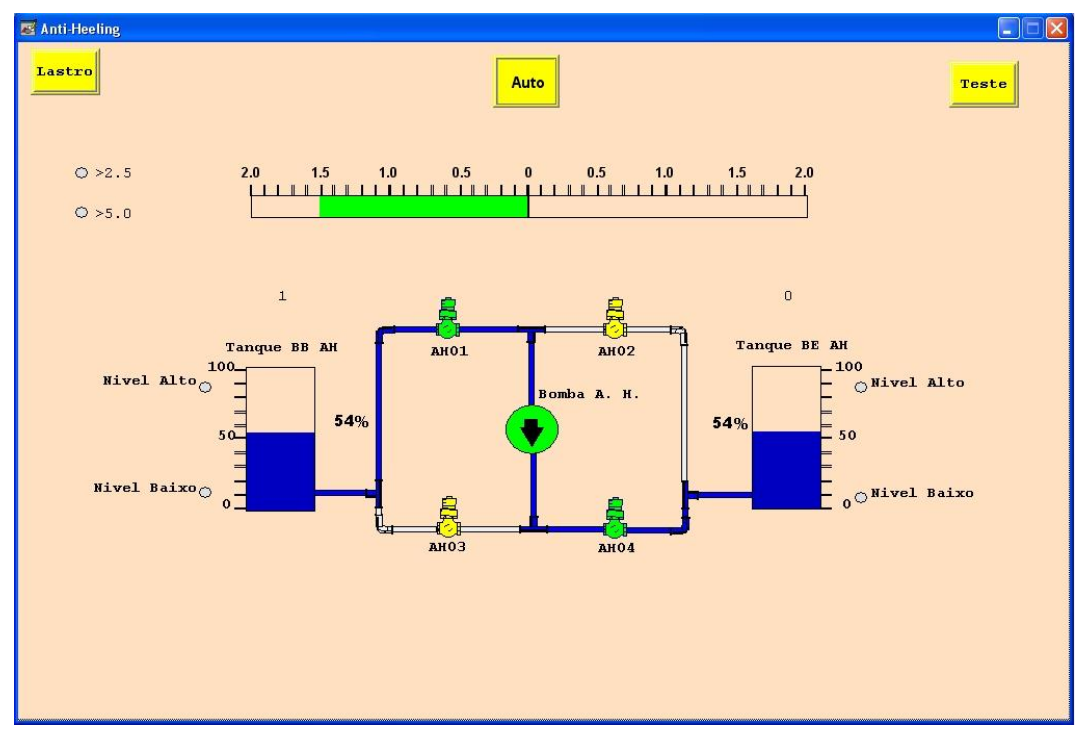

Figura 81: Funcionamento do sistema no modo automático, compensando uma inclinação para BB

<span id="page-84-0"></span>A [Figura 82](#page-84-1) mostra o funcionamento do sistema para compensar a inclinação de 1,5 graus para boreste. As válvulas AH02 e AH03 são abertas e a Bomba AH ligada, transferindo água do tanque BE AH para o tanque BB AH.

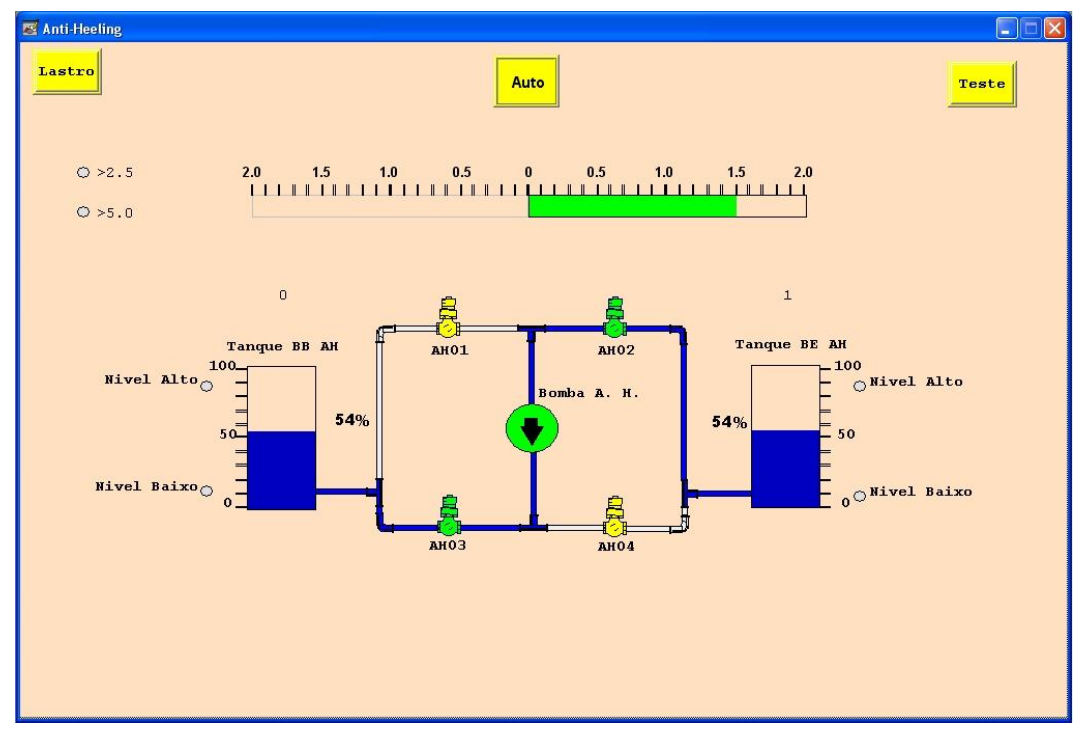

<span id="page-84-1"></span>Figura 82: Funcionamento do sistema no modo automático, compensando uma inclinação para BE

#### **6.2 Sistema de Lastro**

O sistema de lastro funciona somente de forma manual. O operador deve abrir/fechar as válvulas desejadas e ligar/desligar a bomba de lastro. A [Figura 83](#page-85-0) mostra a tela do sistema de lastro no sistema de supervisão.

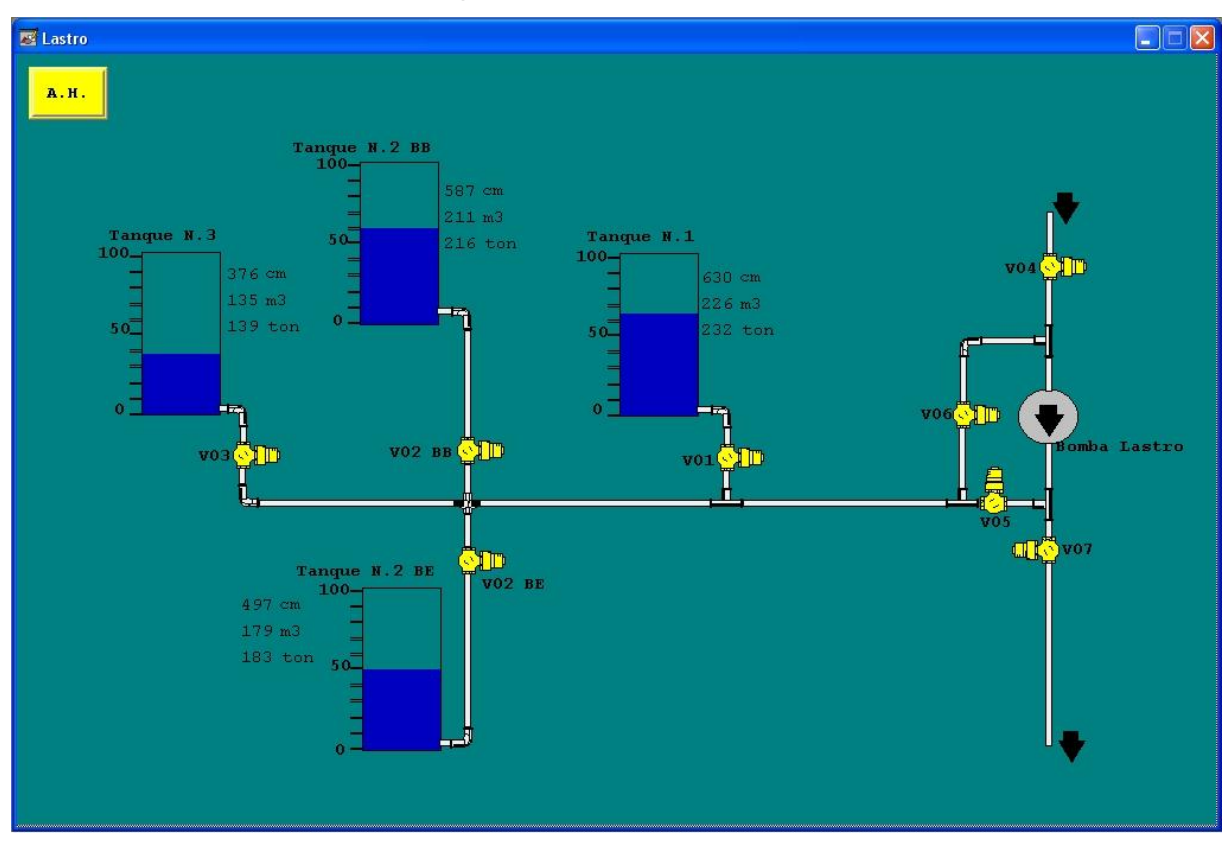

Figura 83: Tela do sistema de supervisão do sistema de lastro

<span id="page-85-0"></span>a) Abrir/Fechar uma válvula.

Funciona da mesma forma que descrito no item 6.1.1, Abrir/Fechar uma válvula.

b) Ligar/Desligar a Bomba de Lastro

Funciona da mesma forma que descrito no item 6.1.1, Ligar/Desligar a Bomba AH

A [Figura 84](#page-86-0) mostra a operação do sistema enchendo o tanque Número 1. Para realizar esta operação o operador deve abrir as válvulas V04, V05 e V01, e em seguida ligar a Bomba de Lastro.

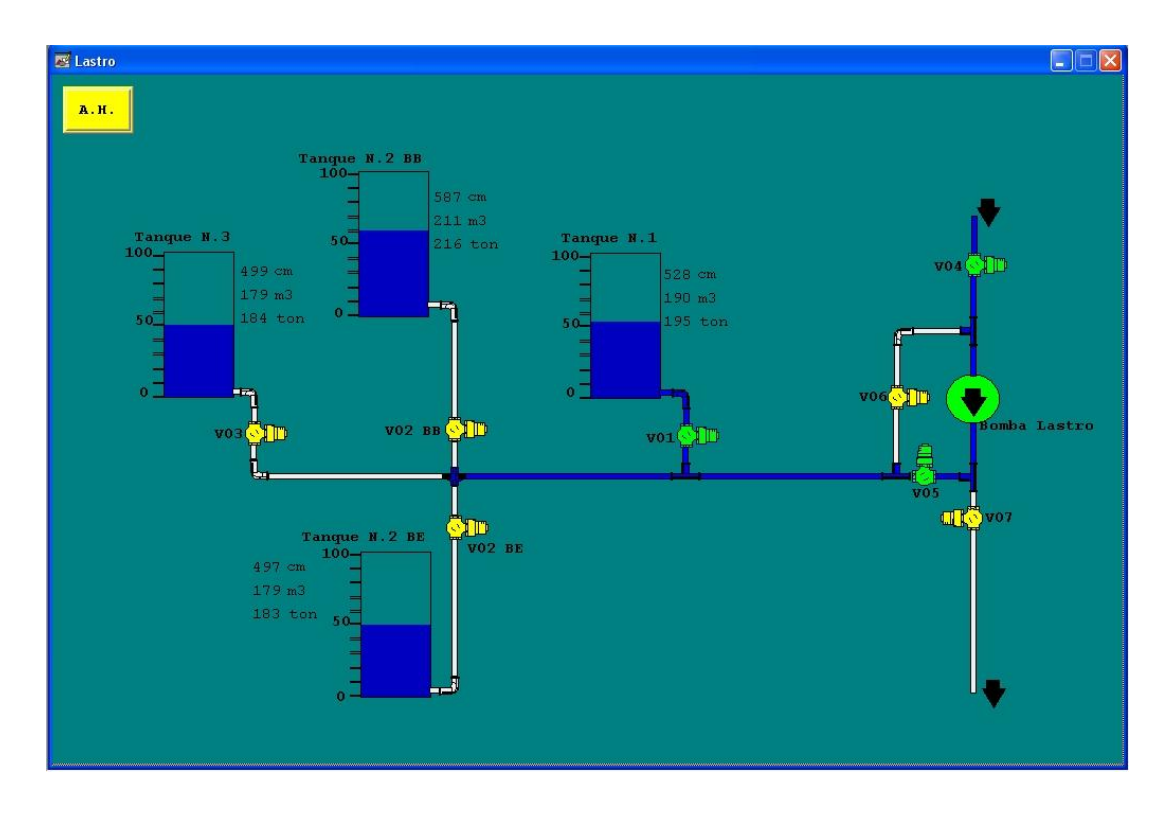

Figura 84: Tela do sistema de supervisão durante a operação para encher o tanque Número 1

<span id="page-86-0"></span>A [Figura 85](#page-86-1) mostra a operação do sistema esvaziando o tanque número 3. Para realizar esta operação o operador deve abrir as válvulas V06, V07 e V03, e em seguida ligar a Bomba de Lastro.

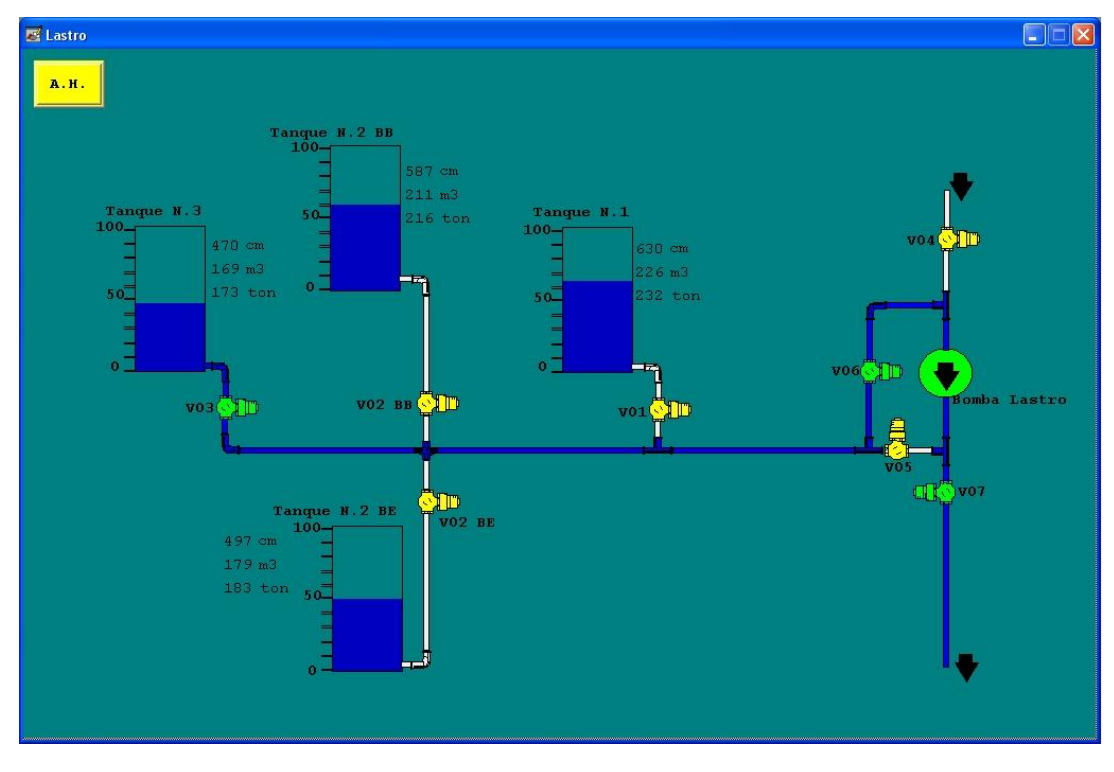

<span id="page-86-1"></span>Figura 85: Tela do sistema de supervisão durante a operação para esvaziar o tanque Número 3

#### **6.3 Conclusões**

Nesse capítulo foi feita uma breve descrição da operação do sistema de supervisão, mostrando a operação no modo manual e a operação no modo automático. O sistema de supervisão apresentado possibilita uma fácil operação do sistema no modo manual e o acompanhamento do estado do sistema tanto no modo manual quanto no modo automático. Para a realização dos testes de operação dos sistemas foi desenvolvido um programa em ladder para realizar a dinâmica dos sistemas e assim, possibilitar as simulações, além de uma tela auxiliar com botoões para simular o corregamento e o descarregamento de um navio.

#### **7Capítulo 7: Conclusão**

Este trabalho teve como objetivo o desenvolvimento de um projeto para controle manual e automático de um sistema *Anti-Heeling* e o desenvolvimento de um sistema de supervisão para esse sistema.

Neste trabalho, o modelo da automação do sistema *Anti-Helling* foi desenvolvido utilizando-se a rede de petri interpretada para controle (RPIC). Esse modelo representou de forma fiel a evolução dos estados da automação do sistema de acordo com a ocorrência dos eventos externos definidos, além de proporcionar um ponto de partida para o desenvolvimento do programa *ladder* a ser implementado no CLP. O programa *ladder*, obtido utilizando o método de conversão de RPIC para *ladder* apresentado no capítulo 4, realizou as tarefas presentes na descrição do sistema de forma integral proporcionando o correto funcionamento da automação do sistema, mostrando que os objetivos deste trabalho no que diz respeito à parte de controle e automação foram alcançados.

No que diz respeito ao sistema de supervisão do sistema *Anti-Heeling* desenvolvido, este mostra em suas telas os estados dos equipamentos e as indicações de sensores, através de animações, conforme a descrição das animações para os equipamentos e indicadores. O sistema de supervisão também proporciona todo o controle manual das válvulas e da bomba de água, e a seleção do modo de operação (Manual/Automático) do sistema *Anti-Heeling*.

Para testar o funcionamento da automação do sistema *Anti-Heeling* e do sistema de supervisão, foi desenvolvido um simulador para representar a dinâmica do sistema. Desta forma simulou-se o funcionamento da automação e do sistema de supervisão. Todos os testes para a partida e a parada automática do sistema foram realizados com sucesso, bem como o controle manual das válvulas e da bomba de água. O sistema de supervisão, por meio de animações, mostrou o estado dos equipamentos e a indicação dos sensores como esperado. Além disso, pelo sistema de supervisão, todo o controle manual das válvulas e da bomba de água foi realizado com sucesso utilizando-se as telas de operação manual.

Em trabalhos futuros, pode ser desenvolvido este mesmo sistema com um nível de controle e automação mais complexo e utilizando as mesmas técnicas utilizadas neste trabalho construir um sistema de controle e supervisão mais sofisticado.

### **8Bibliografia**

- [1] Moreira, M. V. Botelho, D. S. e Basilio,J.C. Ladder diagram implementation of Control Interpreted Petri Nets: a state equation approach, 4<sup>th</sup> Workshop on Discrete Event System Design 2009, Gandia, Espanha, PP. 85-90.
- [2] Cassandras, C. G. e Lafortune, S. Introduction to Discrete Event System, 2ª edição, Springer, 2008.
- [3] Davi, R. e Alla, H. Discrete, Continuos, and Hybrid Petri Nets, 1ª edição, Springer, 2005.
- [4] Maitelli, A. L. Controladores lógicos programáveis. [HTTP://www.dca.ufrn.br/~maitelli/,](http://www.dca.ufrn.br/~maitelli/) acessado em 11/05/2010.
- [5] RSView32, User's Guide, Rockwell Automation.
- [6] RsLinx, Tranning Guide, Rockwell Software.
- [7] SLC 500 Intruction Set, Reference manual, Rockwell Automation.

# **9Apêndice A**

# **Programa Ladder para controle do Sistema** *Anti-Heeling*

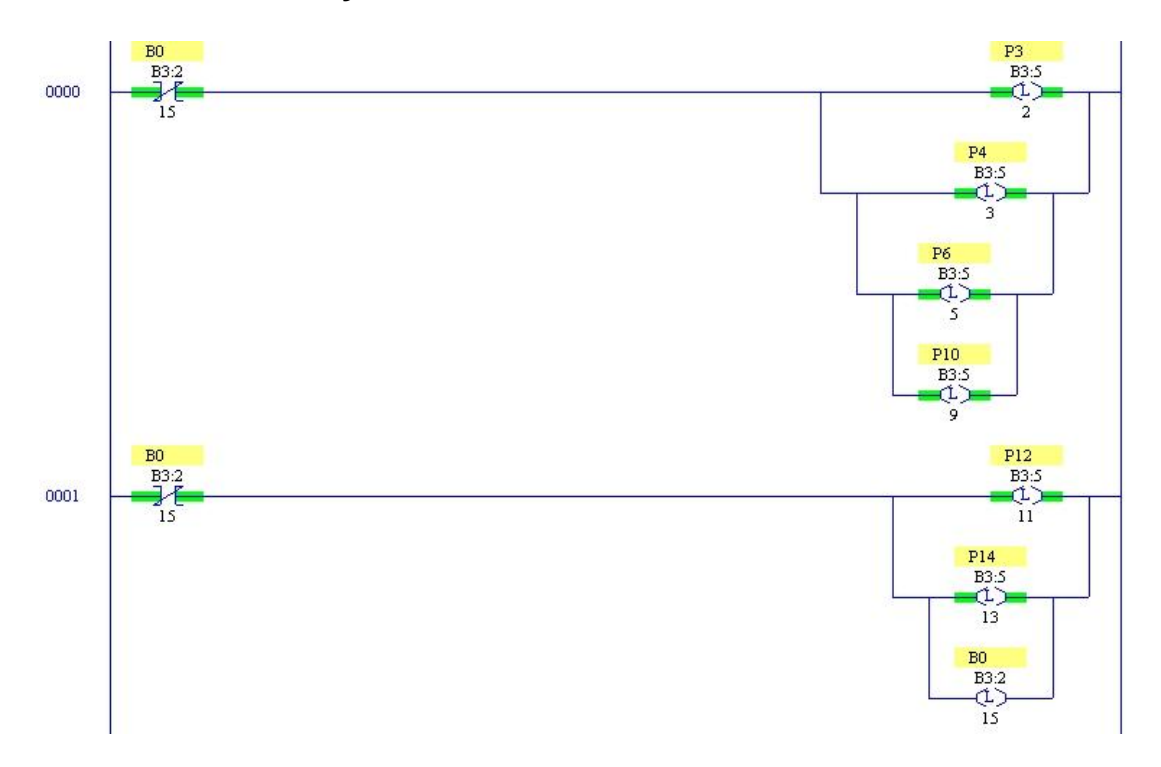

#### **Módulo de inicialização**

#### **Módulo das condições para o disparo das transições**

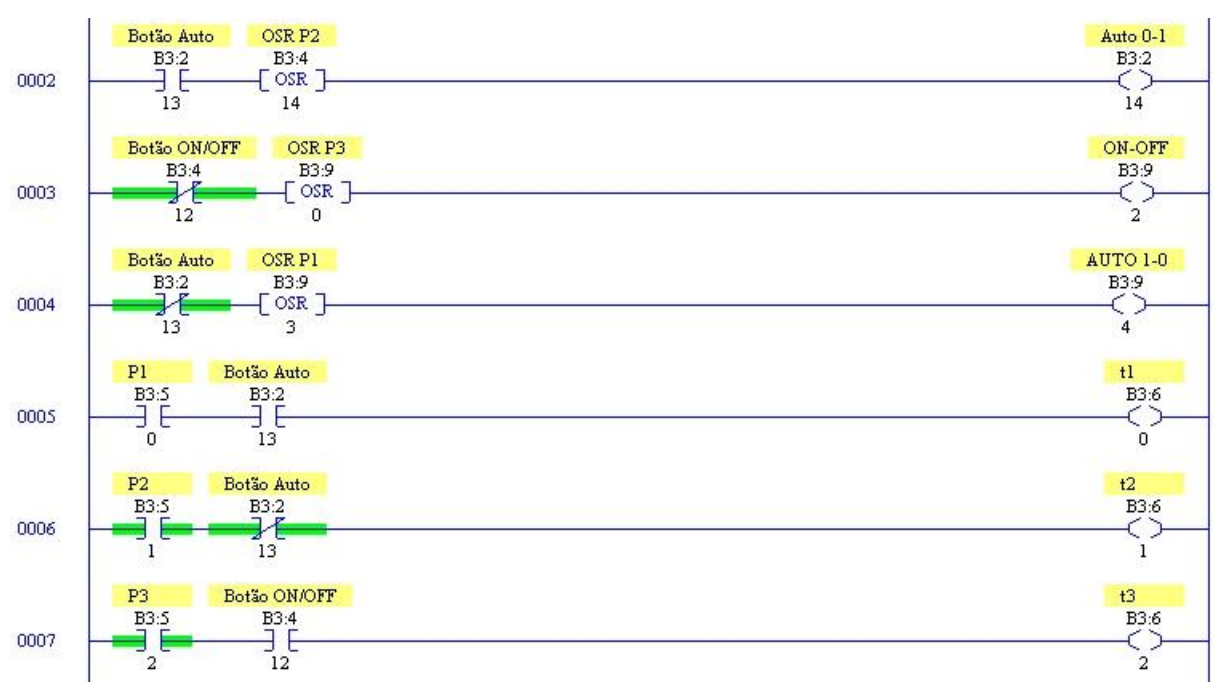

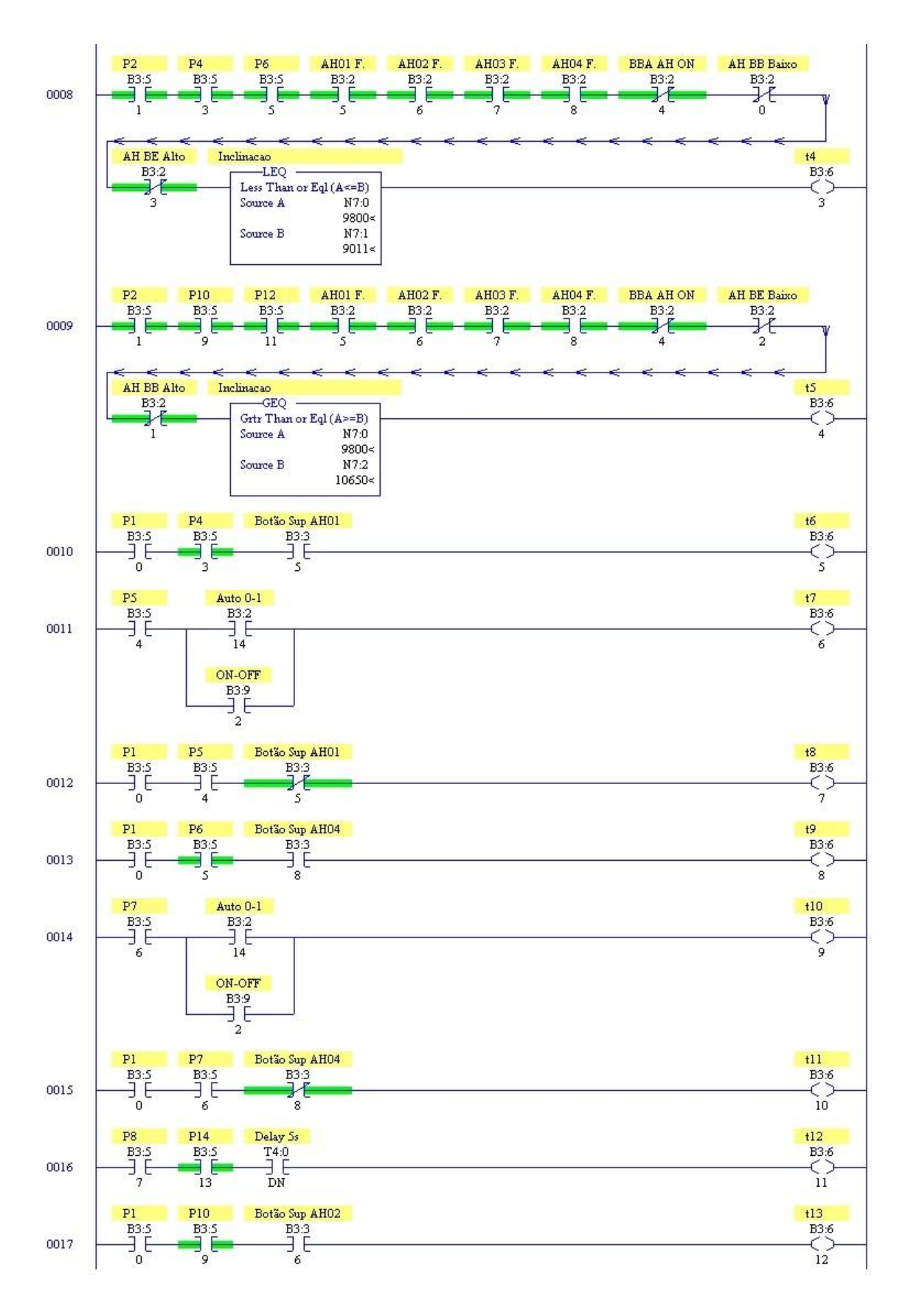

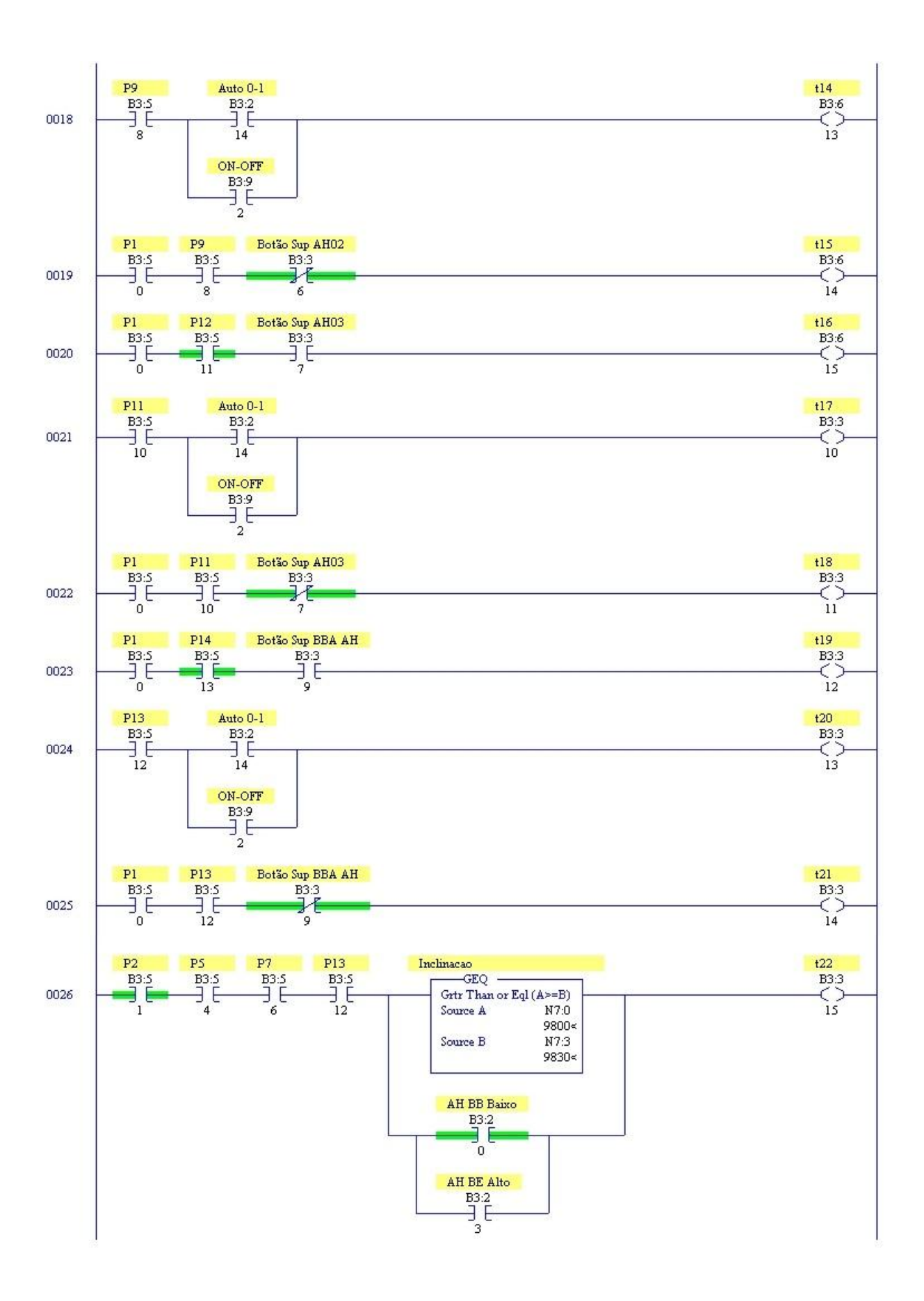

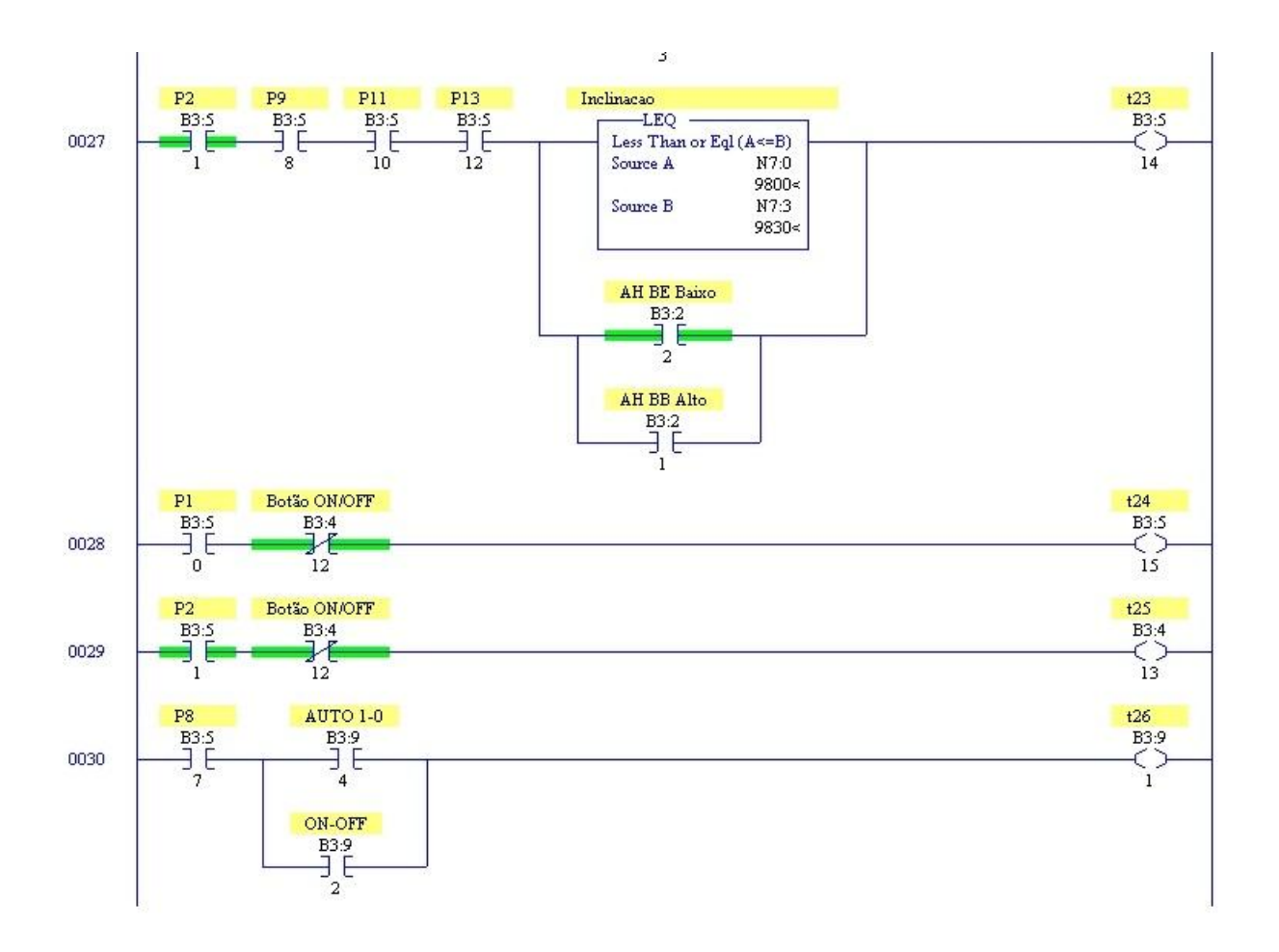

# **Módulo da dinâmica da rede de Petri interpretada para controle**

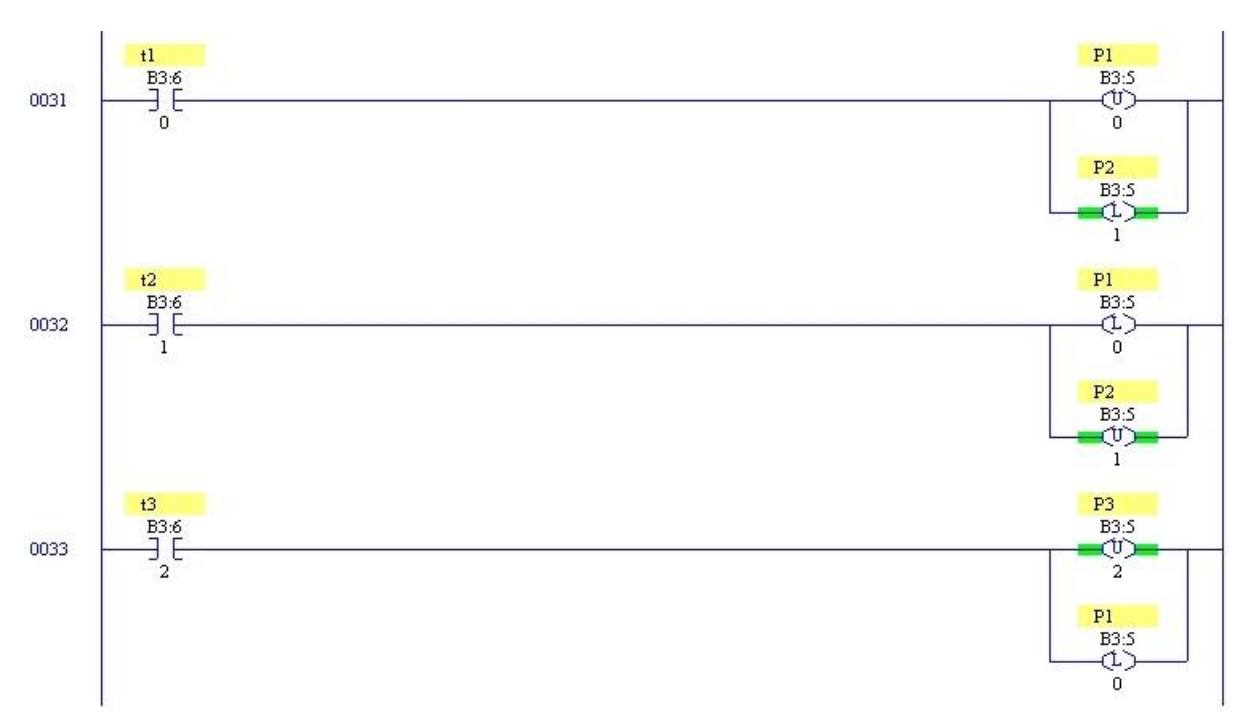

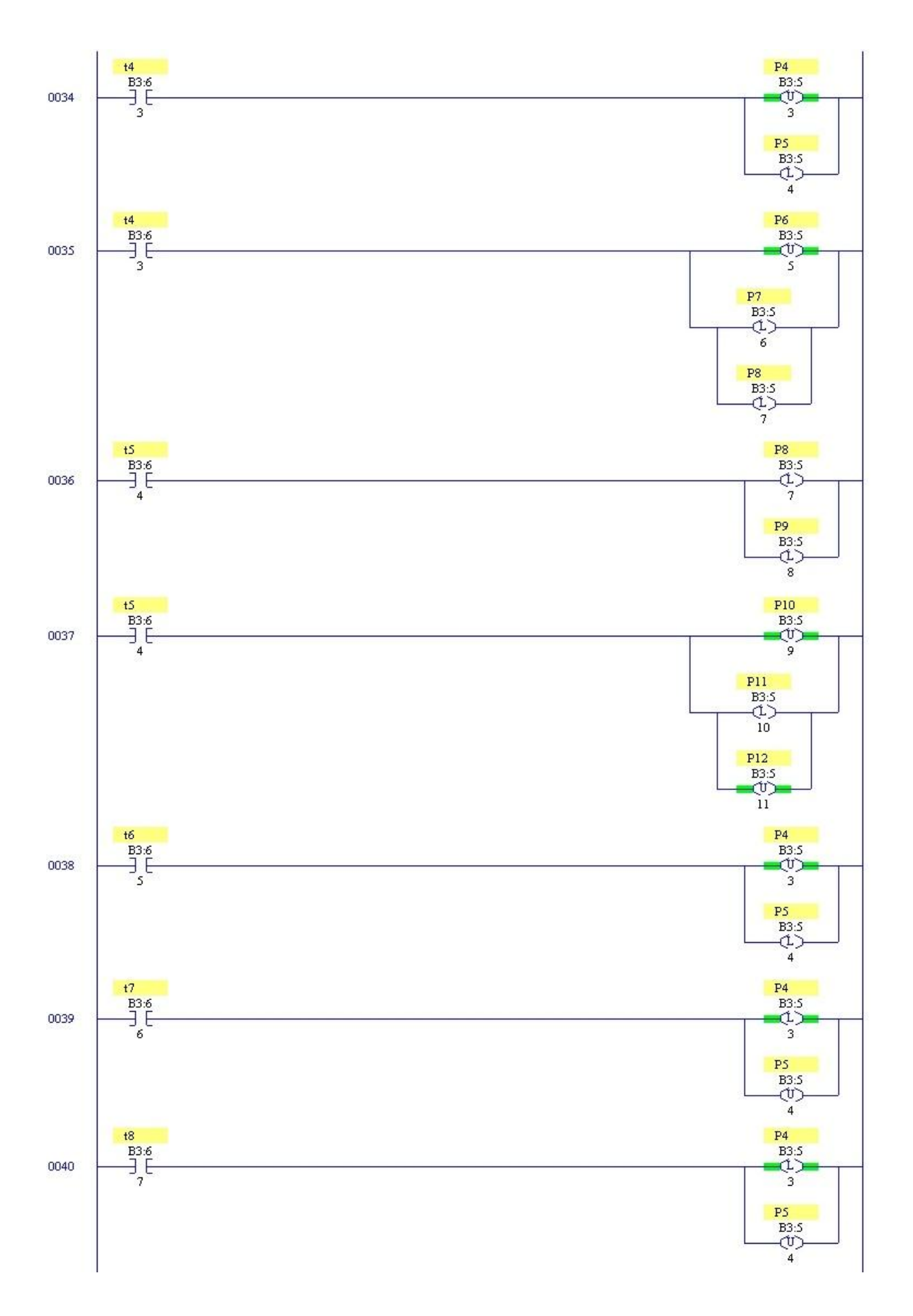

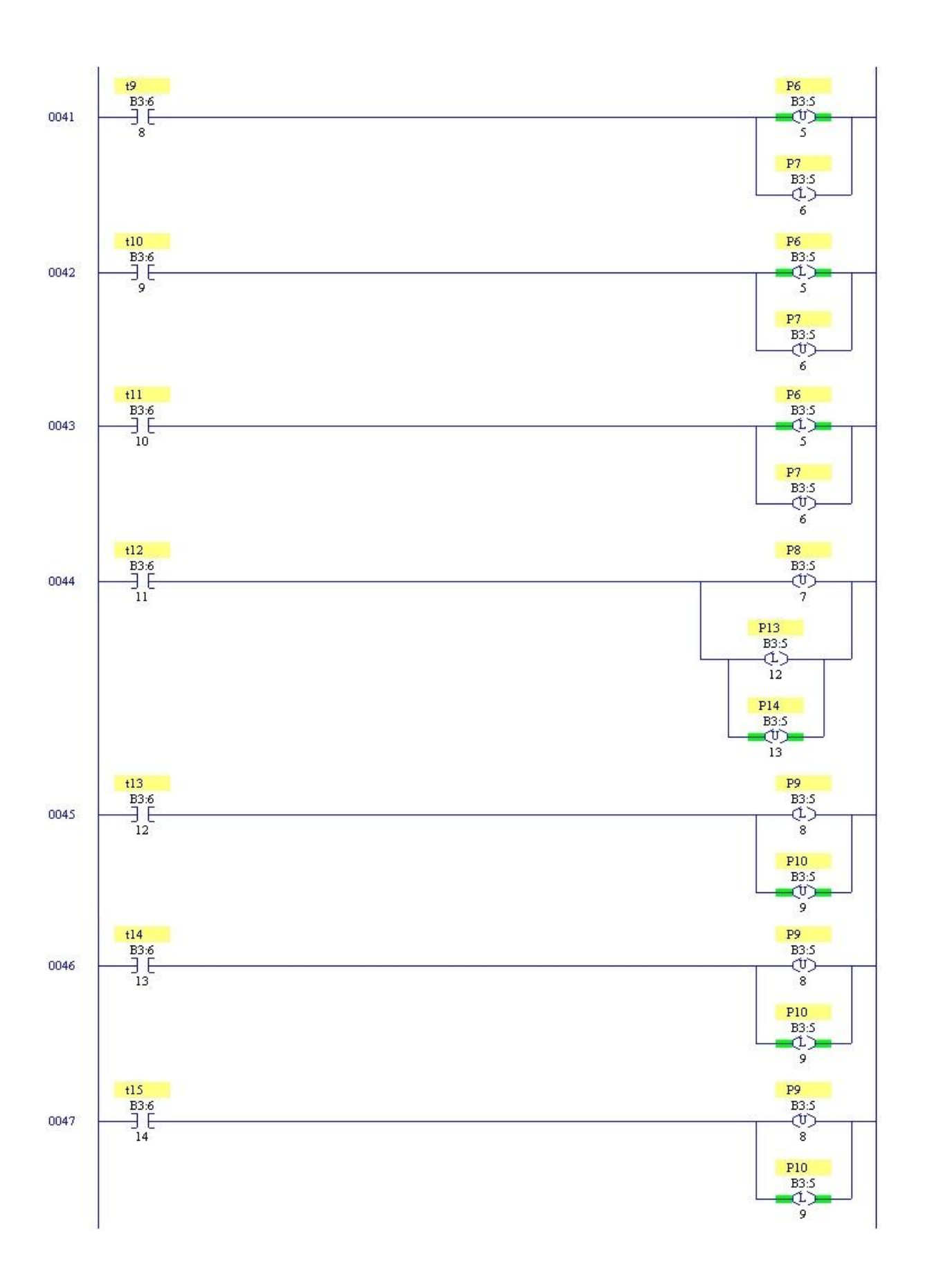

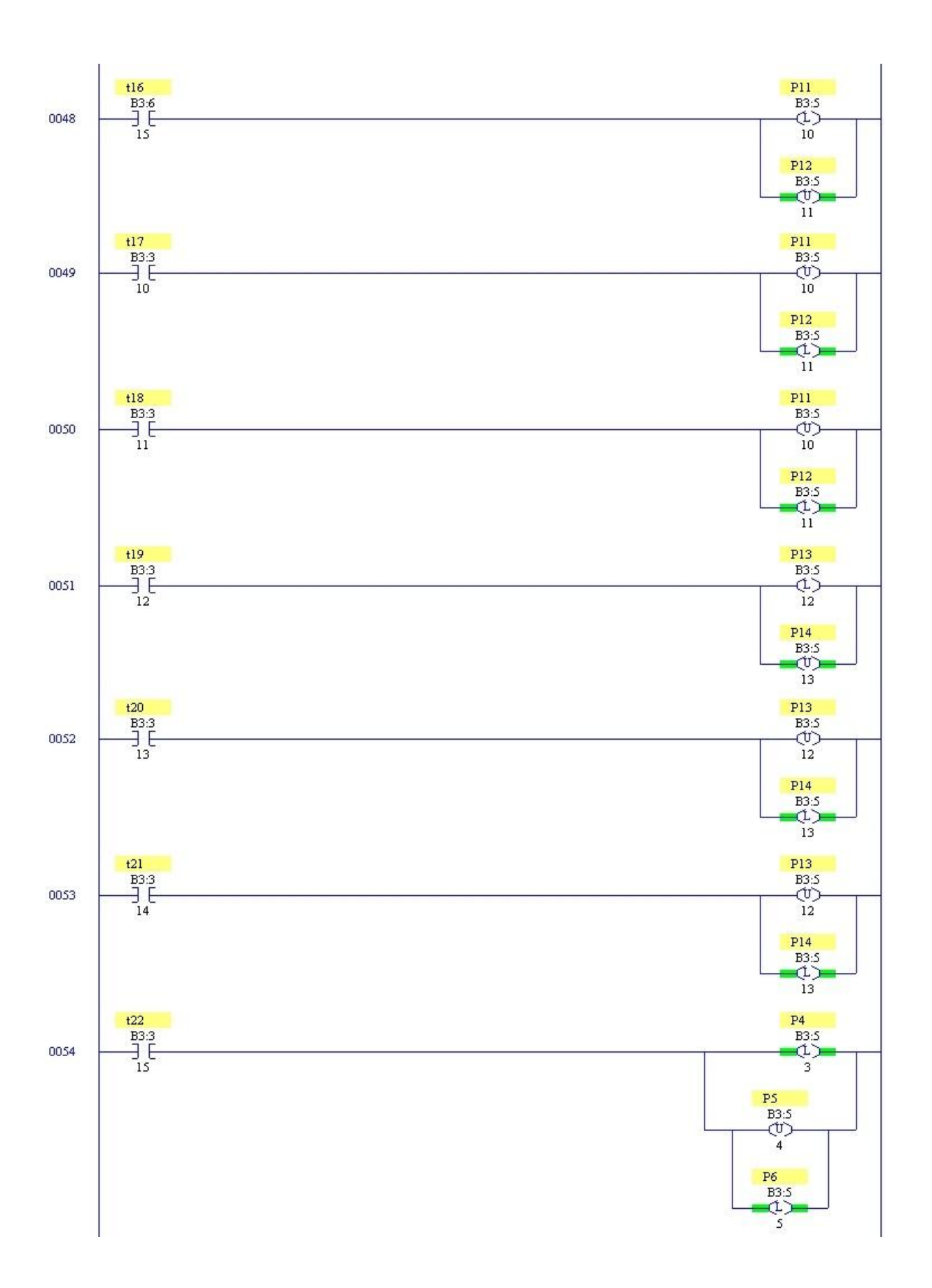

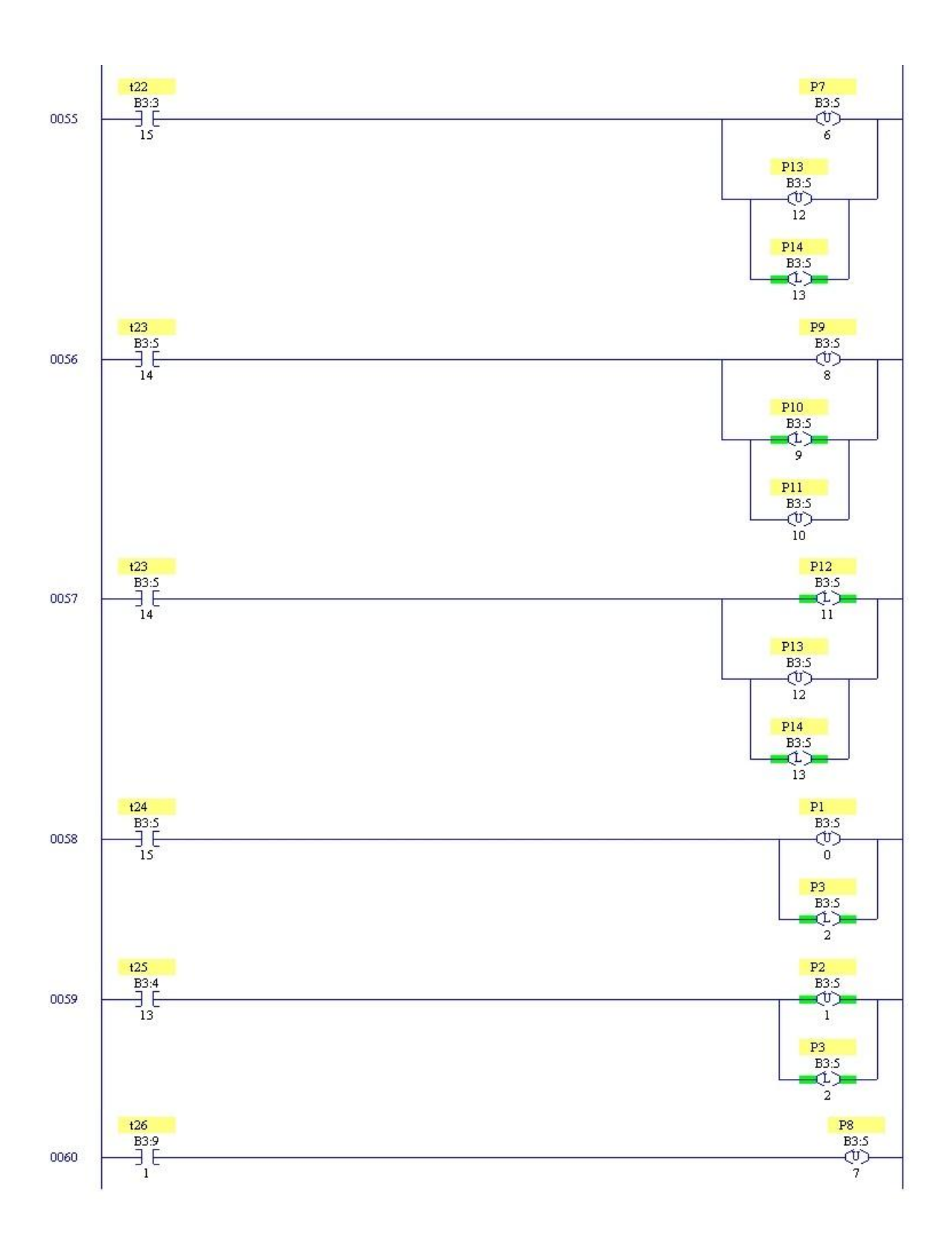

#### **Módulo das ações**

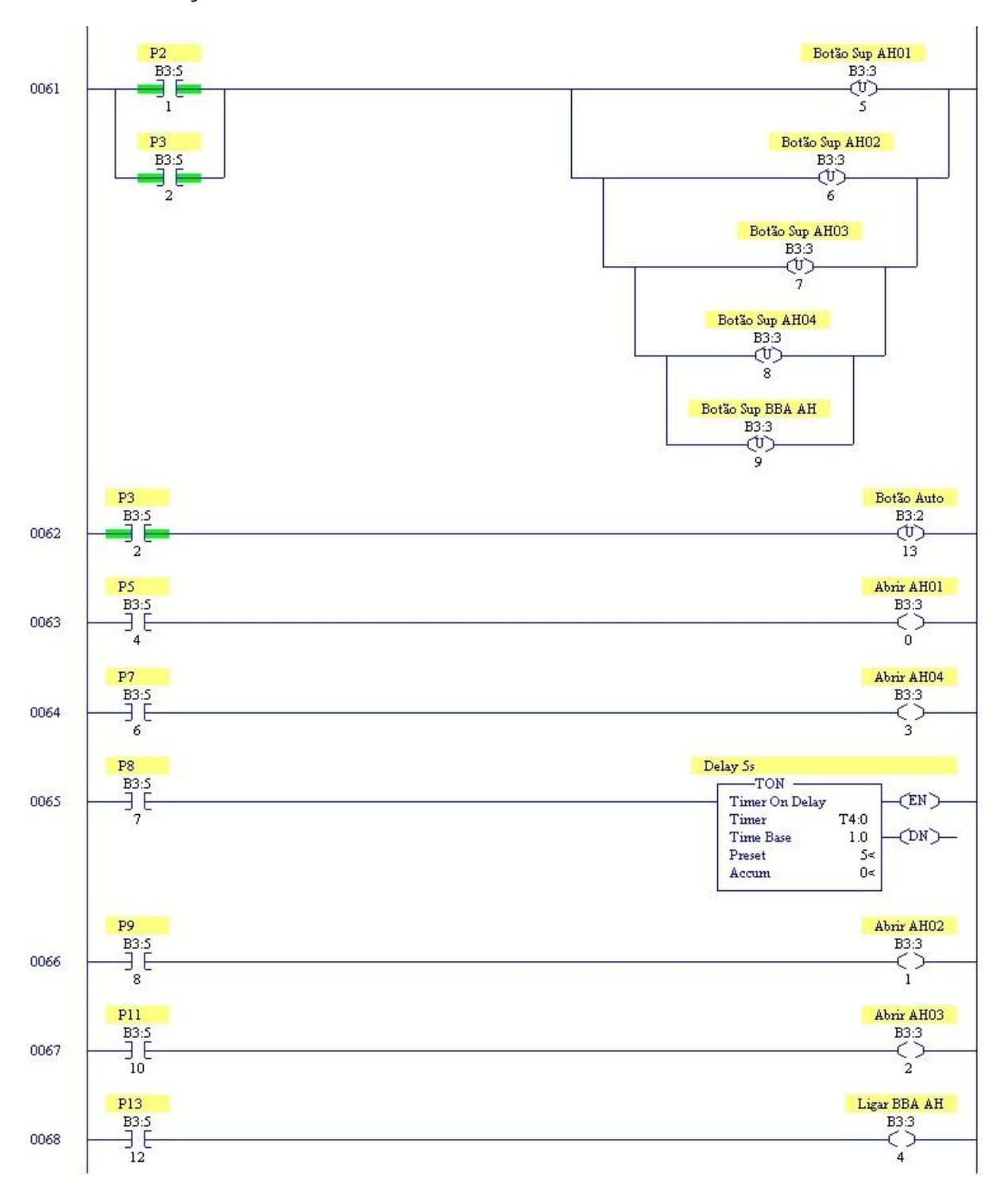